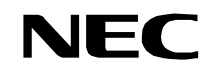

**ND-70920 (E) ISSUE 1 STOCK # 151989**

# **NEAX2000 IVS2 INTEGRATED VOICE SERVER**

## **WCS System Manual (PCS)**

**APRIL, 2000**

NEC America, Inc.

#### **LIABILITY DISCLAIMER**

NEC America, Inc. reserves the right to change the specifications, functions, or features, at any time, without notice.

NEC America, Inc. has prepared this document for use by its employees and customers. The information contained herein is the property of NEC America, Inc. and shall not be reproduced without prior written approval from NEC America, Inc.

NEAX and D<sup>term</sup> are registered trademarks of NEC Corporation. MATWorX is a trademark of NEC Corporation.

Copyright 2000

**NEC America, Inc.**

Printed in U.S.A.

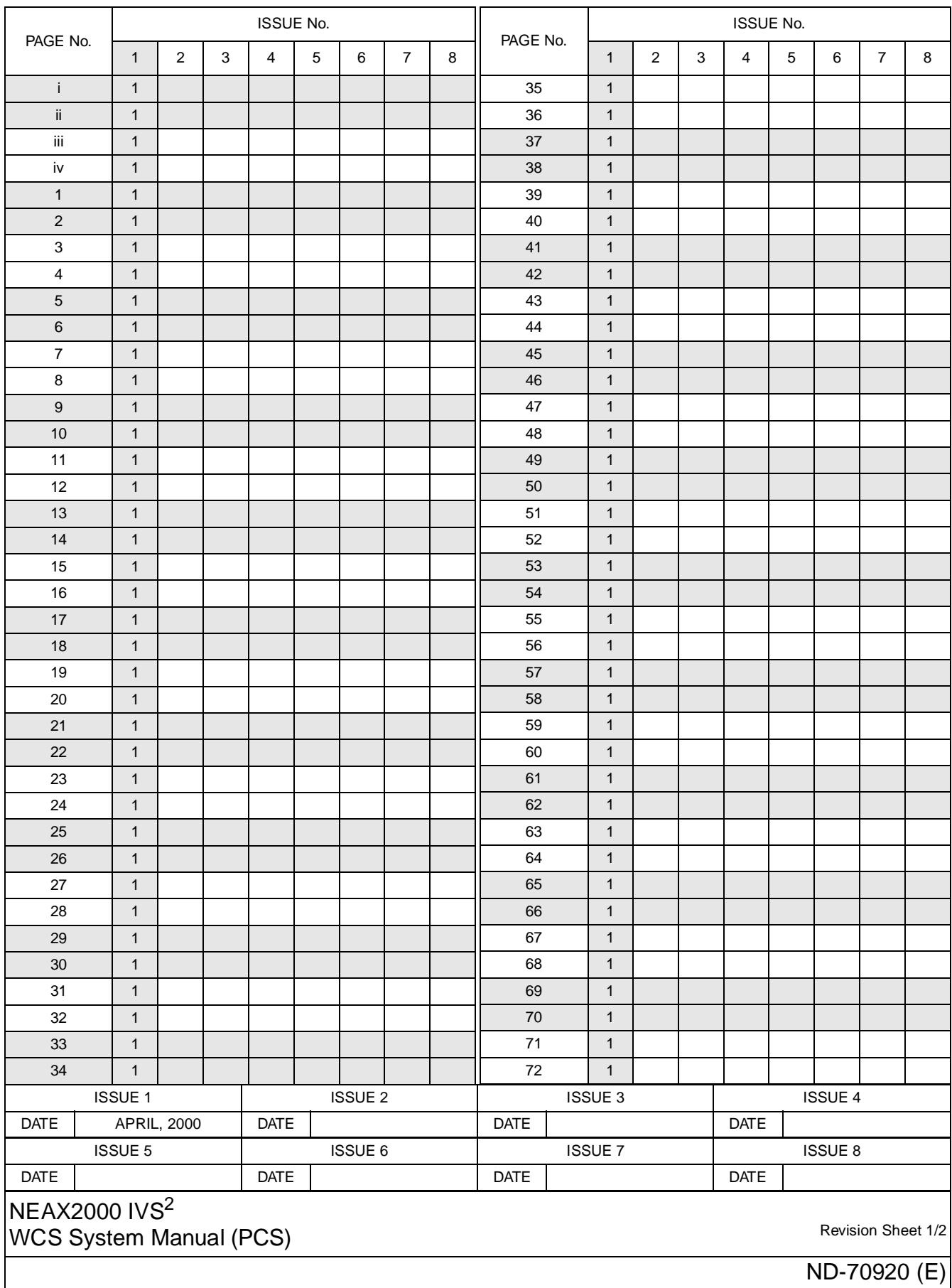

┑

 $\blacksquare$ 

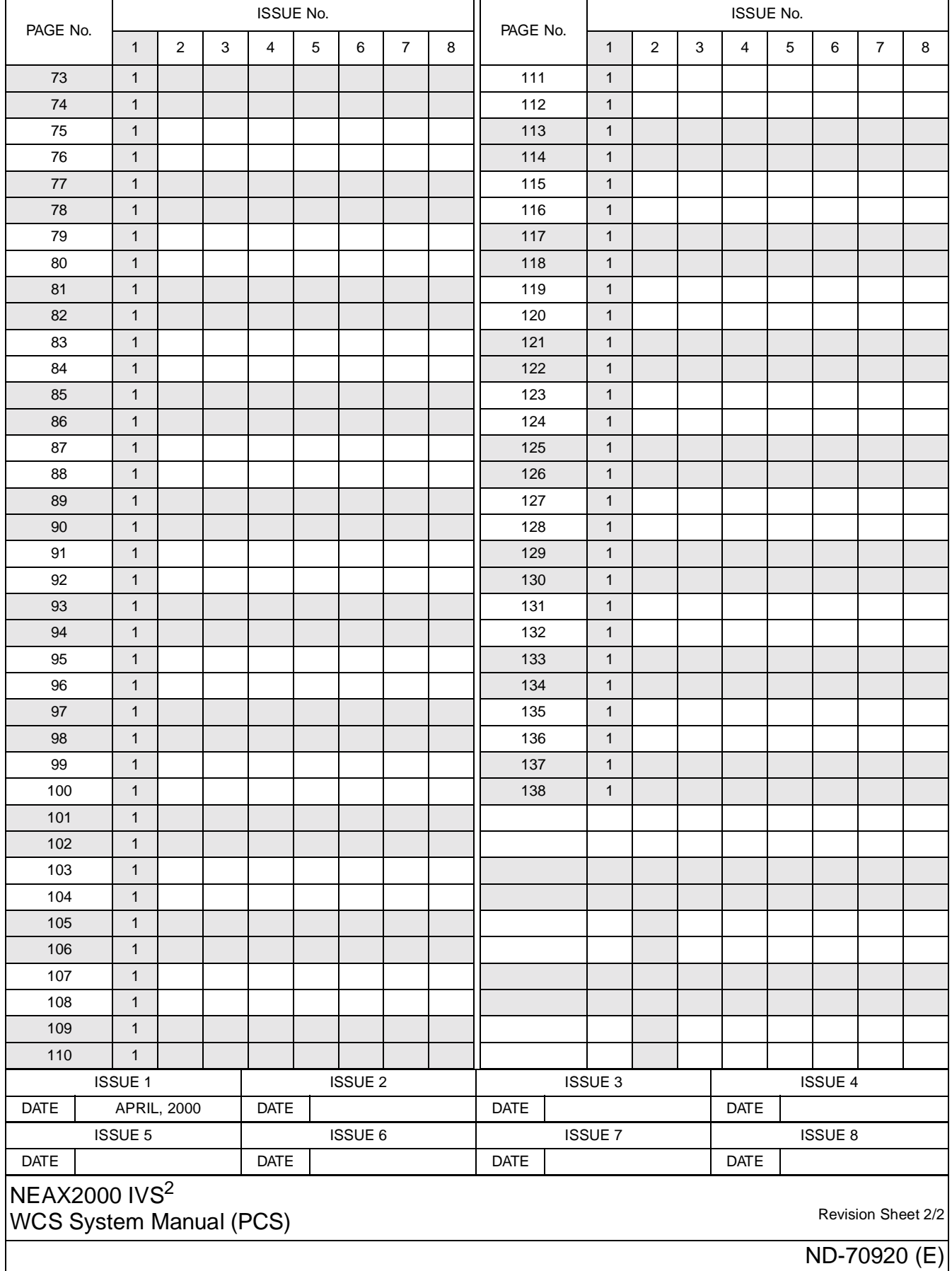

## **NEAX2000 IVS<sup>2</sup> WCS System Manual (PCS)**

#### **TABLE OF CONTENTS**

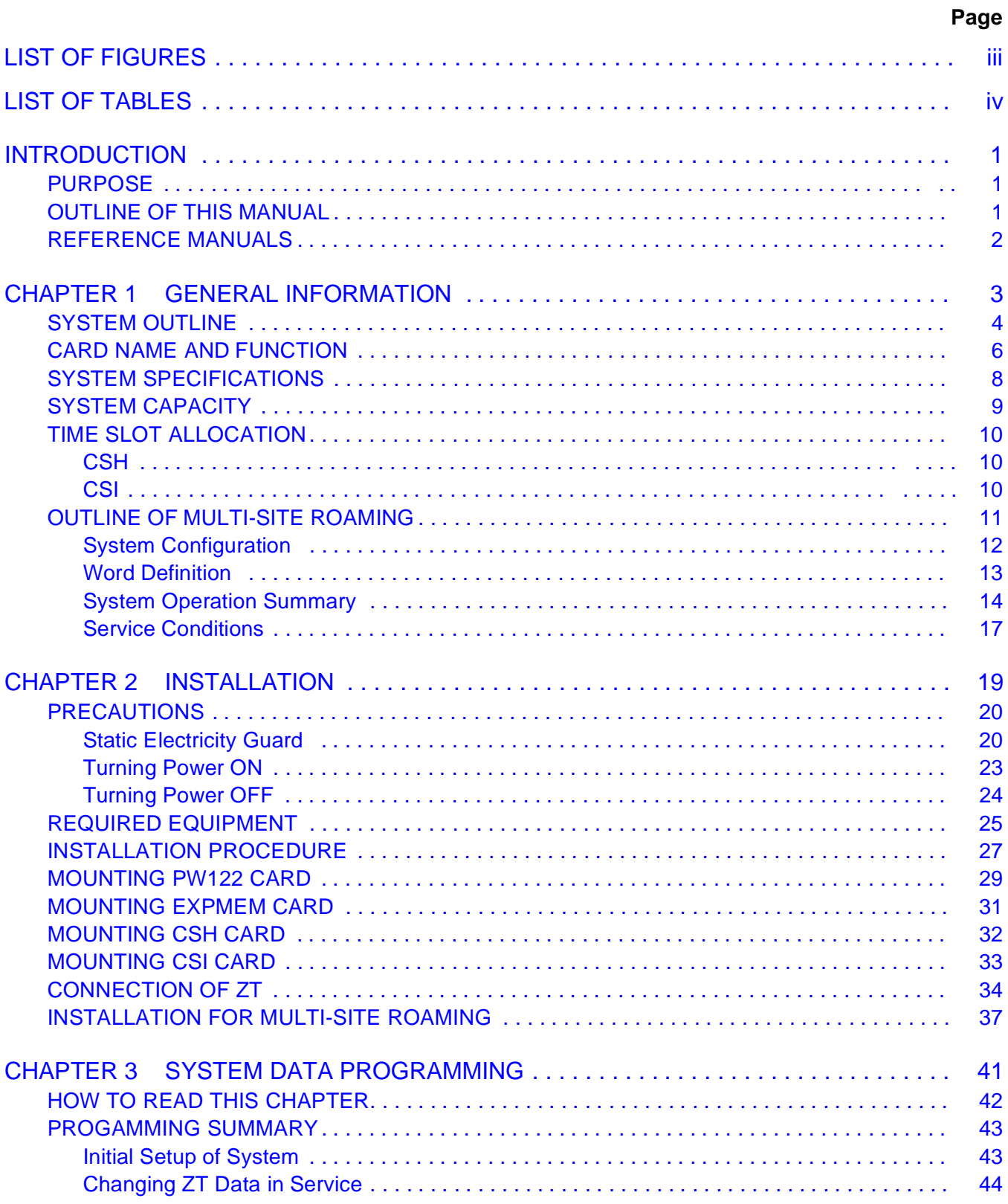

#### **TABLE OF CONTENTS**

#### **Page**

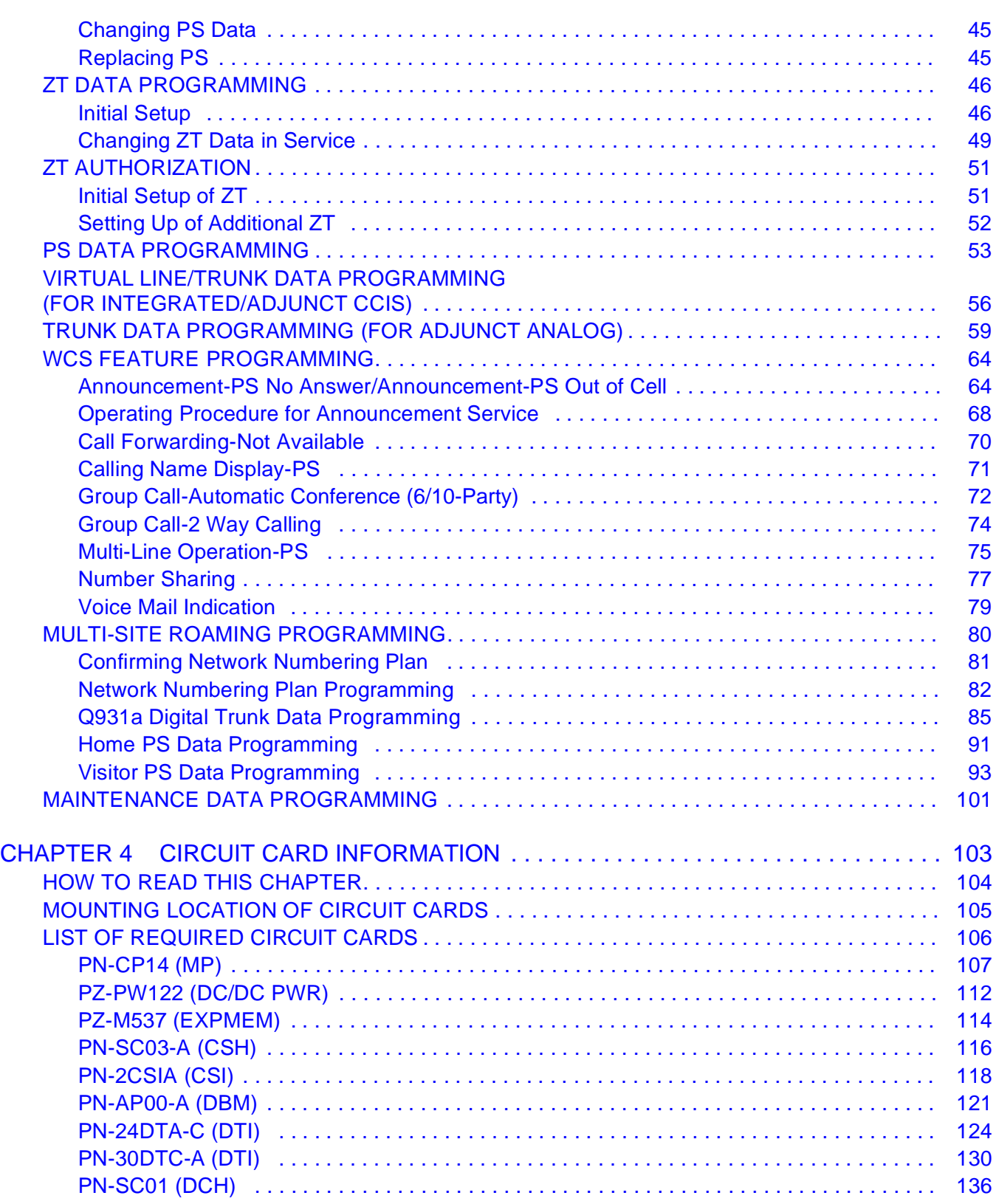

#### **LIST OF FIGURES**

<span id="page-6-0"></span>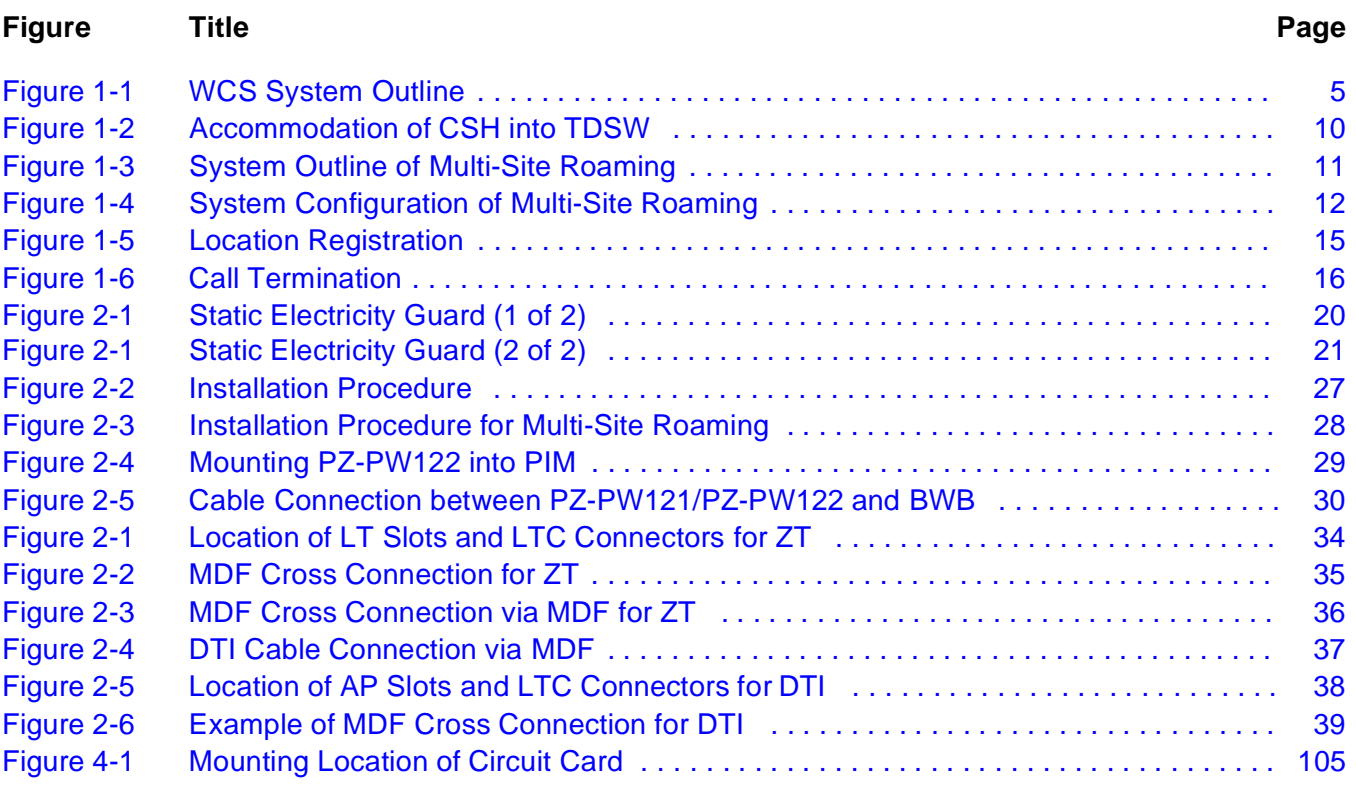

#### **LIST OF TABLES**

<span id="page-7-0"></span>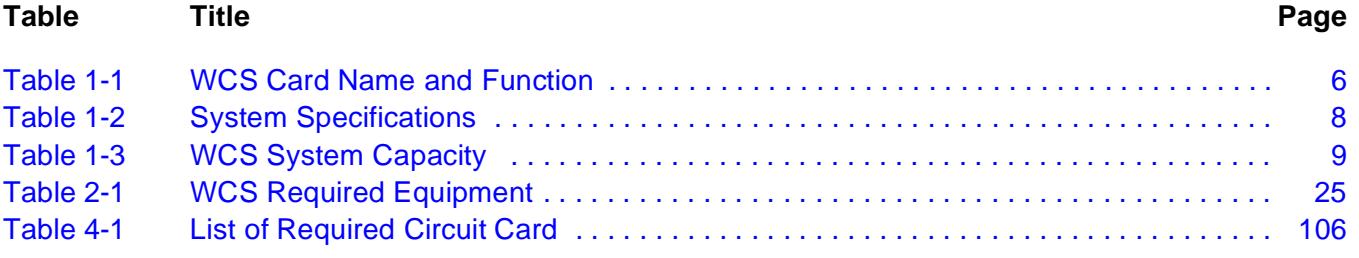

## <span id="page-8-0"></span>**INTRODUCTION**

## <span id="page-8-1"></span>**PURPOSE**

This manual explains the system description, the hardware installation, and programming procedure for the Wireless Communication System (WCS) on the NEAX2000 IVS <sup>2</sup>.

### <span id="page-8-2"></span>**OUTLINE OF THIS MANUAL**

This manual contains the following chapters.

#### [CHAPTER 1 GENERAL INFORMATION](#page-10-1)

This chapter explains the WCS system outline, the equipment name and function, system specifications, system capacity and conditions.

#### [CHAPTER 2 INSTALLATION](#page-26-1)

This chapter explains the hardware installation procedure to provide WCS interface with the PBX.

#### [CHAPTER 3 SYSTEM DATA PROGRAMMING](#page-48-1)

This chapter explains the programming procedure to provide the WCS feature to the PBX.

#### [CHAPTER 4 CIRCUIT CARD INFORMATION](#page-110-0)

This chapter explains the mounting location, the meaning of lamp indications, and the method of switch settings of each circuit card for the WCS.

## <span id="page-9-0"></span>**REFERENCE MANUALS**

Refer to the following manuals during installation:

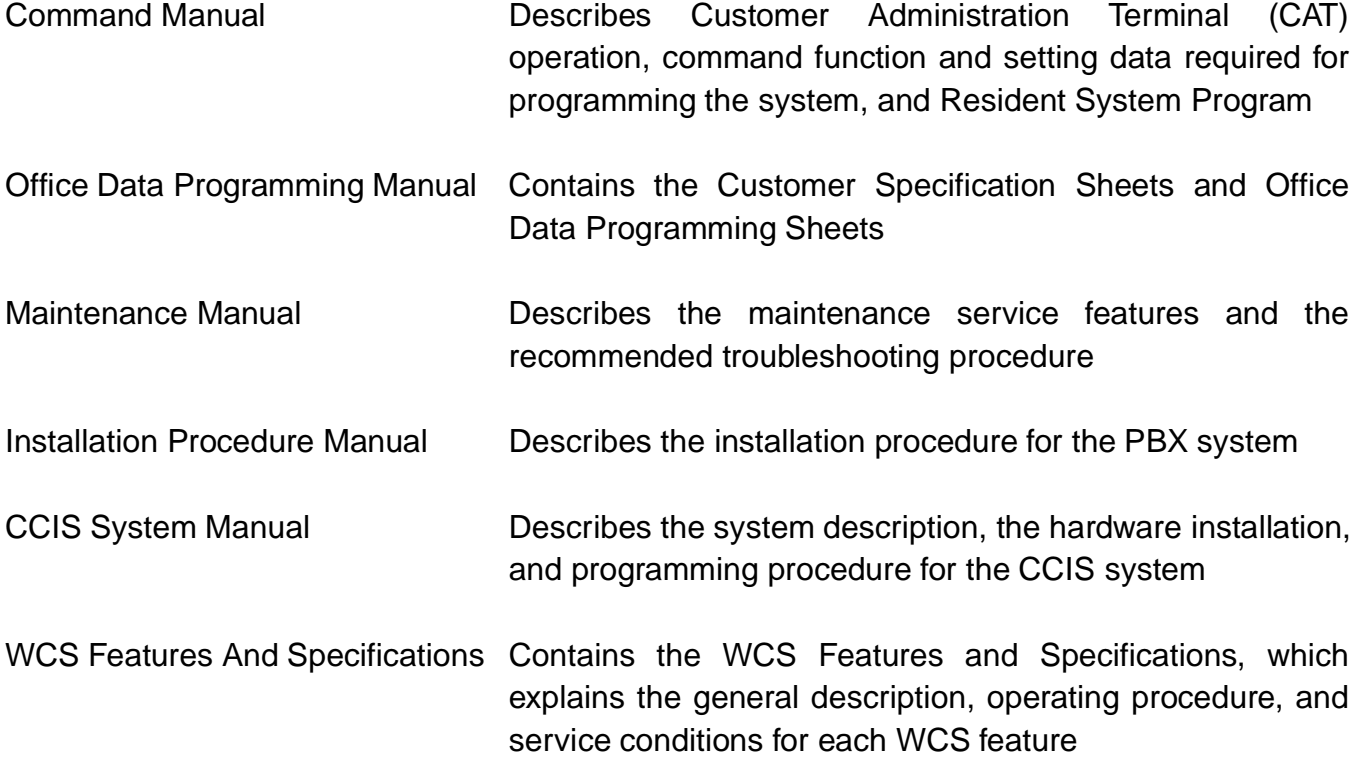

## <span id="page-10-1"></span>**CHAPTER 1**

## <span id="page-10-0"></span>**GENERAL INFORMATION**

This chapter explains the WCS system outline, the equipment name and function, system specifications, system capacity and conditions.

## <span id="page-11-0"></span>**SYSTEM OUTLINE**

The Wireless Communication System (WCS) interfaces with a Personal Station (PS) via a Zone Transceiver (ZT).

Three types of system configurations are available:

- (1) Integrated Type The system provides both PBX and WCS functions.
- (2) Adjunct Type (Analog Interface) The WCS is an adjunct system to the PBX linked by LC-COT connection.
- (3) Adjunct Type (CCIS Interface) The WCS is an adjunct system to the PBX linked by CCIS interface.

[Figure 1-1](#page-12-0) shows the system outline of the WCS.

<span id="page-12-0"></span>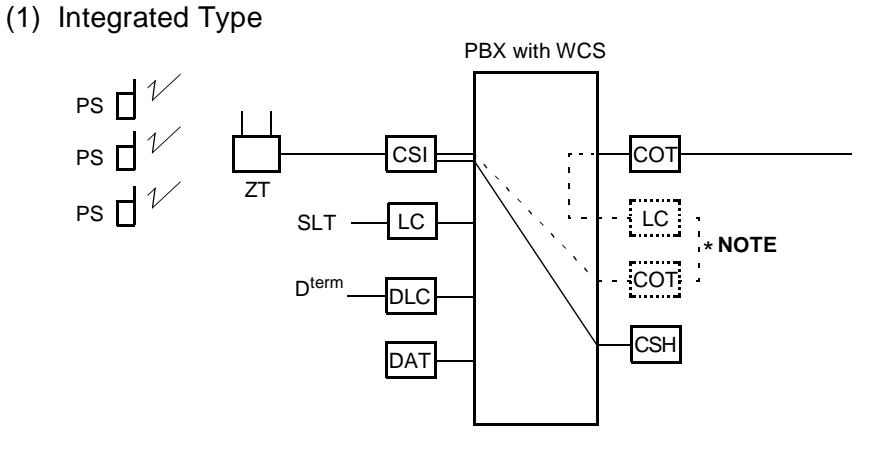

**Figure 1-1 WCS System Outline**

(2) Adjunct Type (Analog Interface)

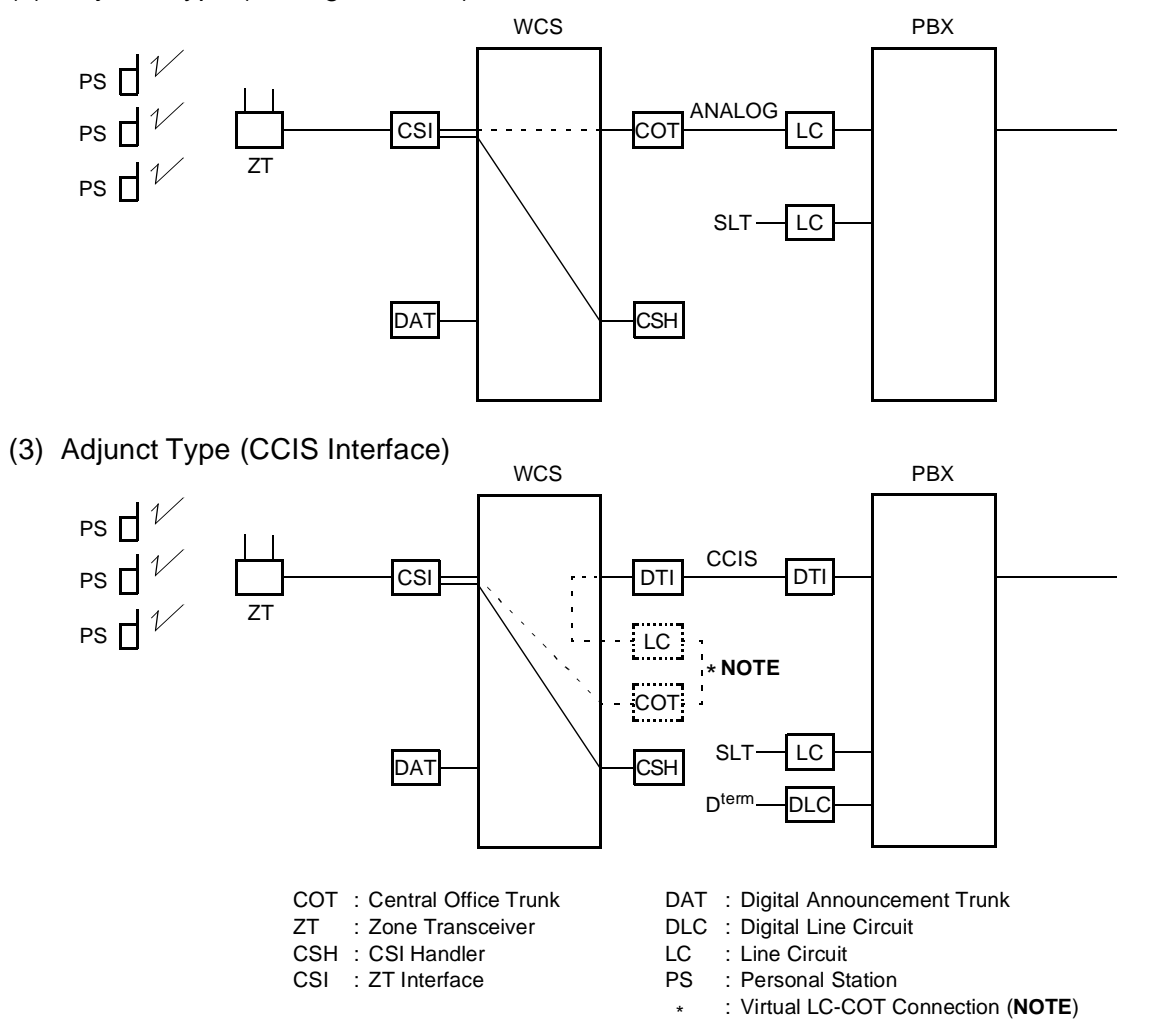

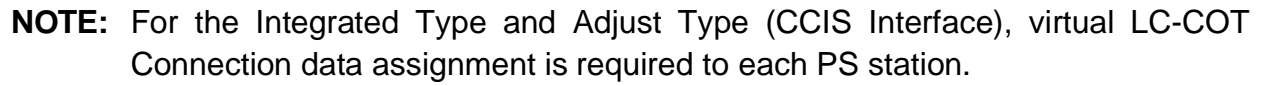

## <span id="page-13-0"></span>**CARD NAME AND FUNCTION**

<span id="page-13-1"></span>[Table 1-1](#page-13-1) shows the circuit card name and function for WCS.

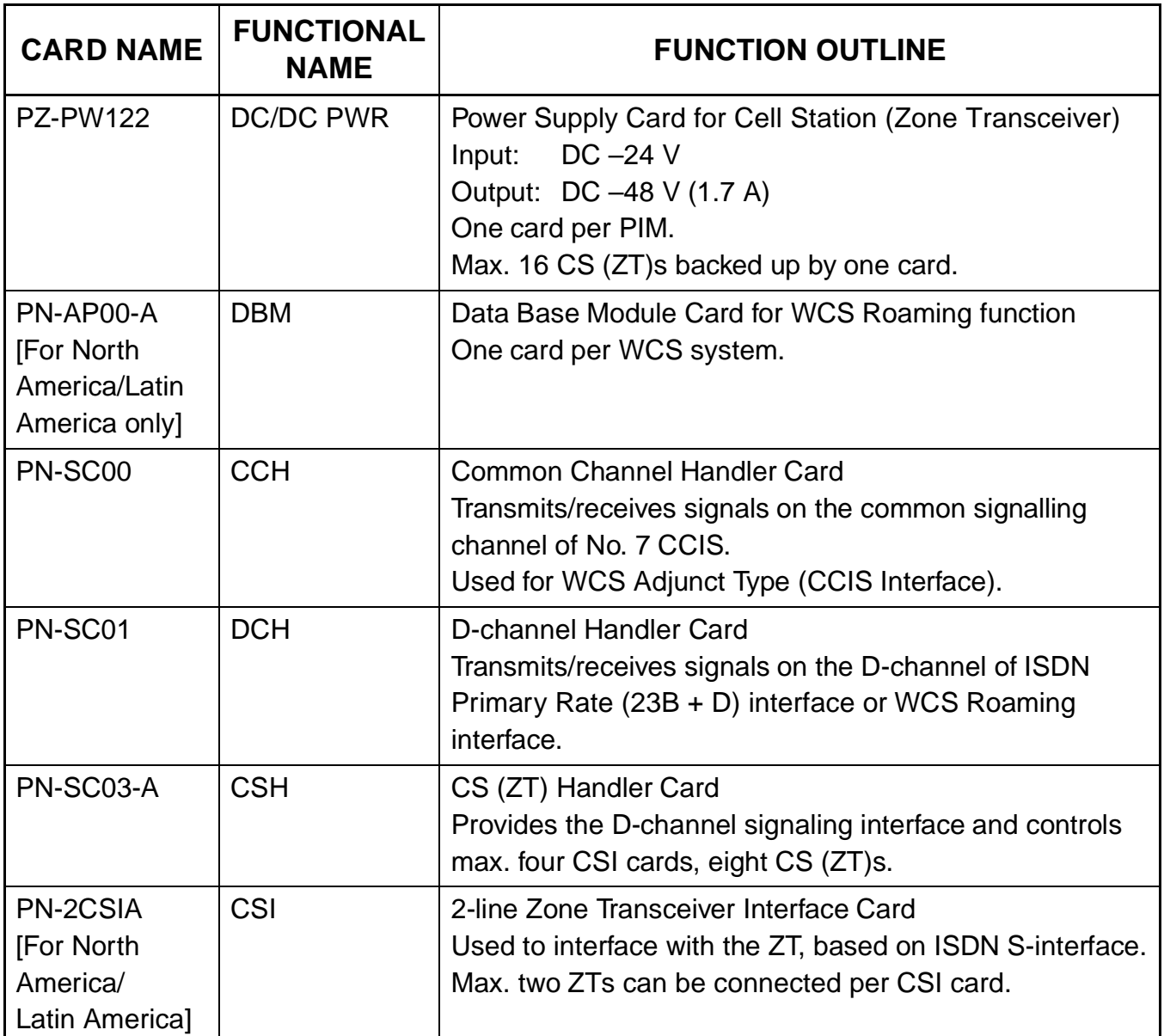

#### **Table 1-1 WCS Card Name and Function**

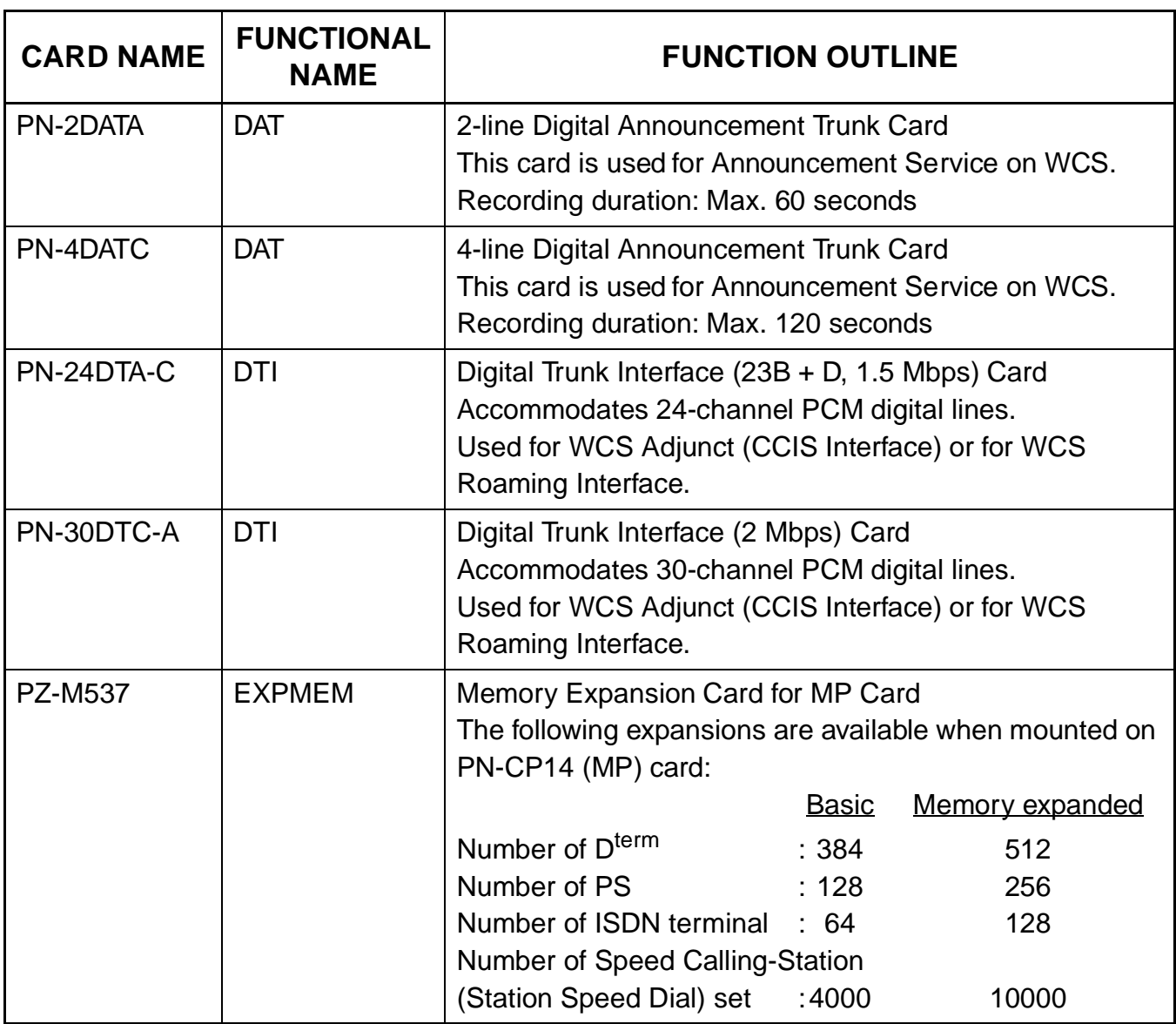

### **Table 1-1 WCS Card Name and Function (Continued)**

## <span id="page-15-0"></span>**SYSTEM SPECIFICATIONS**

#### **Table 1-2 System Specifications**

<span id="page-15-1"></span>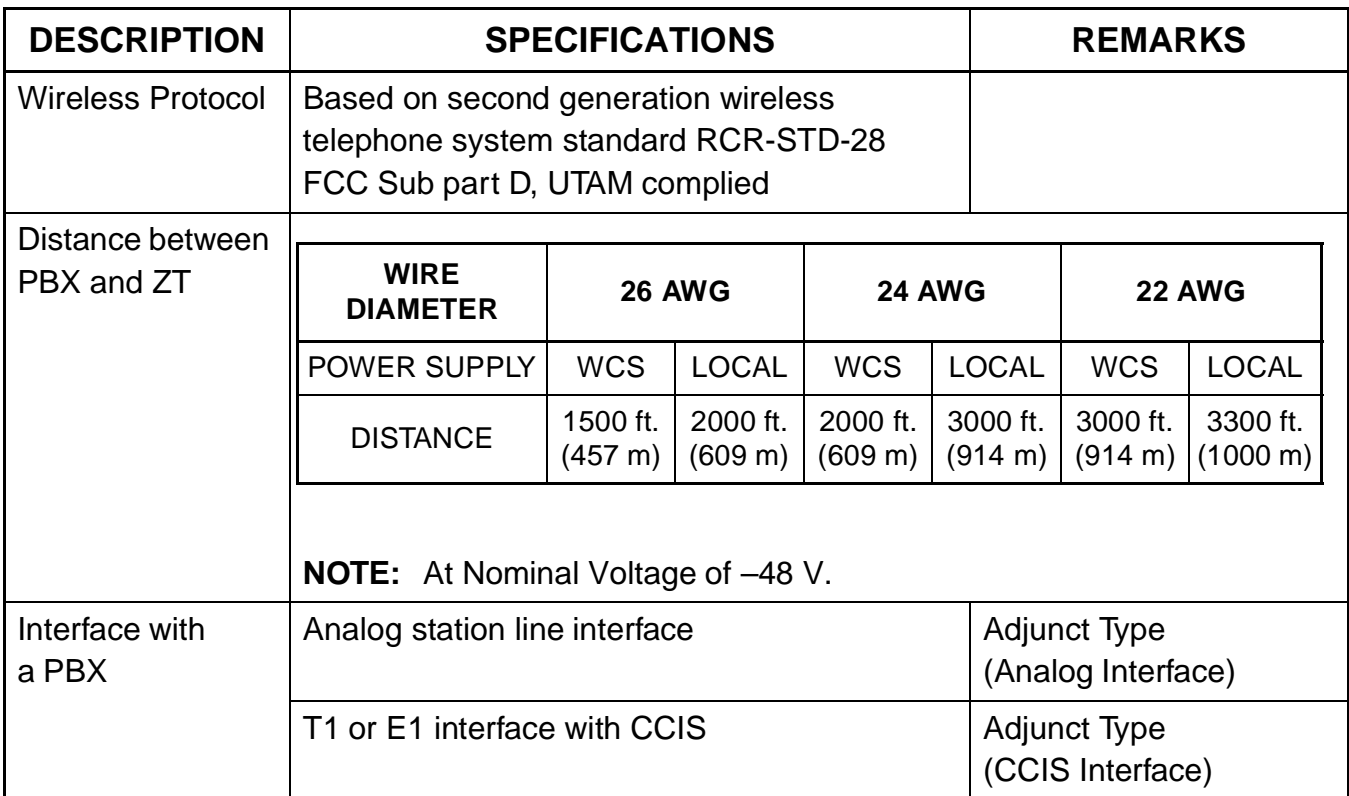

### <span id="page-16-0"></span>**SYSTEM CAPACITY**

<span id="page-16-1"></span>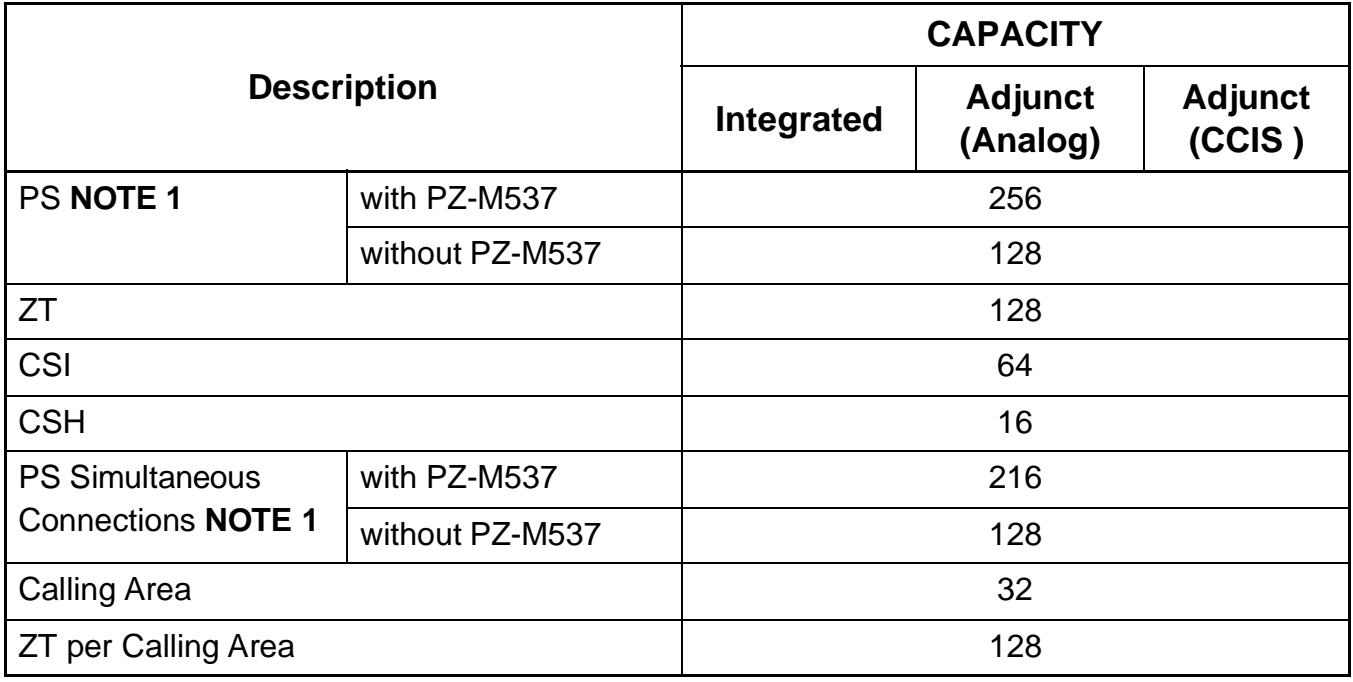

#### **Table 1-3 WCS System Capacity**

- <span id="page-16-2"></span>**NOTE 1:** When using a PZ-M537 card, the capacity of PSs can be expanded to 256.
- **NOTE 2:** Calling Area is a registered area to search first for a PS location. The calling signal is sent to the ZTs that belong to the Calling Area.

## <span id="page-17-0"></span>**TIME SLOT ALLOCATION**

#### <span id="page-17-1"></span>**CSH**

As shown in [Figure 1-2,](#page-17-3) the CSH (PN-2CSIA) card uses the time slot on the basic memory Highway 4. Therefore, the total number of time slots for all CSH card must be 128 time slots or less including all other application processor cards, which use the Highway 4.

<span id="page-17-3"></span>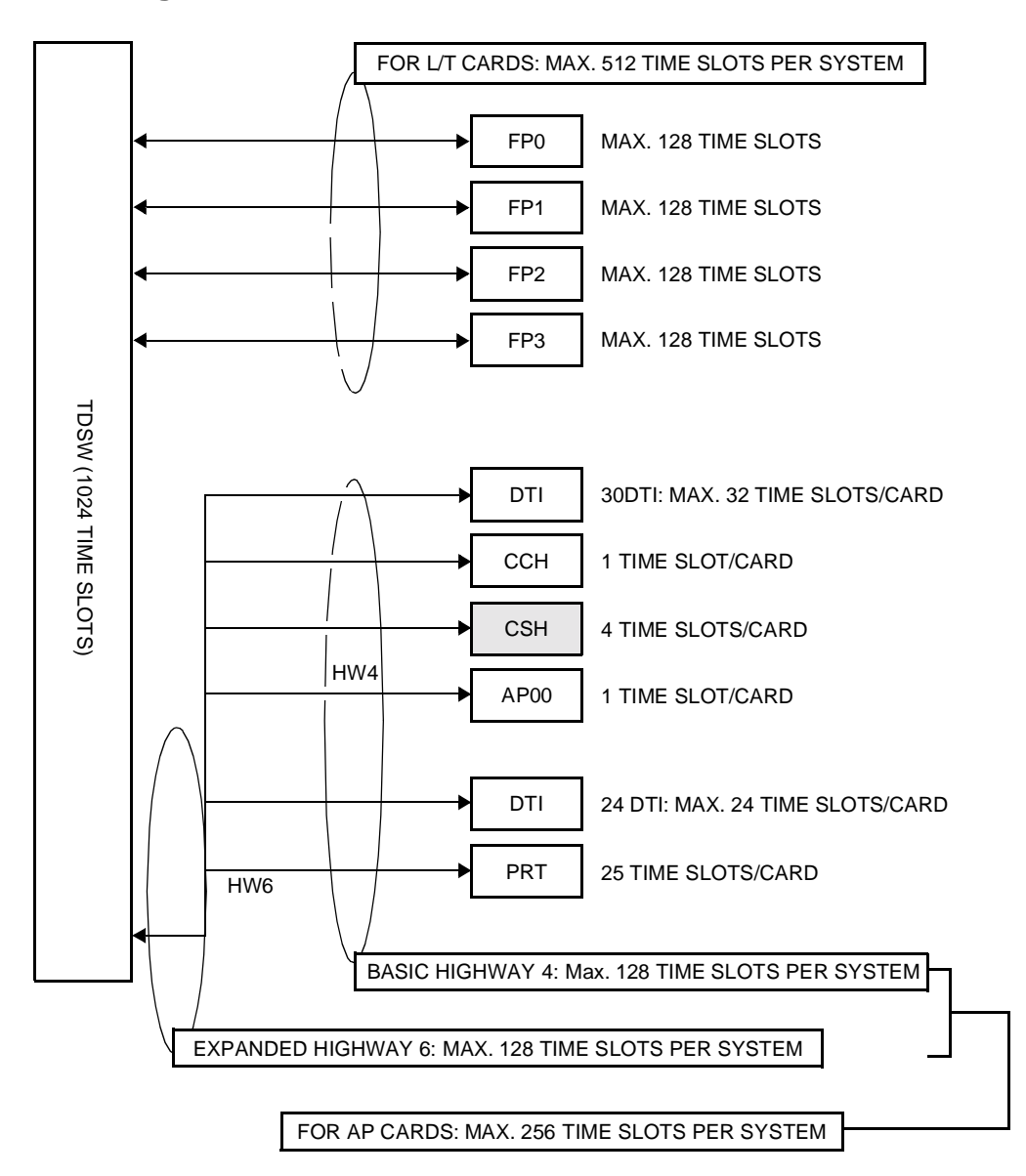

**Figure 1-2 Accommodation of CSH into TDSW**

#### <span id="page-17-2"></span>**CSI**

The CSI (PN-2CSIA) card uses eight L/T time slots per card.

## <span id="page-18-0"></span>**OUTLINE OF MULTI-SITE ROAMING**

The PBX supports the JT-Q931a protocol and JT-11582 for signaling at Q-reference point between PBXs on the private network. By supporting this protocol, the PSs can be used in any Calling Area on the private network.

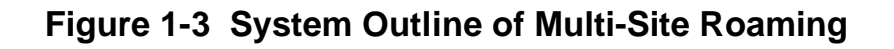

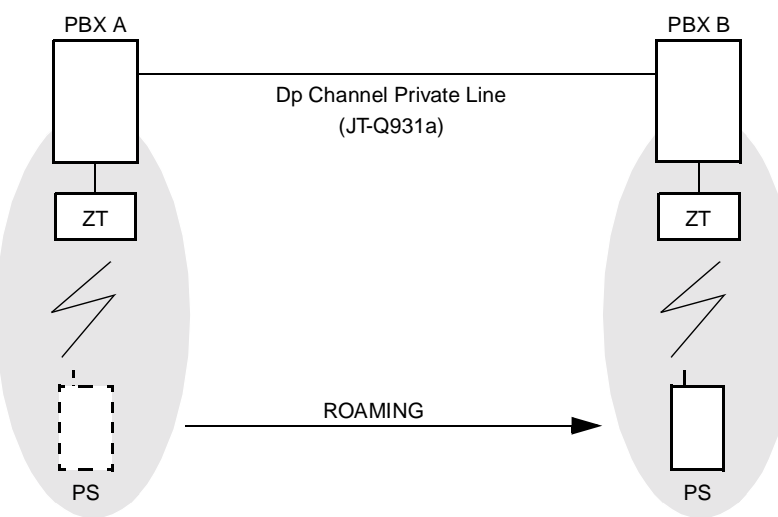

<span id="page-18-1"></span>When a PS roams over the adjoining PBX's Calling Area

When a PS roams over other Calling Area through the relaying office

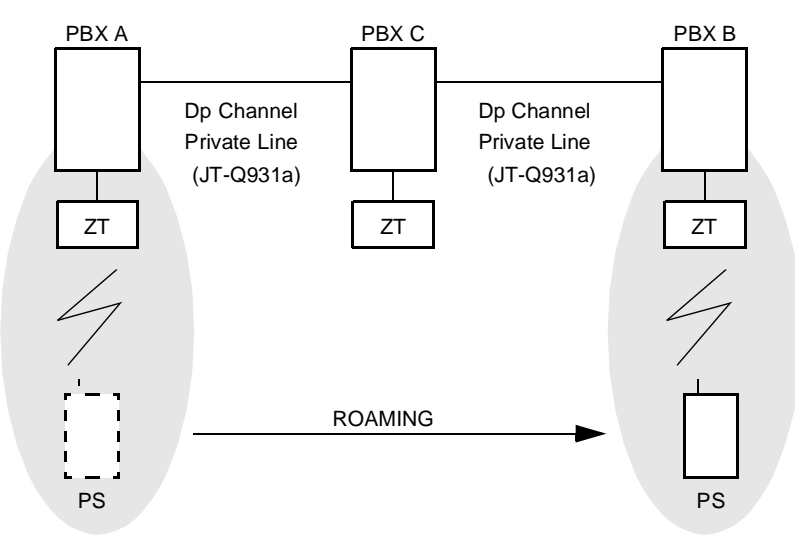

**NOTE:** Also to the relaying office (PBX C), the installation and the data assignment for Multi-Site Roaming are required.

#### <span id="page-19-0"></span>**System Configuration**

[Figure 1-4](#page-19-1) shows the system configuration for Multi-Site Roaming.

<span id="page-19-1"></span>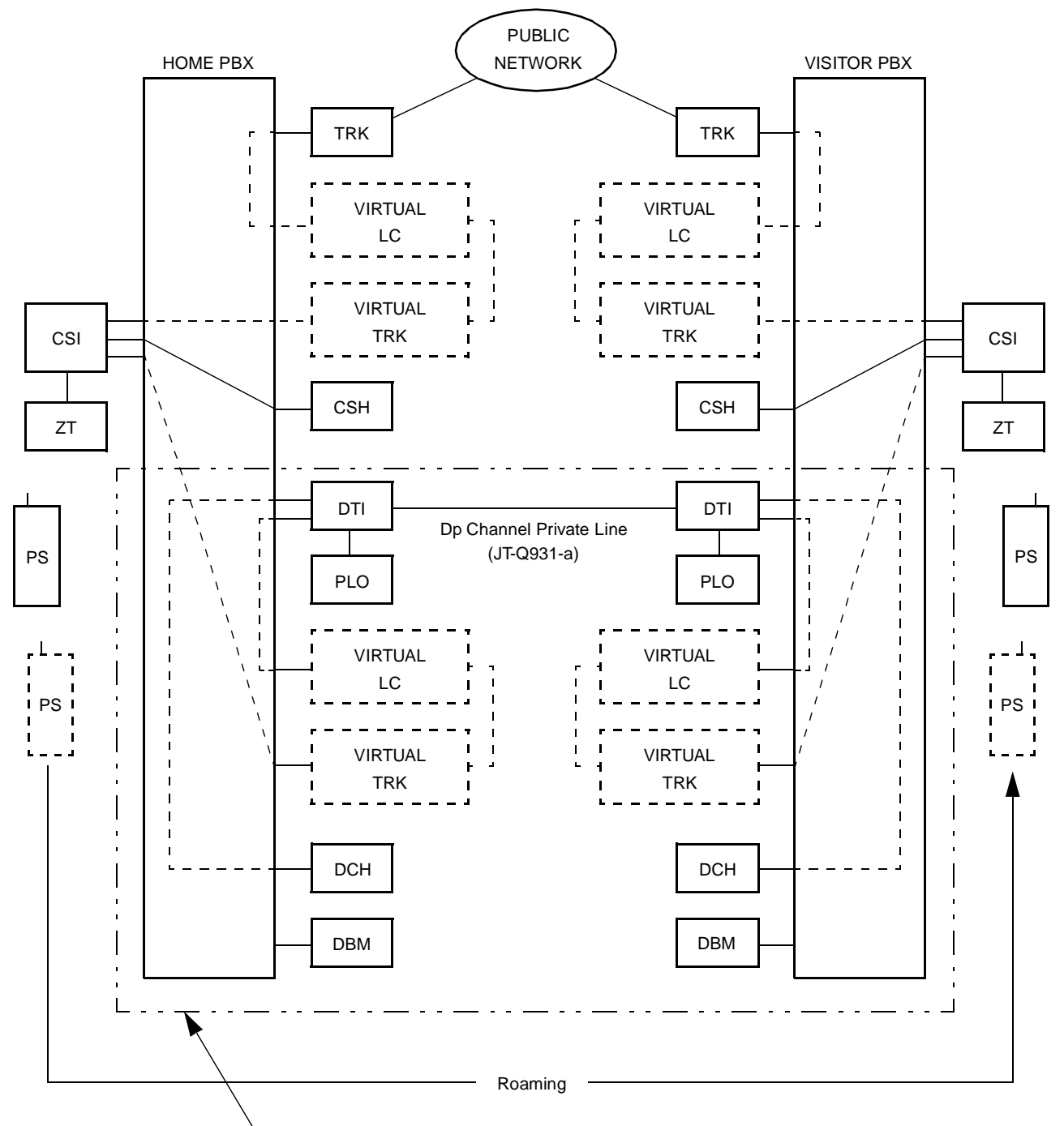

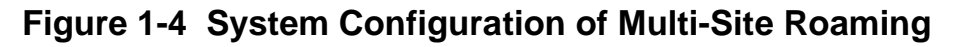

The equipment in this square is required for Multi-Site Roaming.

#### <span id="page-20-0"></span>**Word Definition**

- Virtual LC: Virtual LC exists only on the system data, provided via non-hardware supported LENs. The Virtual LC must be assigned by the system data programming for operating Home PSs and Visitor PSs used for Multi-Site Roaming, together with the Virtual TRK.
- Virtual TRK: Virtual TRK (trunk) exists only on the system data, provided via nonhardware supported LENs. The Virtual TRK must be assigned by the system data programming for operating Home PSs and Visitor PSs used for Multi-Site Roaming, together with the Virtual LC.
- Individual PS number: Individual PS number is assigned to a PS to identify the PS on the Roaming network. It must be an unique number in the network.
- Network ID method: Network ID method is one method to operate Multi-Site Roaming. A Roaming PS must have two SYS-ID on the Network ID method. One is main SYS-ID for Home PBX, and another is Network ID for Roaming network. The Network ID is used to define whether the PS can operate under the control of PBXs on the Roaming network. The Network ID must be the same for all PBXs within the same network.
- Visitor PBX: When a PS leaves control of a PBX to which it belongs originally, and is operating in a zone of another PBX, the PBX is called Visitor PBX.
- Visitor PS: When a PS leaves control of a PBX to which it belongs originally, and is operating in a zone of another PBX, the PS is called Visitor PS.
- Home PBX: Home PBX is a PBX to which a PS ordinarily belongs.
- Home PBX ID: Home PBX ID is a unique number to identify the PBX on the Roaming network.
- Home PS: When a PS operates under control of a PBX to which the PS originally belongs, the PS is called Home PS.
- Roaming number: Roaming number is assigned to a Visitor PS temporarily, when the PS is roaming to a Visitor PBX. The actual Roaming number is Virtual LC station number assigned as a pilot station of Station Hunting group on the Visitor PBX.

HLR: Home Location Register. A database to store the location registration data of the Home PS.

VLR: Visitor Location Register. A database to store the location registration data of the Visitor PS temporarily, when the Visitor PS is in the zone of another PBX.

#### <span id="page-21-0"></span>**System Operation Summary**

- PS Location Registration
	- (1) In the zone of the Visitor PBX, the Visitor PS requests the Visitor PBX for location registration of its own.
	- (2) The Visitor PBX analyzes the number sent from the Visitor PS and detects the Home PBX of Visitor PS.
	- (3) The Visitor PBX inquires of the Home PBX about the profiles; various data which is assigned to the PS for the operation as a Visitor PS.
	- (4) The Home PBX analyzes the number included with the inquiry and detects whether the Visitor PS is one of the Home PS of its own. If the Visitor PS is detected as a PS which belongs to another PBX, the PBX forwards the inquiry to the corresponding route.
	- (5) If the Visitor PS is detected as a Home PS, the Home PBX sends the Visitor PS profiles to the Visitor PBX.
	- (6) The Visitor PBX confirms the profiles sent from the Home PBX, and determines the Roaming number for the Visitor PS. The actual Roaming number is Virtual LC station number assigned as a pilot station of Station Hunting Group on the Visitor PBX.
	- (7) The Visitor PBX registers the profile data of the Visitor PS to the VLR.
	- (8) Then notifies the completion of registration to the Home PBX. The notification contains the Roaming number determined.
	- (9) The Home PBX receives the notification and stores the Roaming number to the HLR.

<span id="page-22-0"></span>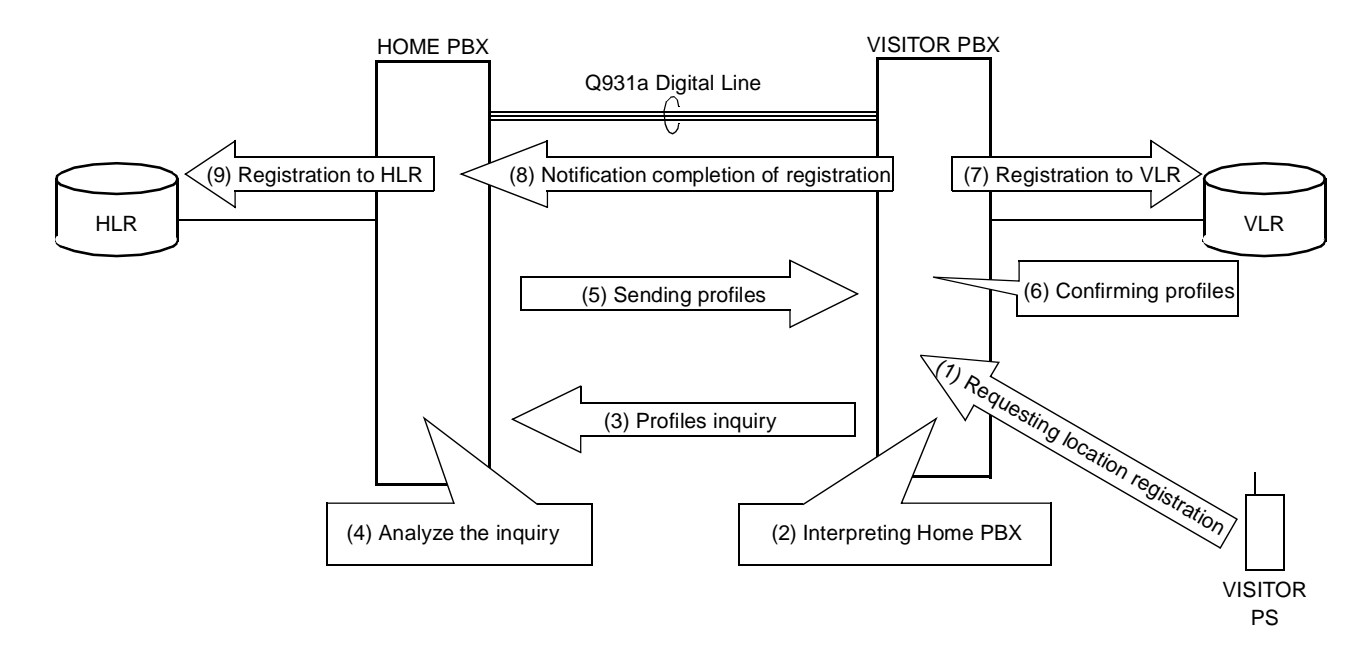

#### **Figure 1-5 Location Registration**

- Call Termination to Visitor PS
	- (1) The Home PBX receives the call from another PBX and sends to a Home PS.
	- (2) The Home PBX refers the HLR information of the PS.
	- (3) From the Roaming number contained in the HLR information, the Home PBX detects whether the Home PS is roaming.
	- (4) The Home PBX inquires of the Visitor PBX about the call termination to the Visitor PS. The inquiry contains the roaming data of the Visitor PS, such as Roaming number and Individual PS number.
	- (5) he Visitor PBX analyzes the Roaming number and refers to the VLR information of the Visitor PS in accordance with the Individual PS number.
	- (6) The Visitor PBX confirms the VLR information.
	- (7) The Visitor PBX terminates the call to the Visitor PS.

<span id="page-23-0"></span>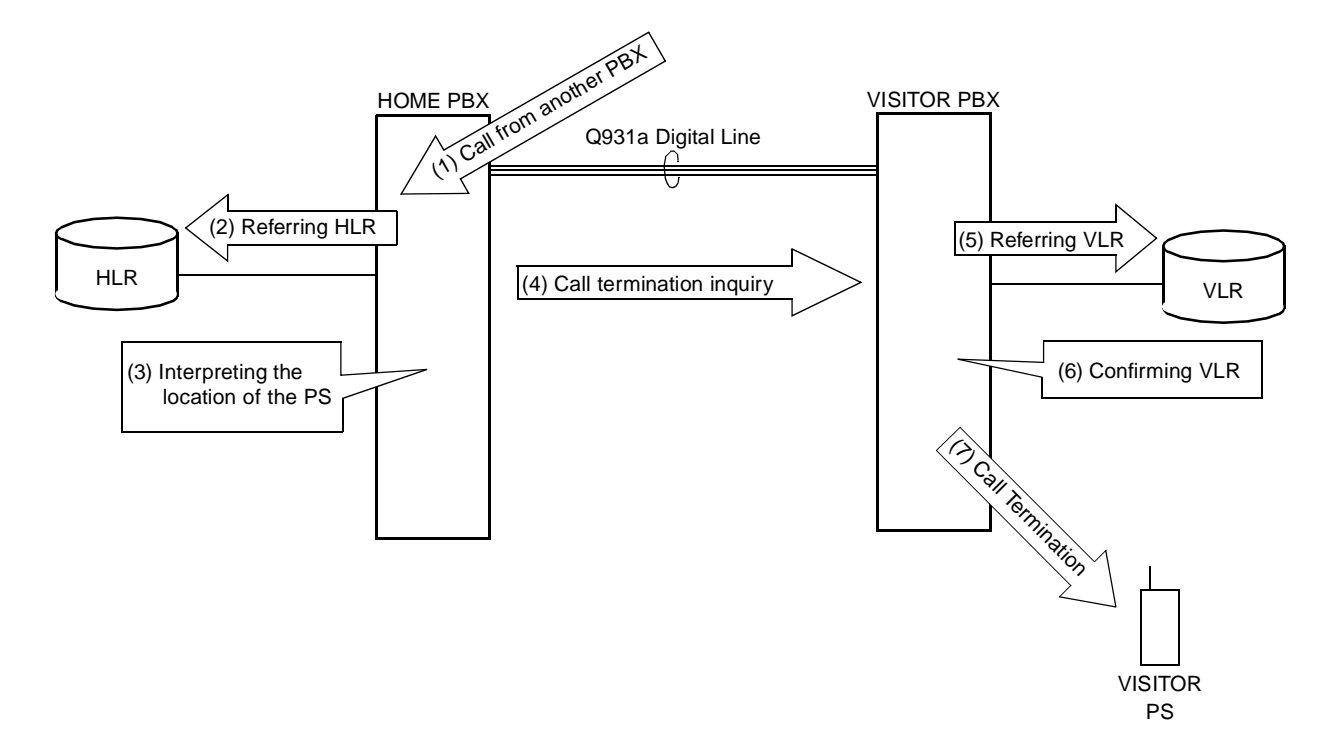

#### **Figure 1-6 Call Termination**

#### <span id="page-24-0"></span>**Service Conditions**

- (1) Trunk
	- Multi-Site Roaming can be executed only on trunk connection between PBXs based on JT-Q931a protocol.
	- To each trunk route of JT-Q931a trunks, it can be specified whether Multi-Site Roaming is provided or not.
	- The JT-Q931a trunks can be used by single line telephone stations and  $D^{term}$  stations for originating or receiving calls in the same manner as common trunks.
- (2) Data Base Module
	- The Data Base Module (DBM) card (PN-AP00-A) is required per PBX.
	- The DBM card cannot be used as billing application processor (for SMDR, MCI, PMS, or Hotel printer).
	- System data stored in the memory of the DBM card can be saved, loaded, and verified from a MAT. (Memory Area No.:A, Memory Address: 00900-10870, File Extension: DMA)
	- A Roaming network consists of maximum 512 PBXs.
	- Visitor Location Register (VLR) information for maximum 512 Visitor PSs can be recorded to a system.

VLR information is the various information of Visitor PS and is made in the memory of DBM on the Visitor PBX when the PS is roaming.

When the VLR information exceeds for more than 512 PSs, DBM overwrites the oldest VLR information.

(3) Home PS/Visitor PS

To use the PSs for Multi-Site Roaming, the following items must be assigned to the PSs:

- SYS-ID; SYS-ID of Home PBX.
- PS-ID; A unique number for identifying the PS.
- Individual PS number; The same number with the Home PBX ID.
- Extension number; The same number with the Individual PS number.
- Network ID; It must be assigned when the Roaming network adopts Network ID methods.
- Home PBX ID; A unique number for identifying the PBX on the Roaming network.

This page is for your notes.

## **CHAPTER 2**

## <span id="page-26-1"></span><span id="page-26-0"></span>**INSTALLATION**

This chapter explains the hardware installation procedure to provide WCS interface to the PBX.

## <span id="page-27-0"></span>**PRECAUTIONS**

#### <span id="page-27-1"></span>**Static Electricity Guard**

You must wear a grounded wrist strap to protect circuit cards from static electricity.

**Figure 2-1 Static Electricity Guard (1 of 2)**

<span id="page-27-2"></span>• WHEN PLUGGING/UNPLUGGING A CIRCUIT CARD

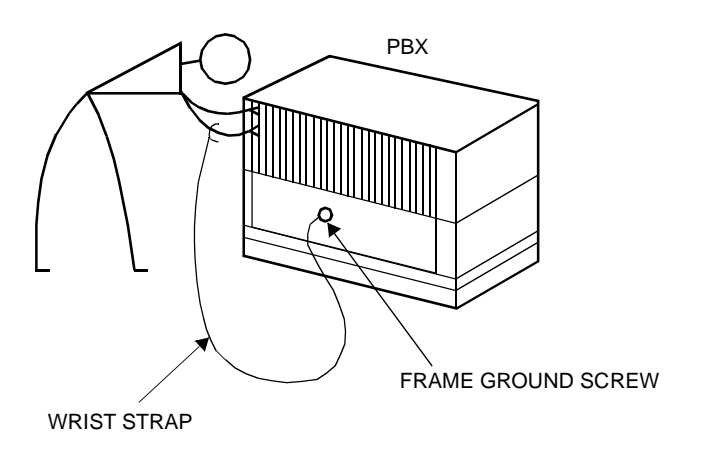

• WHEN HOLDING A CIRCUIT CARD

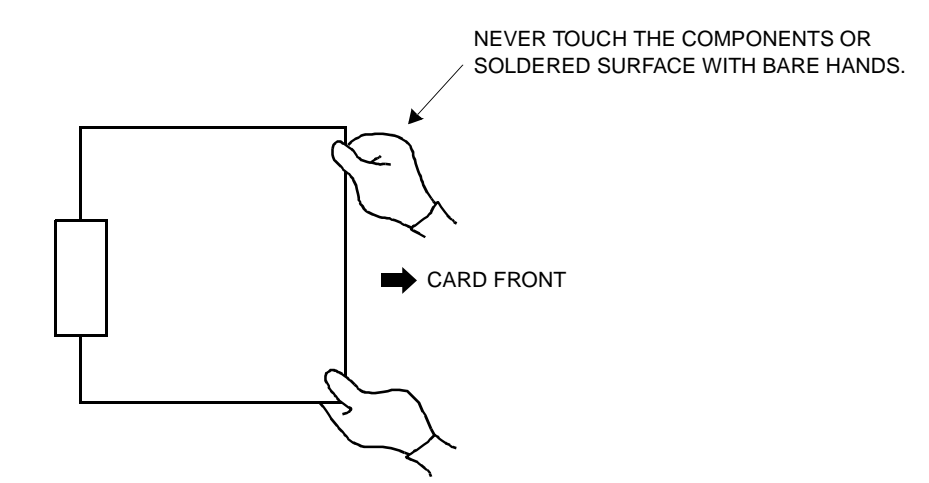

<span id="page-28-0"></span>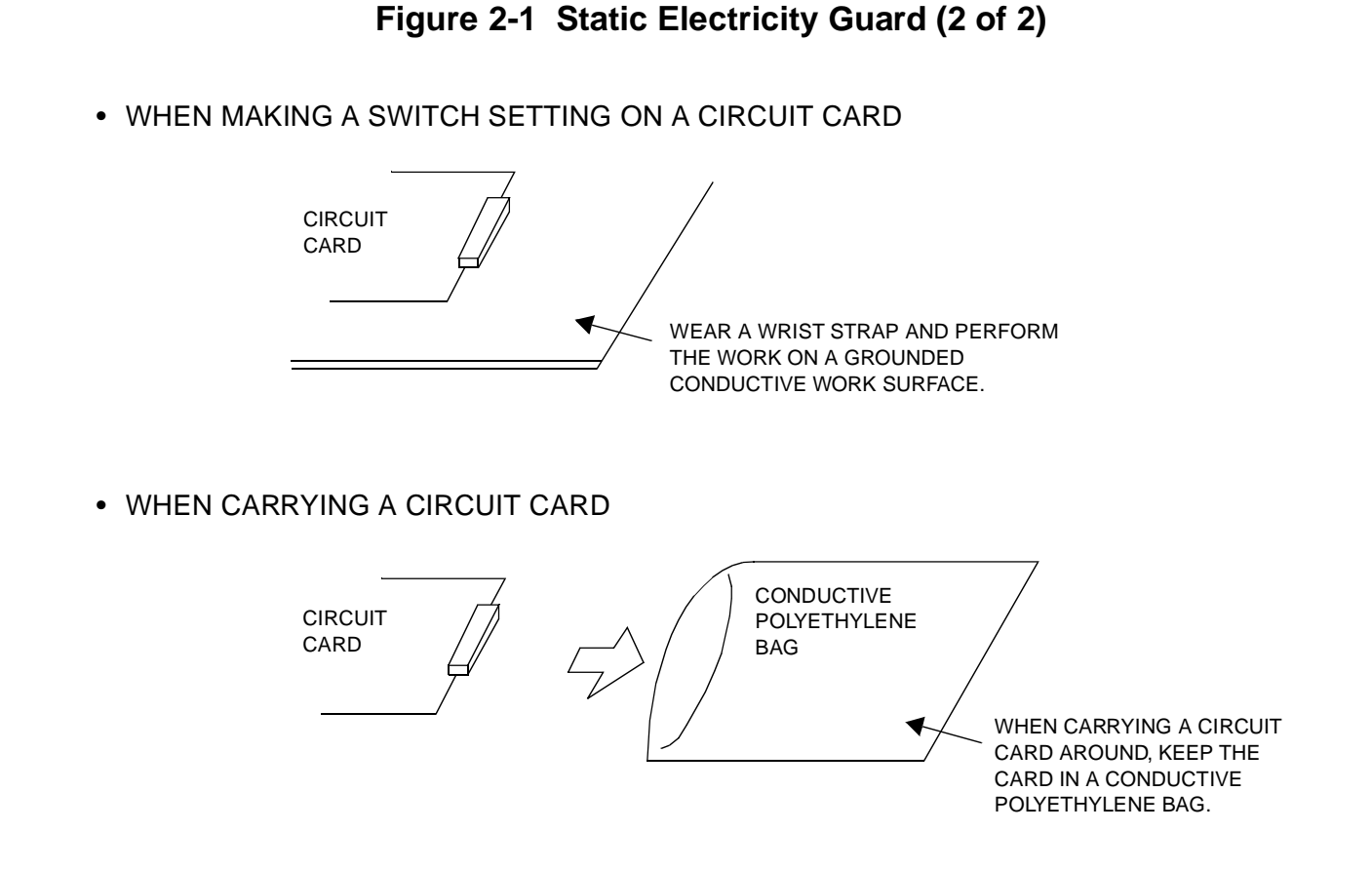

The mark shown below is attached to the sheet for the work in which circuit cards are handled. When engaging in such work, the installer must be careful not to cause damage by static electricity.

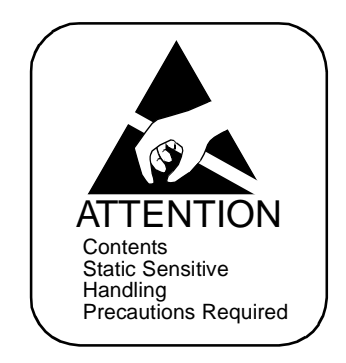

#### **CAUTION**

You must hold the edge of a circuit card when plugging or unplugging the circuit card. If you touch another area, you may be exposed to hazardous voltages.

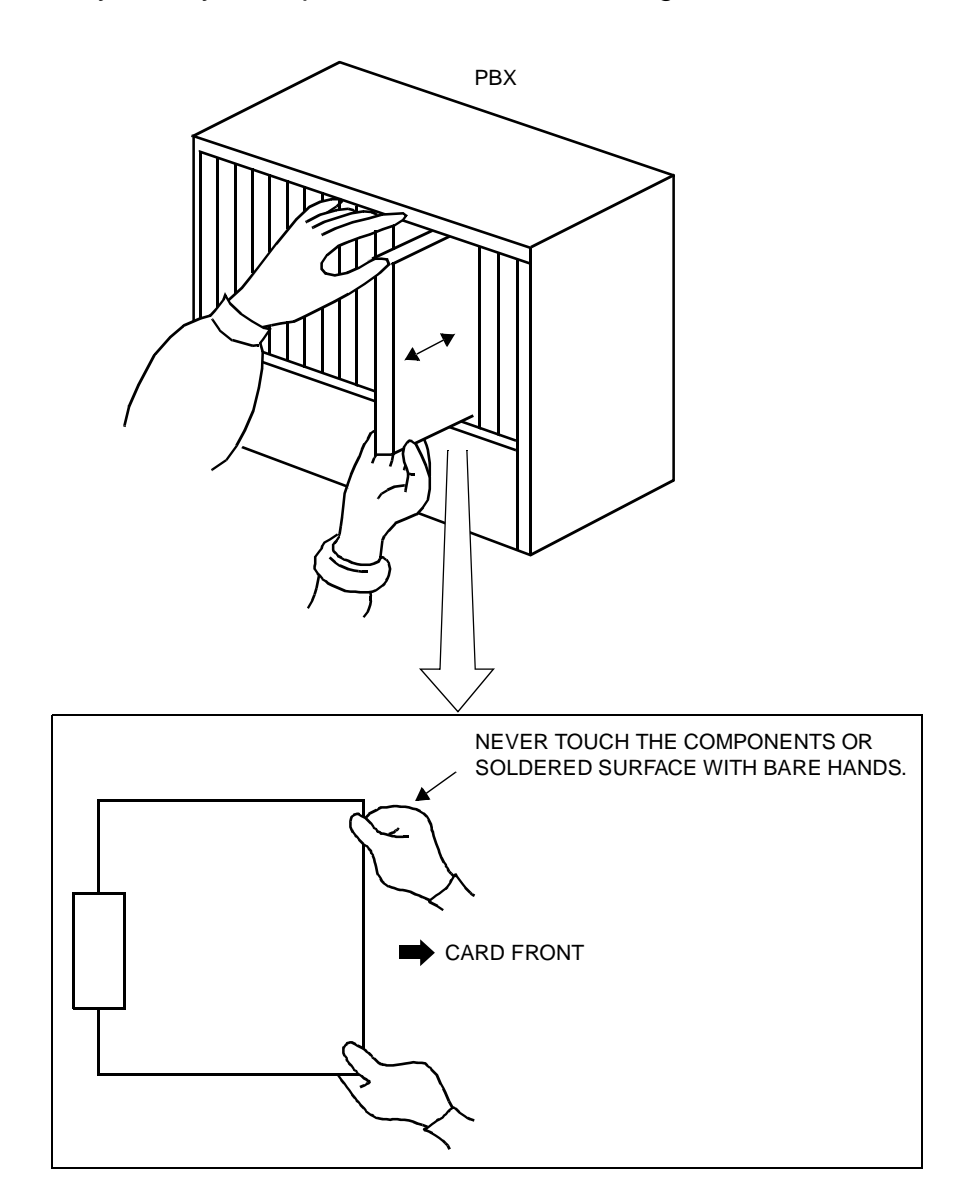

#### <span id="page-30-0"></span>**Turning Power ON**

#### **Caution**

- 1. When the operating power is being supplied to the PZ-PW121 card, do not plug/unplug this circuit card into/from its mounting slot.
- 2. When the system is configured with two or more PIMs, the BUS cable is providing gang control for the PZ-PW121 card of PIM0 and other PIMs. Therefore, if the power of PIM0 is off, no power is supplied to the whole system even when the power switch(s) of other PIMs are left on. Note, however, that the battery continues to charge even under these circumstances.
- 3. Do not turn off the PZ-PW121 card on PIM1 to PIM7 when the system is operating.
- (1) Check the switch position of each PZ-PW121 card before turning power on.
	- Make sure that the AC120V/240V selector switch is positioned to appropriate voltage for each country (AC120V or AC240V).

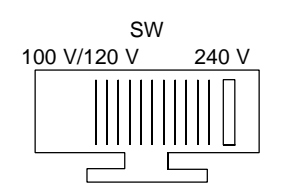

• Make sure that the battery mode selector switch is positioned as shown below to meet the kind of battery:

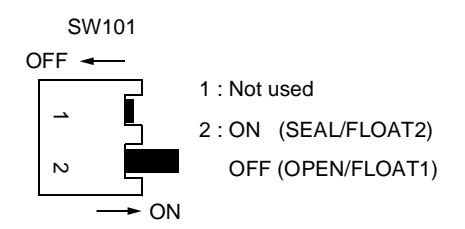

(2) Turn the SW1 switches of all the PZ-PW121 cards to ON. First, turn ON PIM1 to PIM7. Then, turn ON PIM0 last of all.

#### <span id="page-31-0"></span>**Turning Power OFF**

- (1) Before turning power off ensure that all circuits are not in use.
- (2) Turn the SW1 switches of all the PZ-PW121 cards to OFF. First, turn OFF PIM0. Then, turn OFF PIM1 to PIM7.

### <span id="page-32-0"></span>**REQUIRED EQUIPMENT**

[Table 2-1](#page-32-1) shows the equipment required to provide the WCS interface to the system.

<span id="page-32-1"></span>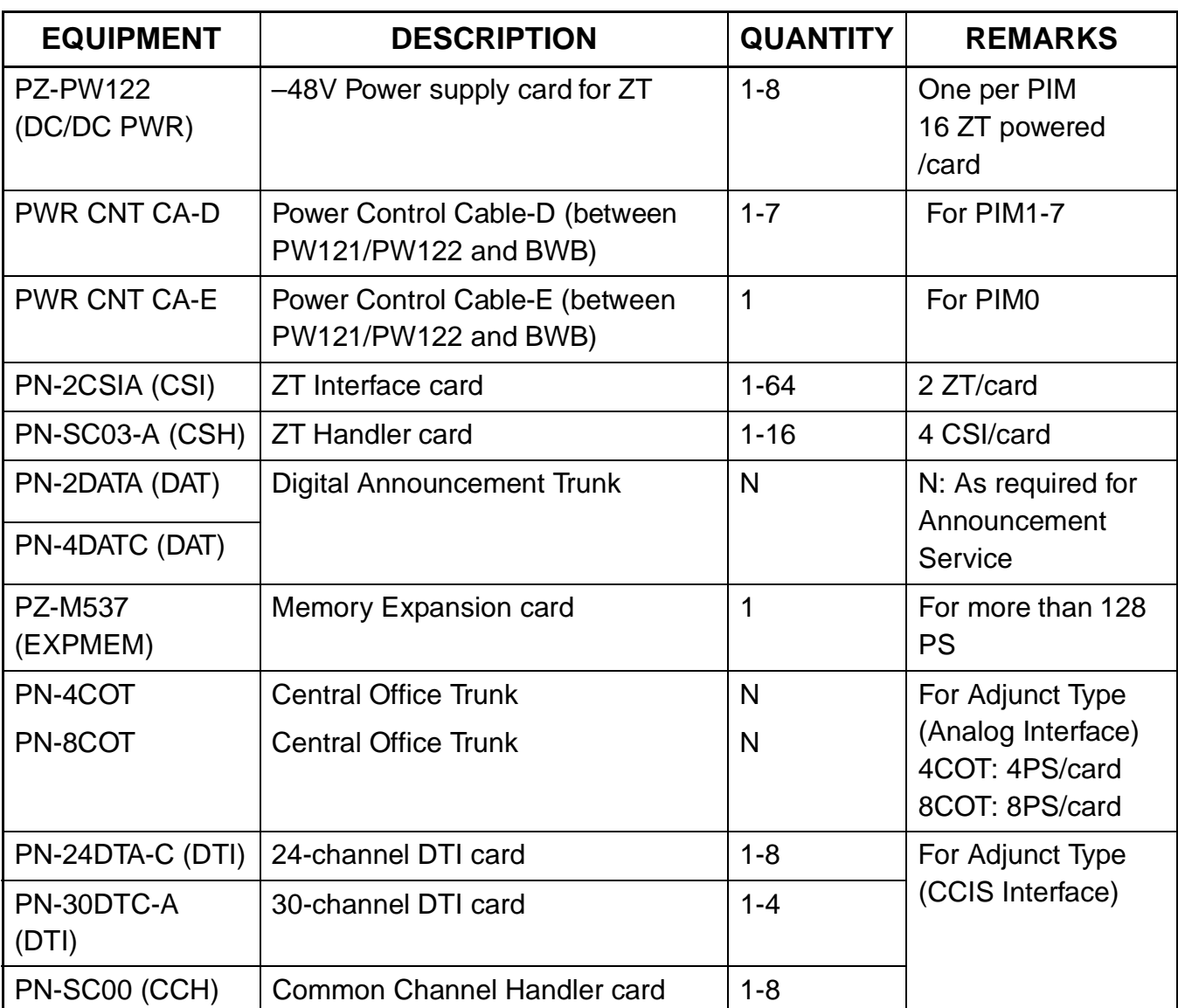

#### **Table 2-1 WCS Required Equipment**

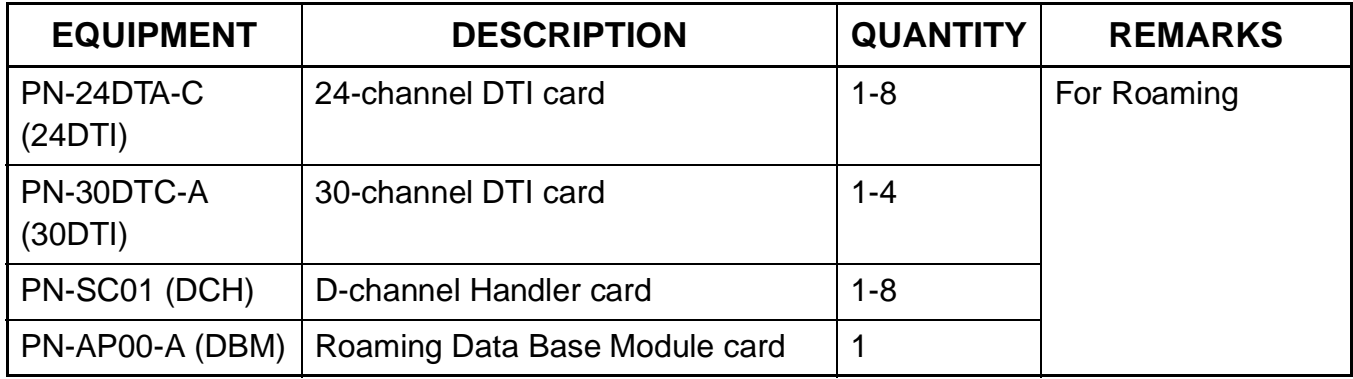

### **Table 2-1 WCS Required Equipment (Continued)**

## <span id="page-34-0"></span>**INSTALLATION PROCEDURE**

<span id="page-34-1"></span>Install the equipment for WCS according to the procedure shown in [Figure 2-2](#page-34-1). [Figure 2-3](#page-35-0) shows the procedure for Multi-Site Roaming.

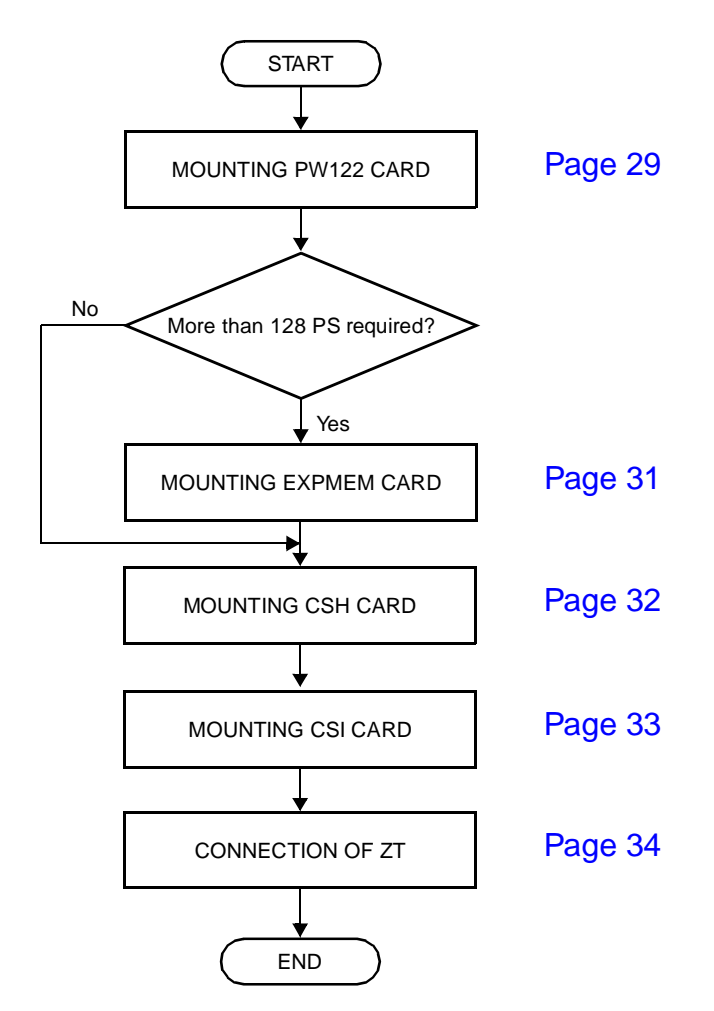

**Figure 2-2 Installation Procedure**

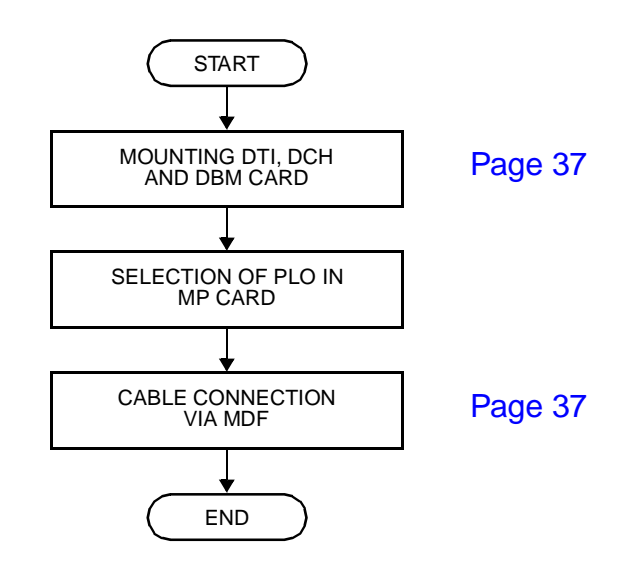

<span id="page-35-0"></span>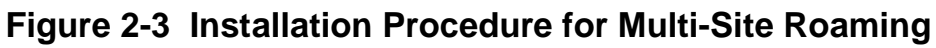
# **MOUNTING PW122 CARD**

Mount the PW122 card into the PIM as shown in [Figure 2-4](#page-36-0).

- (1) Attach four screws preliminary to the PZ-PW122 card.
- (2) Mount the PZ-PW122 card into the PIM which accommodates the CSI cards, and fasten the screws.
- <span id="page-36-0"></span>**NOTE:** Screws are attached to the PZ-PW122 card.

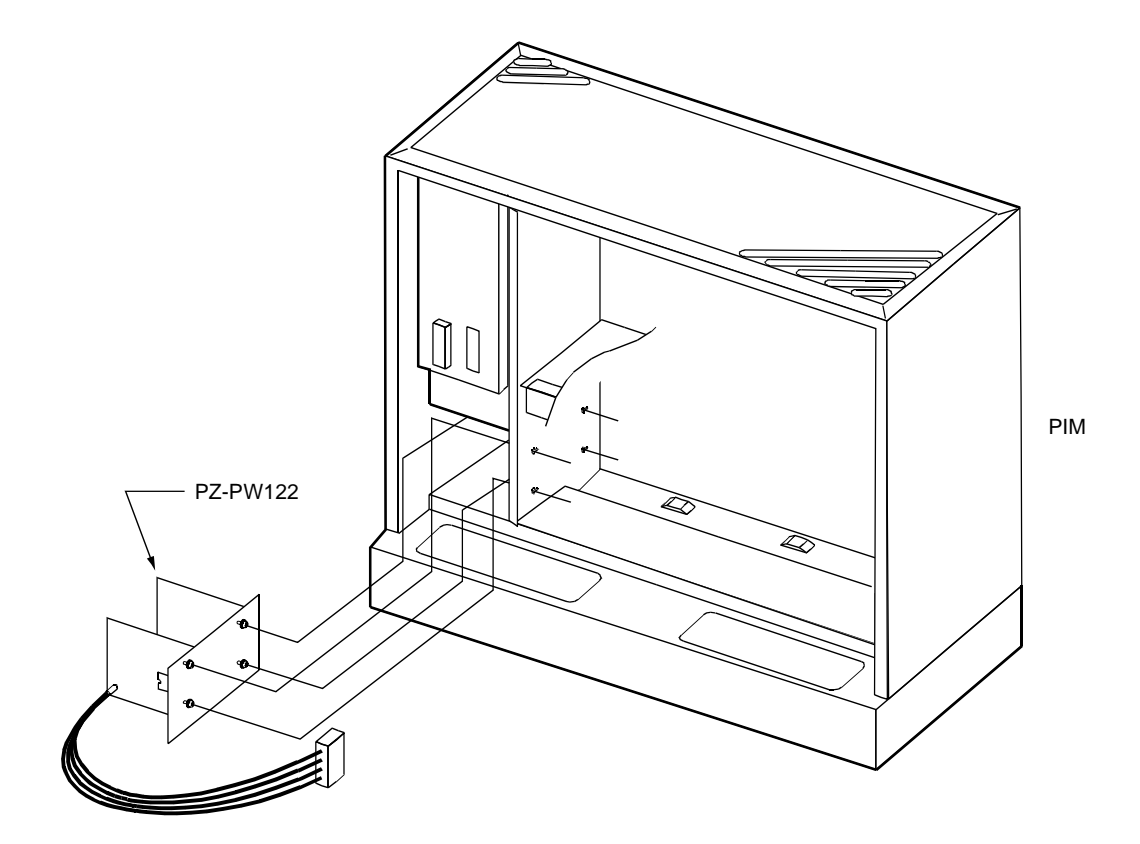

**Figure 2-4 Mounting PZ-PW122 into PIM**

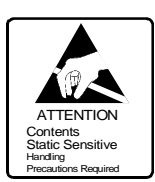

(3) Connect the PWR CNT CA-E or PWR CNT CA-D, and POWER OUTPUT CABLE (–48 V, E) to the PZ-PW122 card as shown in [Figure 2-5](#page-37-0).

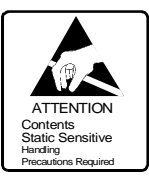

#### <span id="page-37-0"></span>**Figure 2-5 Cable Connection between PZ-PW121/PZ-PW122 and BWB**

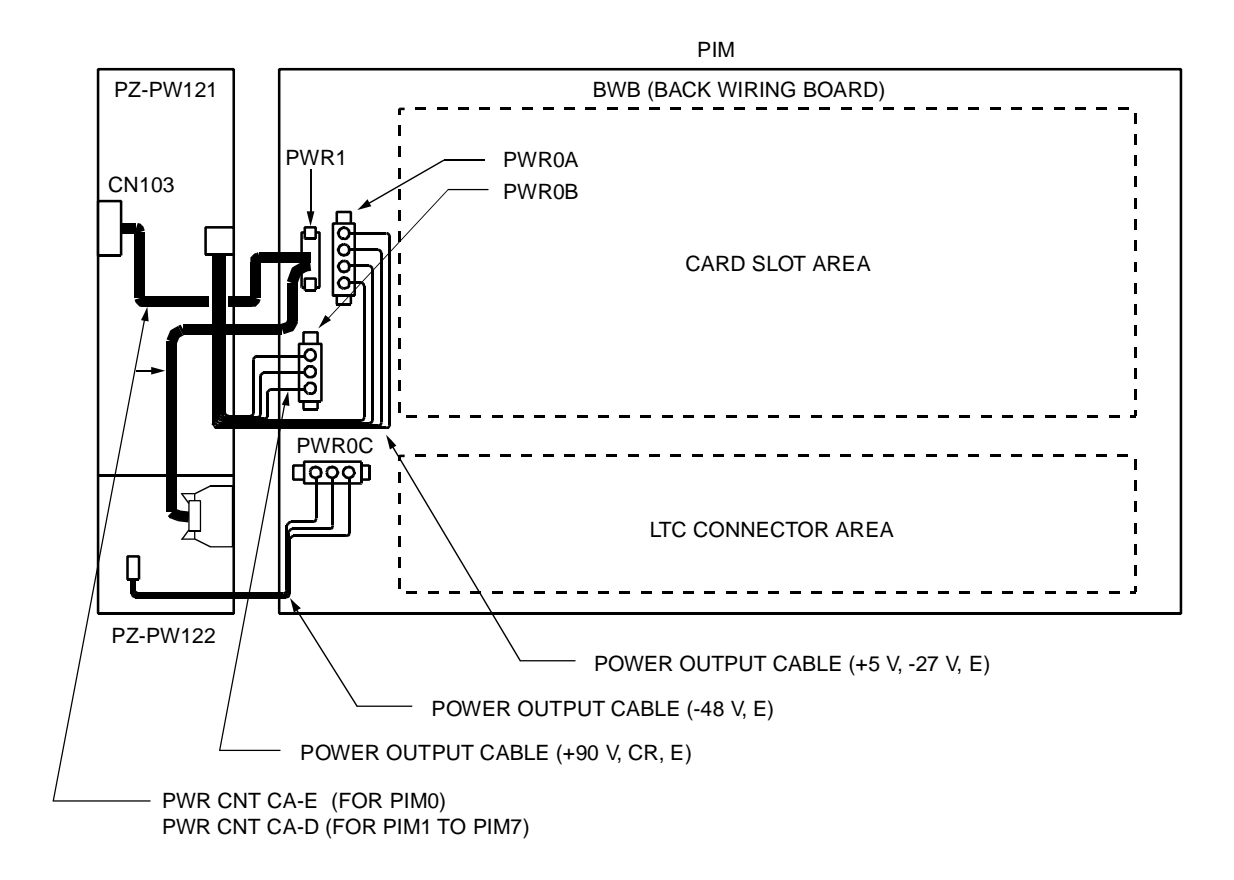

# **MOUNTING EXPMEM CARD**

The EXPMEM (PZ-M537) card is required when the number of PS is more than 128.

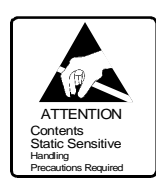

- (1) Confirm the correct switch settings. See [CHAPTER 4](#page-110-0)
- (2) Mount the EXPMEM card on the MP card. For details, refer to the Installation Procedure Manual.
- (3) Then, mount the MP card into the MP slot of PIM0.

# **MOUNTING CSH CARD**

(1) Before mounting the CSH (PN-SC03-A) card, set the MB switch to UP position, and set the other switches to appropriate position. See [CHAPTER 4.](#page-110-0)

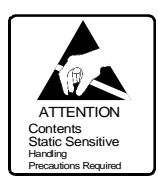

- (2) Mount the CSH card in the AP slots of PIM0 through PIM7. PIM0-7: AP00-AP11 slots The AP11 slot on PIM0 is available only when the FP card is not mounted on the FP11 slot on PIM0.
- (3) After mounting the card, set the MB switch to DOWN position to put the card in service.

# **MOUNTING CSI CARD**

(1) Before mounting the CSI (PN-2CSIA) card, confirm the correct switch settings. See [CHAPTER 4.](#page-110-0)

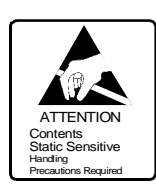

(2) Mount the CSI card in the LT slots of PIM0 though PIM7. PIM0-7: LT00-LT07 slots

# **CONNECTION OF ZT**

Connect the cable to a ZT via the MDF as described in this section.

- Location of LT slots and LTC connectors for ZT ([Figure 2-1](#page-41-0))
- MDF Cross connection for ZT [\(Figure 2-2\)](#page-42-0)

<span id="page-41-0"></span>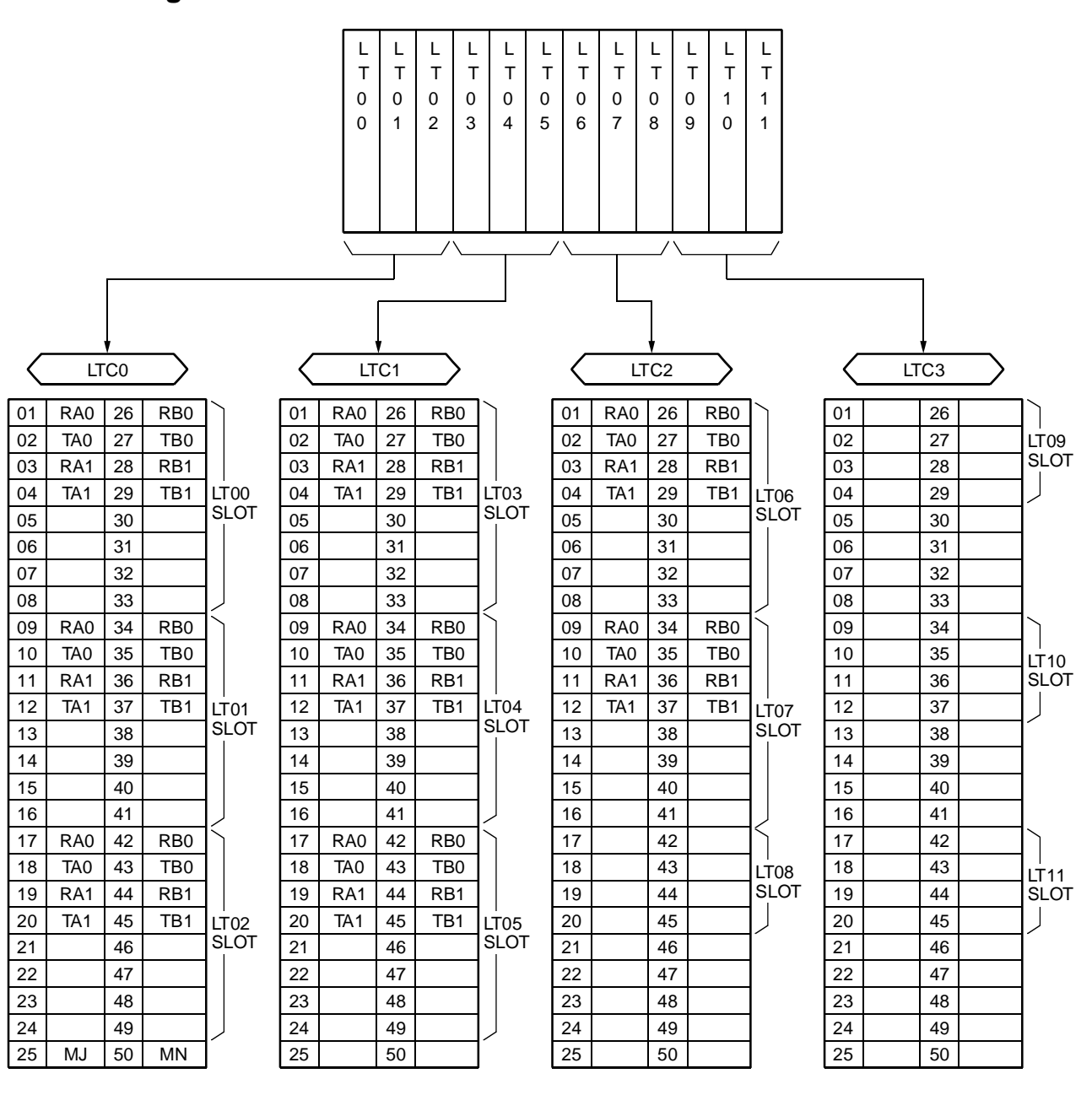

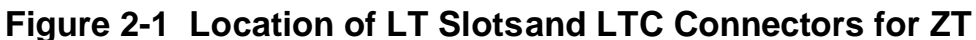

<span id="page-42-0"></span>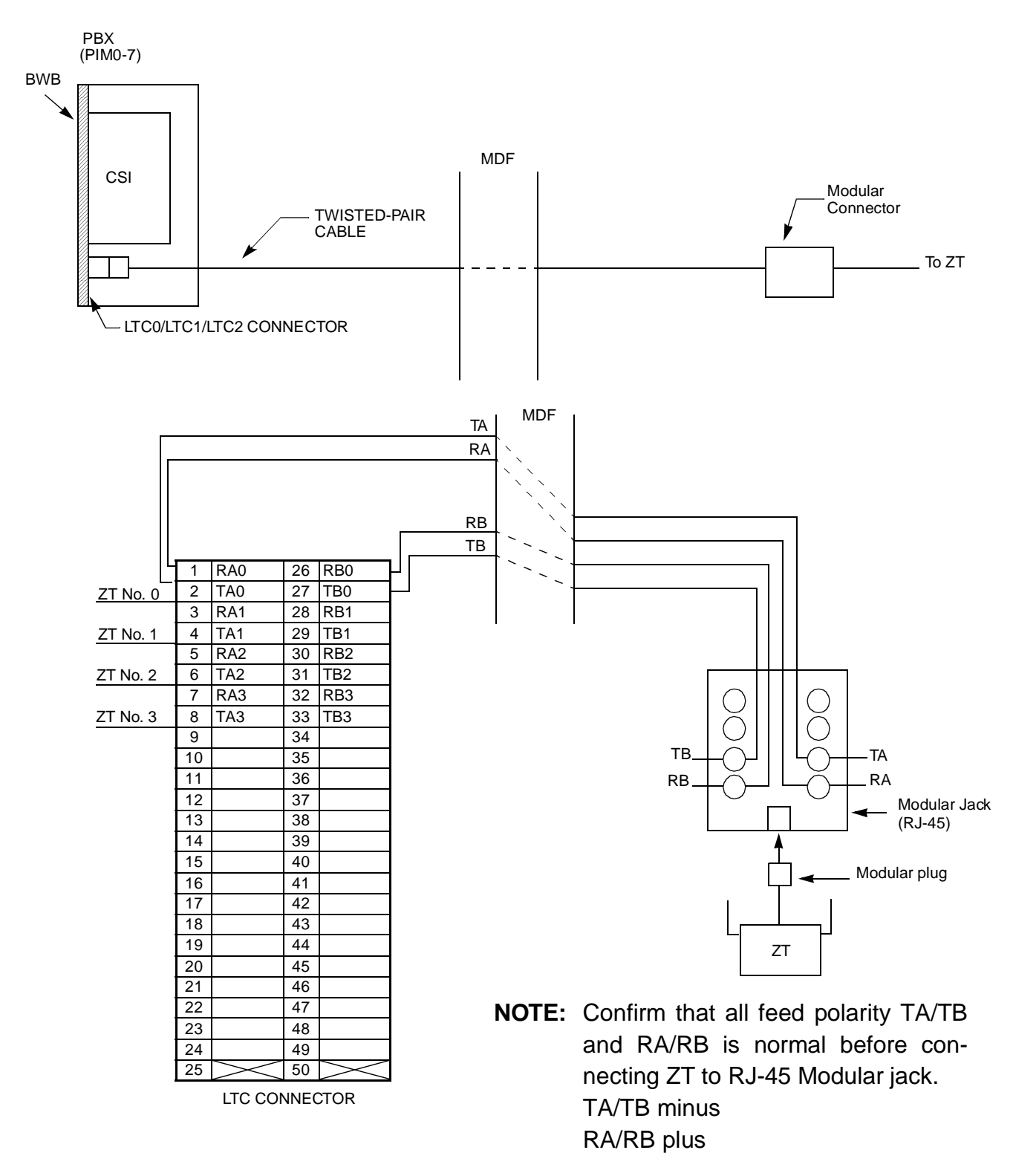

**Figure 2-2 MDF Cross Connection for ZT**

**CAUTION**: Incorrect wiring may cause severe damage to the equipment.

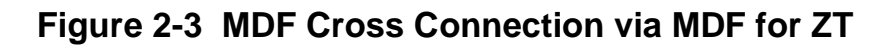

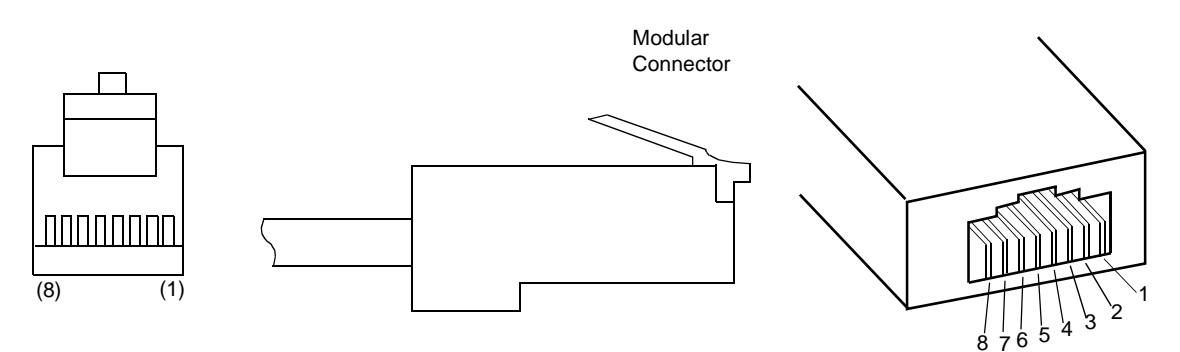

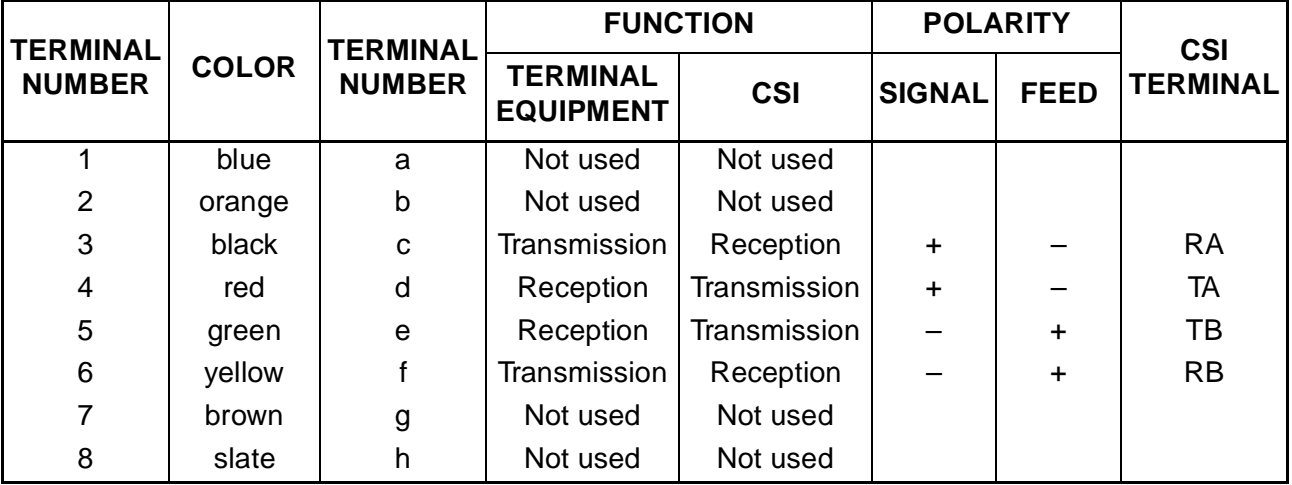

**NOTE:** RJ-45 Modular Jack is highly recommended.

Keep all wiring straight to the jack and perform all reverses at the cross connect for future changes.

# **INSTALLATION FOR MULTI-SITE ROAMING**

- (1) Before mounting the DTI (PN-24DTA/PN-30DTC), DCH (PN-SC01), DBM (PN-AP00-A) card, set the MB switch to UP position, and set the other switches to appropriate position. See [CHAPTER 4.](#page-110-0)
- (2) Mount the DTI, DCH, DBM card in AP slots of PIM0 though PIM7. PIM0-7: AP00-AP11 slots
- (3) After mounting the card, set the MB switch to DOWN position to put the card in service.
- (4) To select PLO in the MP card, set the switches of the MP card. See [CHAPTER 4](#page-110-0).
- (5) Connect the cable to a CSU via the MDF for DTI as shown in [Figure 2-4](#page-44-0).
	- Location of AP Slots and LTC Connectors for DTI [\(Figure 2-5\)](#page-45-0)
	- Example of MDF Cross Connection for DTI ( [Figure 2-6](#page-46-0))

<span id="page-44-0"></span>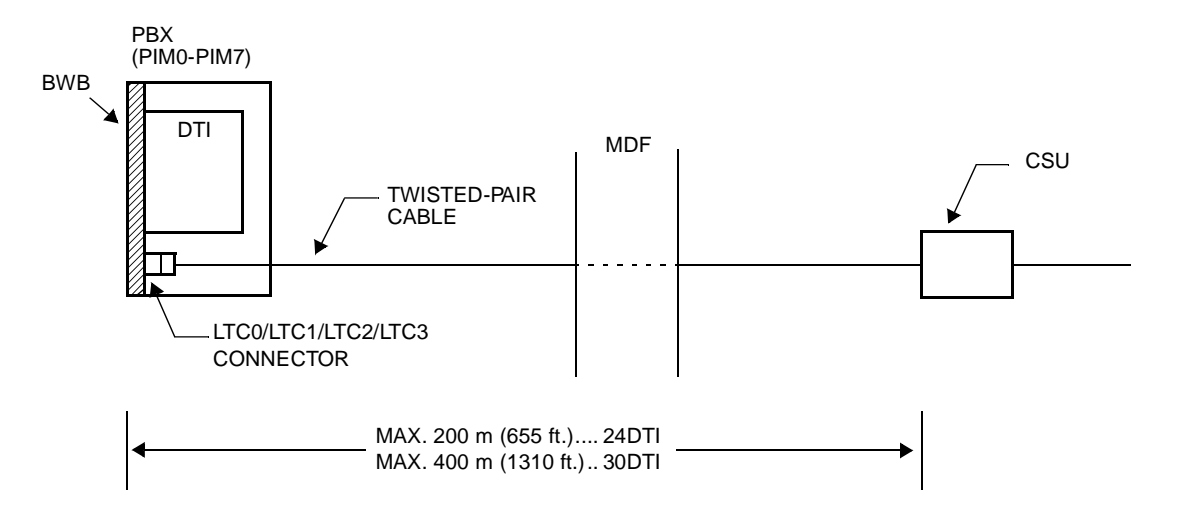

#### **Figure 2-4 DTI Cable Connection via MDF**

**NOTE:** The CSU must be installed to interface with the network, and must be installed on the premises where the PBX is.

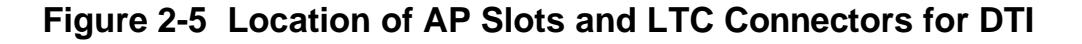

<span id="page-45-0"></span>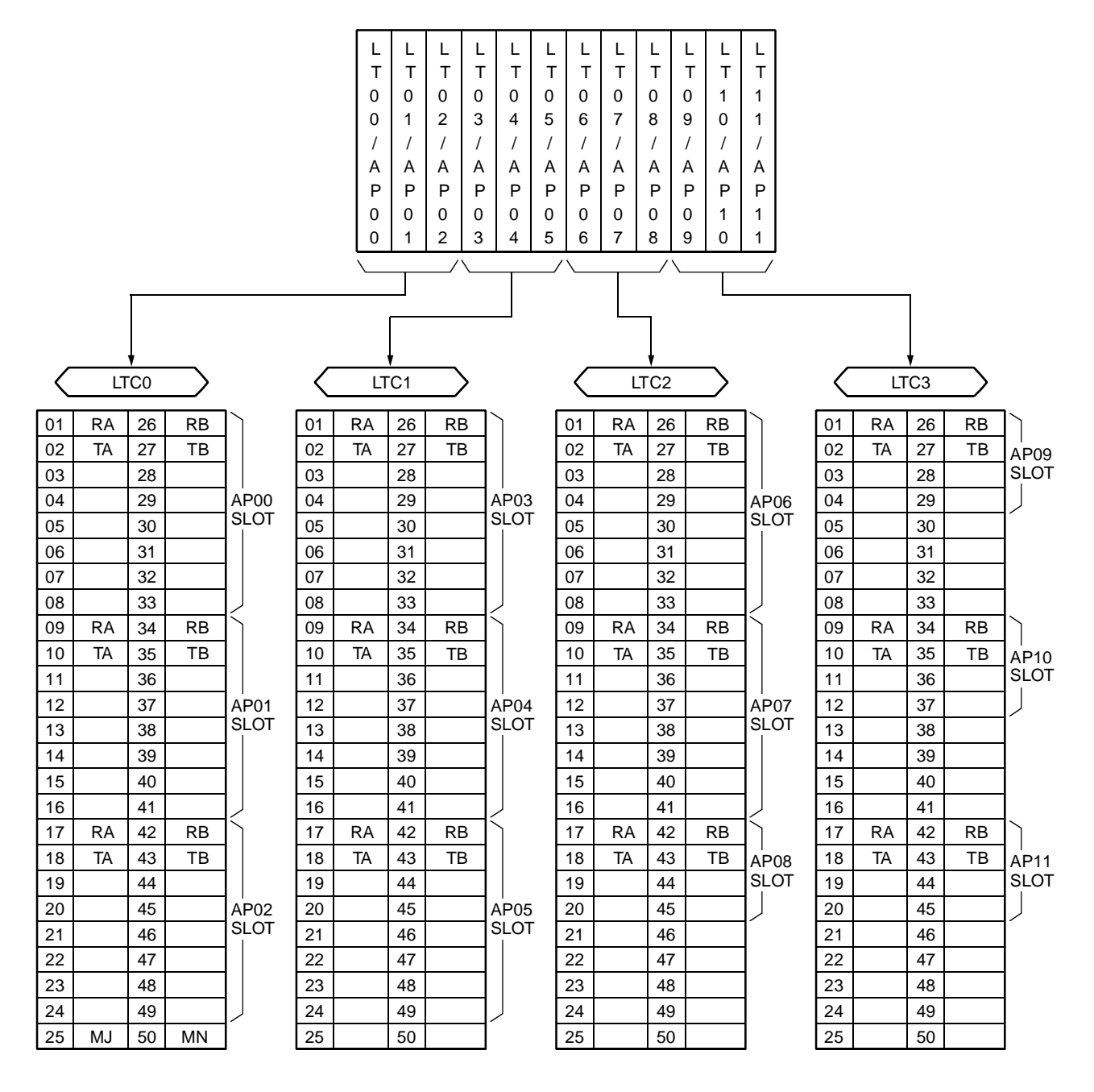

<span id="page-46-0"></span>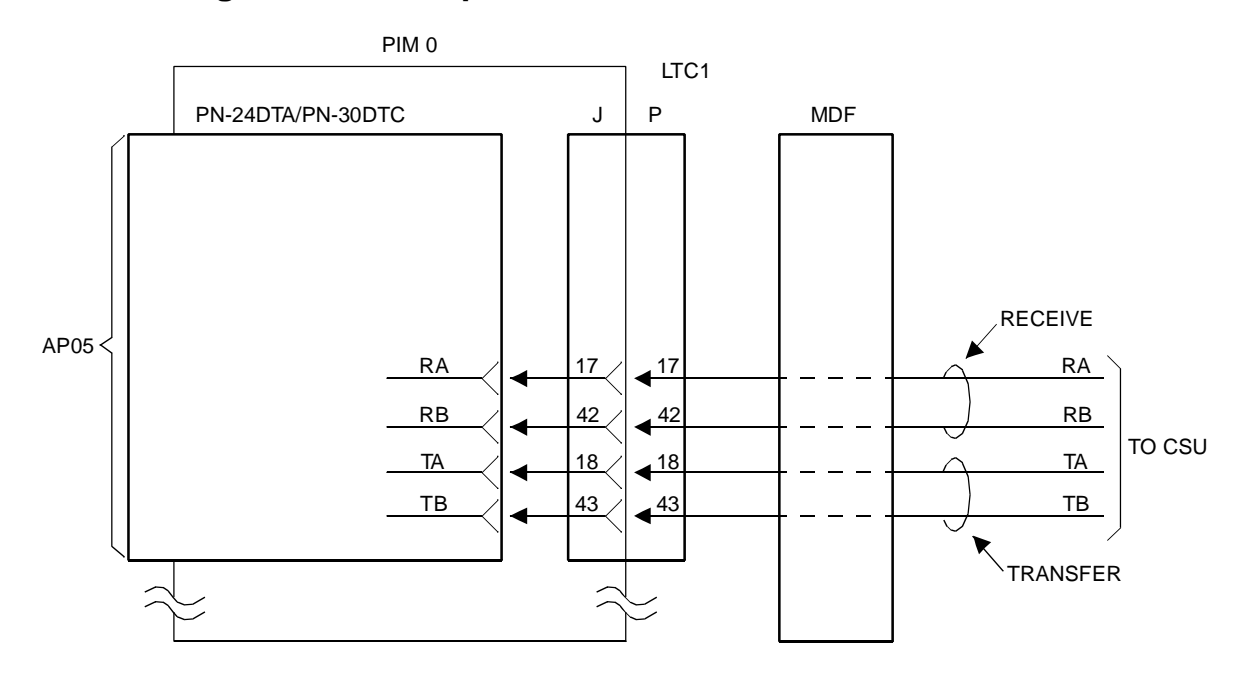

**Figure 2-6 Example of MDF Cross Connection for DTI**

LTC1 (J)

LTC1 (P)

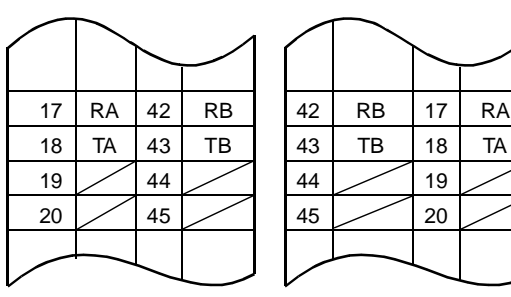

This page is for your notes.

# **CHAPTER 3**

# **SYSTEM DATA PROGRAMMING**

This chapter explains the programming procedure to provide the WCS feature to the PBX.

# **HOW TO READ THIS CHAPTER**

In the programming procedure, the meaning of (1), (2), and markings are as follows.

- $(1)$  : 1st Data
- $(2)$  : 2nd Data
- $\blacktriangleleft$ : Initial Data

With the system data clear command (CM00, CM01), the data with this marking is automatically assigned for each command.

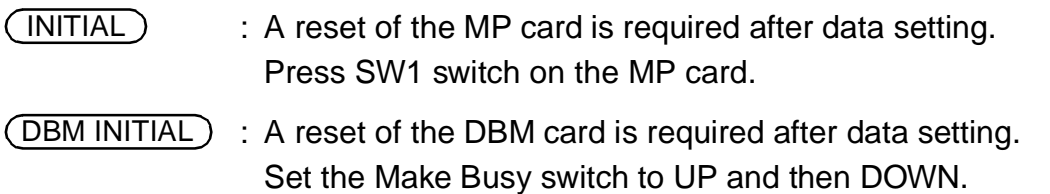

For general description, operating procedure, service conditions of WCS features, refer to the WCS Features and Specifications.

# **PROGAMMING SUMMARY**

Perform the system data programming related to the WCS according to the following procedure.

For other system data related to the PBX, refer to the Command Manual and the CCIS System Manual.

#### **Initial Setup of System**

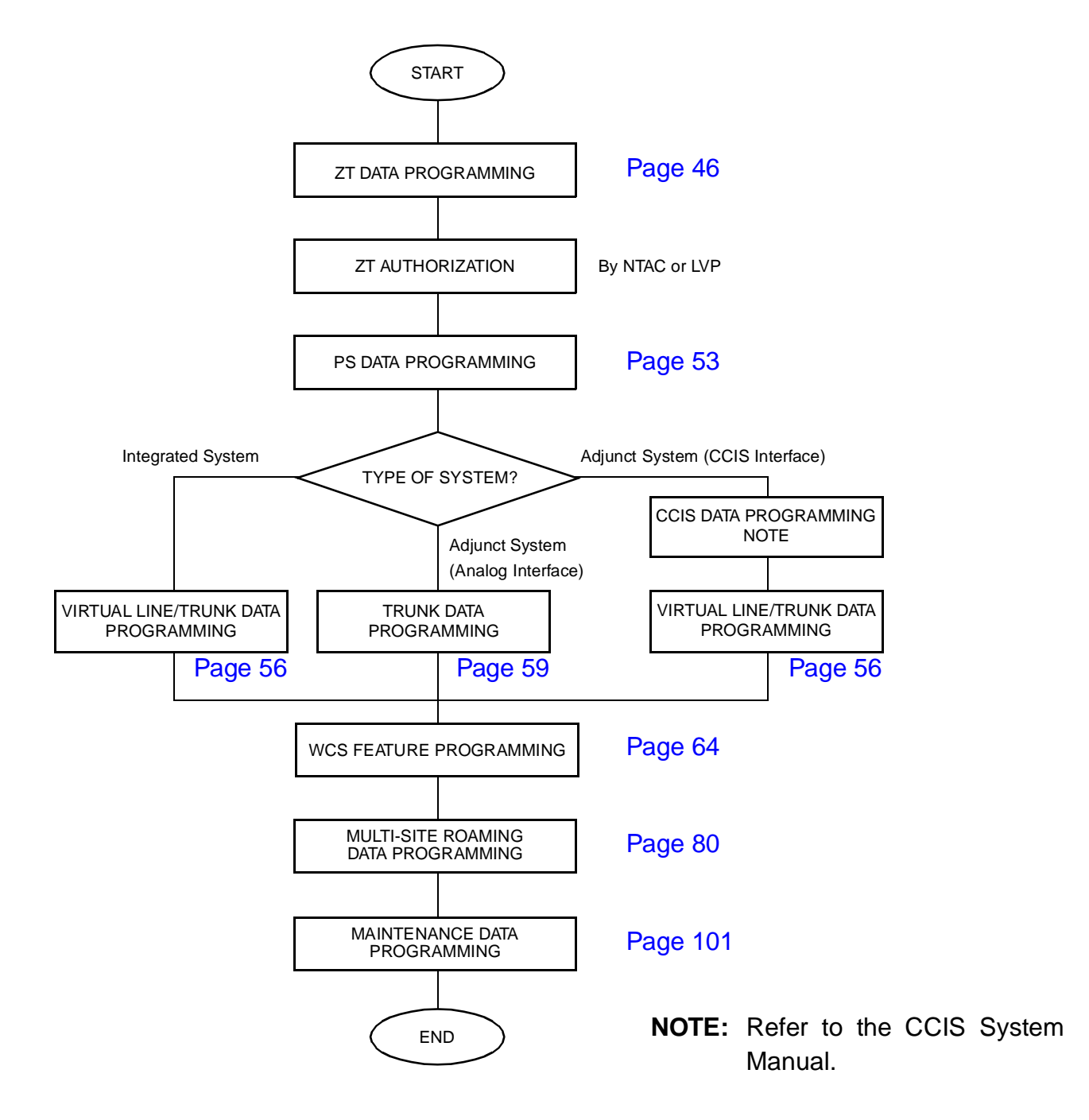

#### **Changing ZT Data in Service**

When you change the ZT data (CM10, CM06, CMAD, CMAE) in service, make busy of the ZT is required. In this case, do the following procedure.

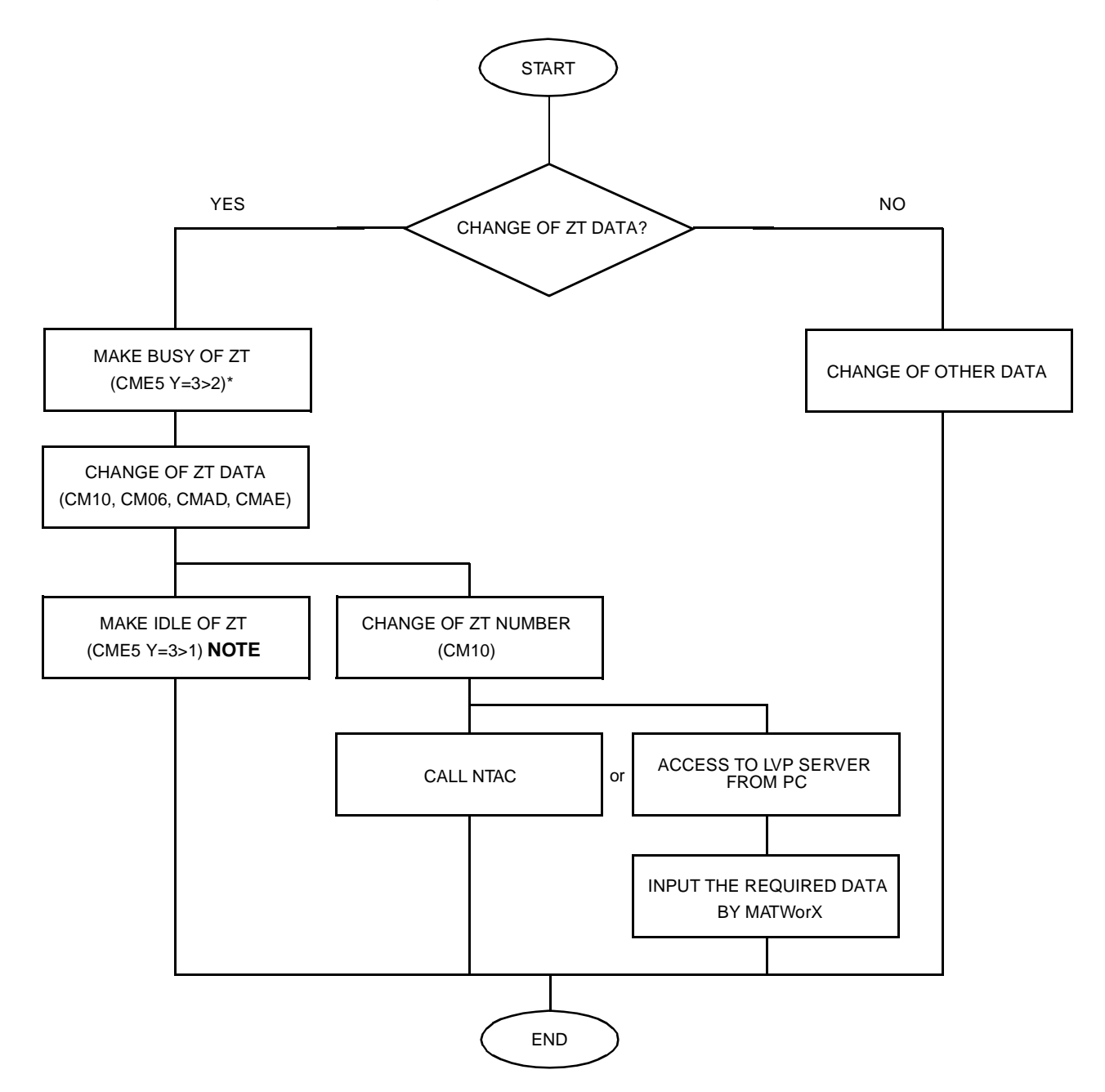

**NOTE:** To make busy or make idle the ZT in service, assign data as follows:

#### $CME5$   $Y=3$

- (1) 000-127: ZT No.
- (2) 1: Make idle
	- 2: Make busy after calls finished.

### **Changing PS Data**

If you change the PS data which has been already downloaded to a PS, do PS data download again by CM1D.

CM1D YY=20 (1) X-XXXXXXXX: PS station No.  $(2) 1$ 

## **Replacing PS**

When replacing the PS with a new one, moreover assigning the same PS number to the new PS, delete the PS number registered to the WCS by CM1C is required before downloading the new PS data.

#### CM1C

- (1) 000-255: Virtual PS LEN
- (2) CCC: Clear

# <span id="page-53-2"></span><span id="page-53-0"></span>**ZT DATA PROGRAMMING**

### <span id="page-53-1"></span>**Initial Setup**

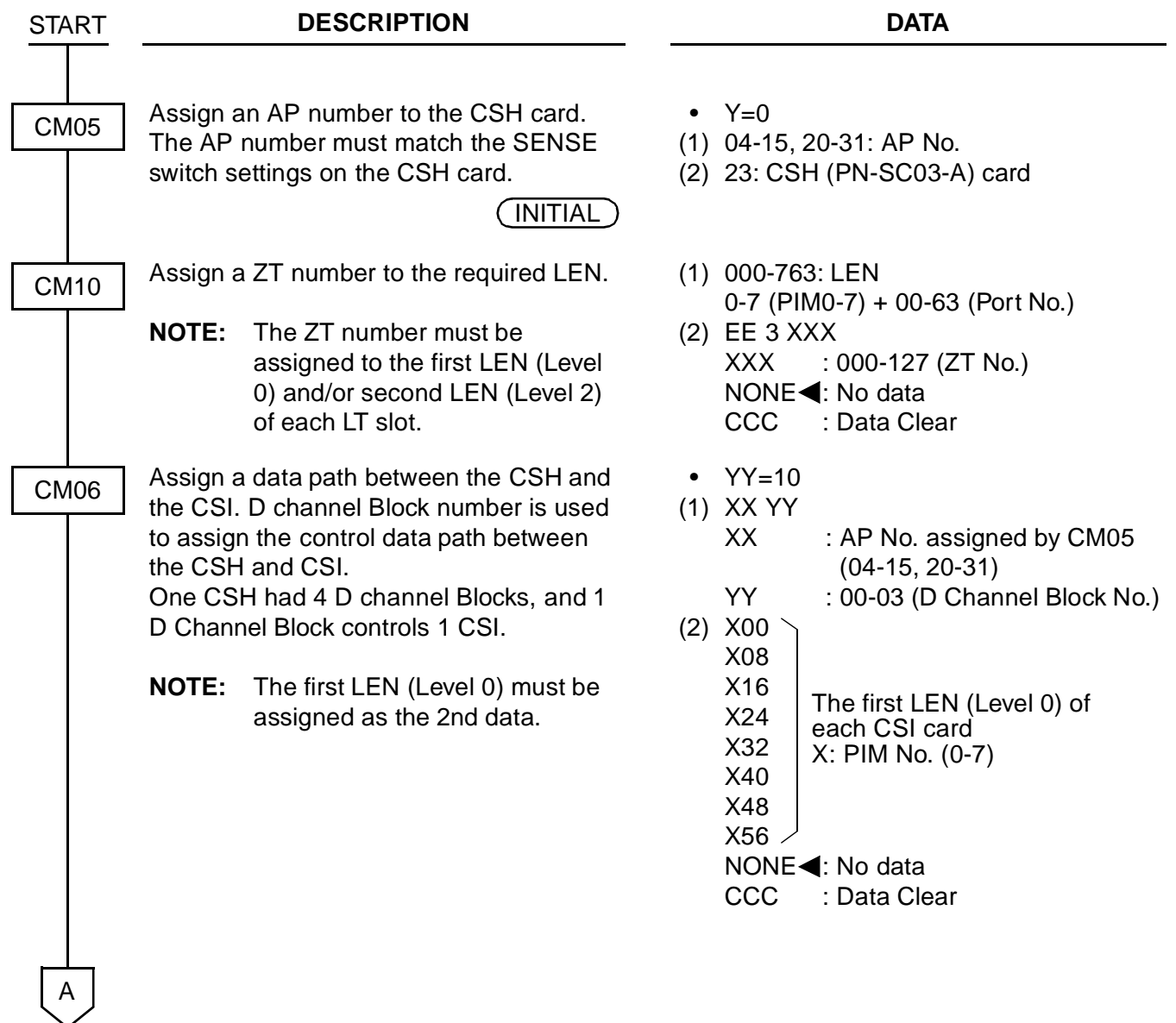

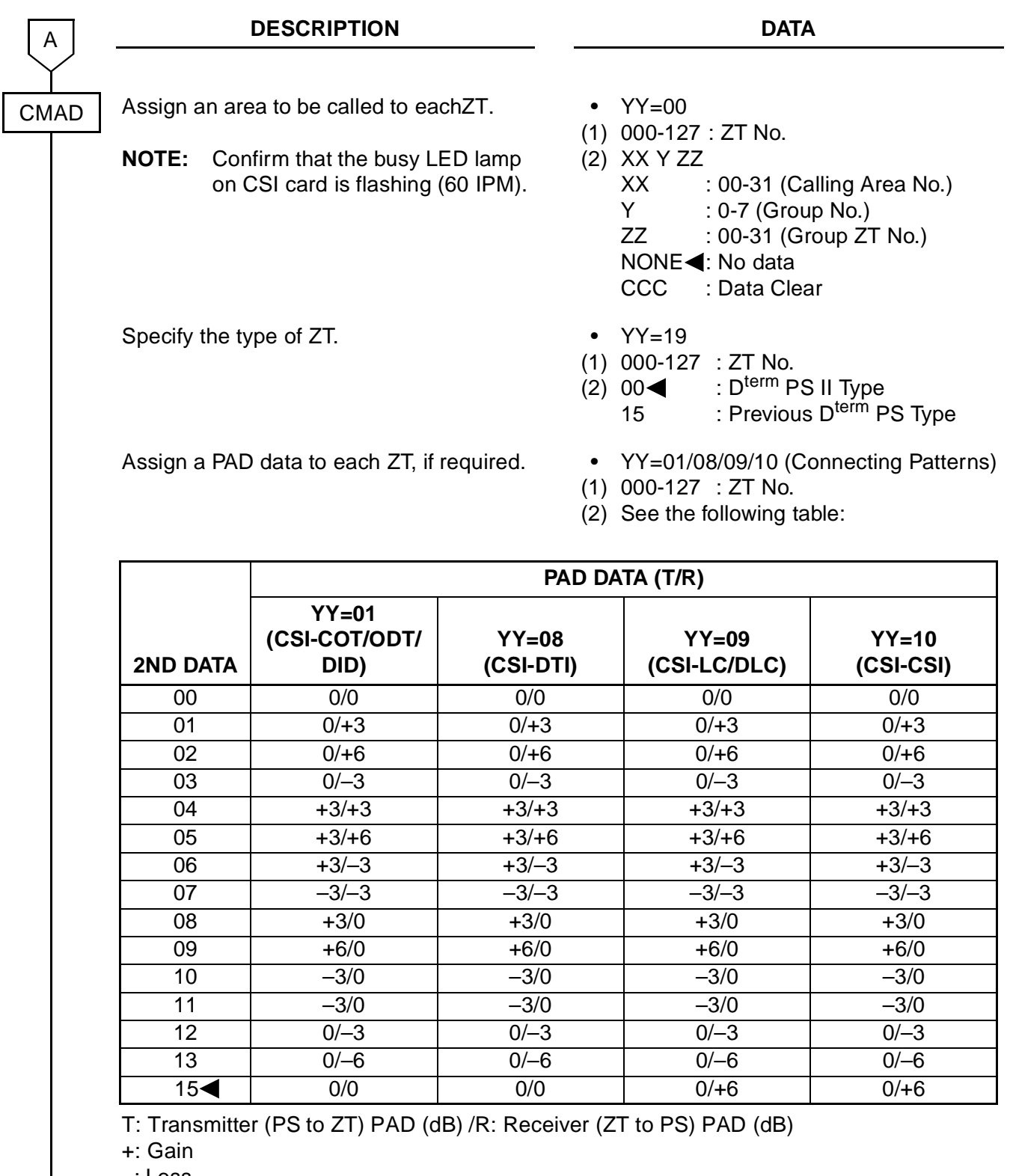

–: Loss

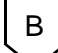

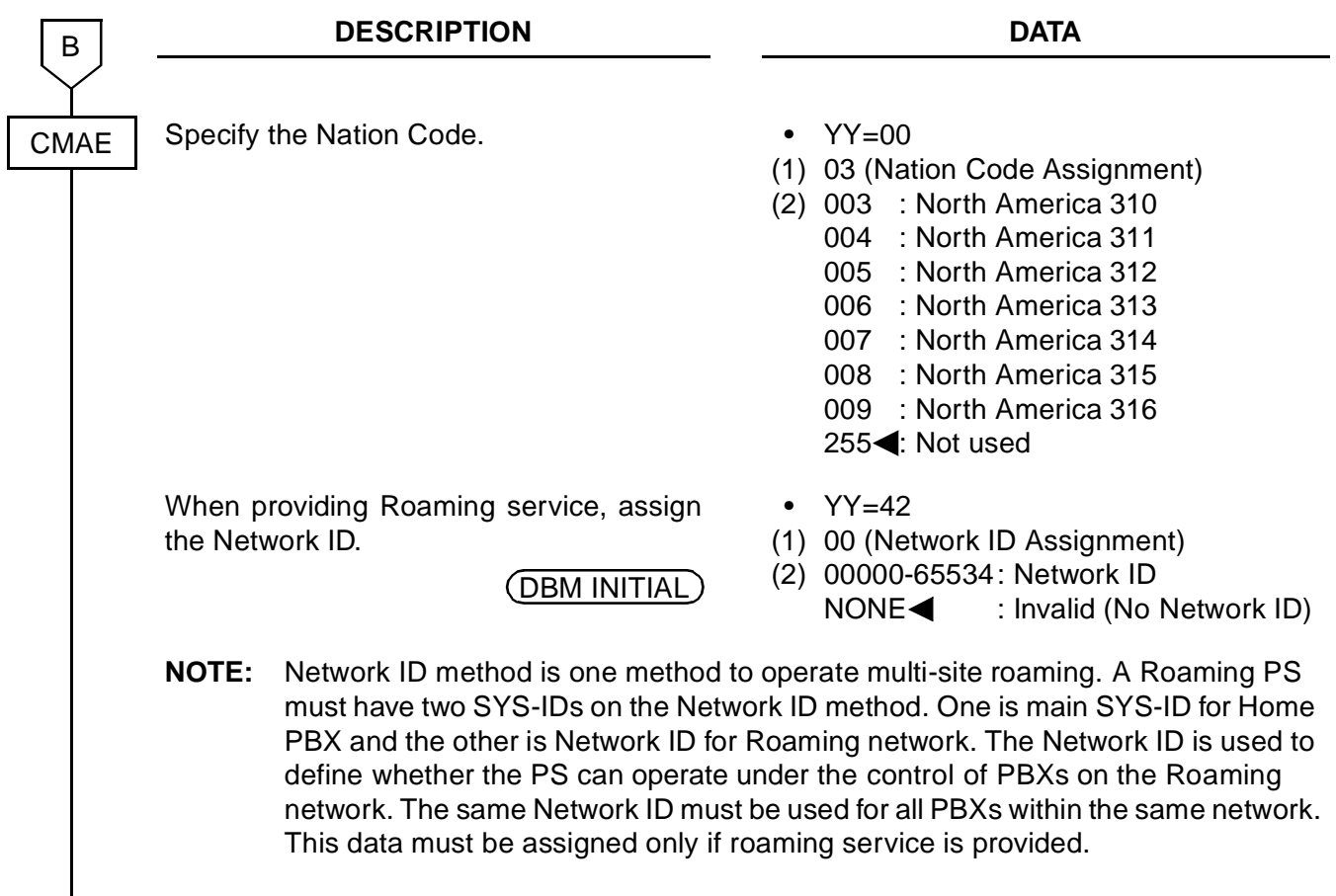

 $\overline{c}$ 

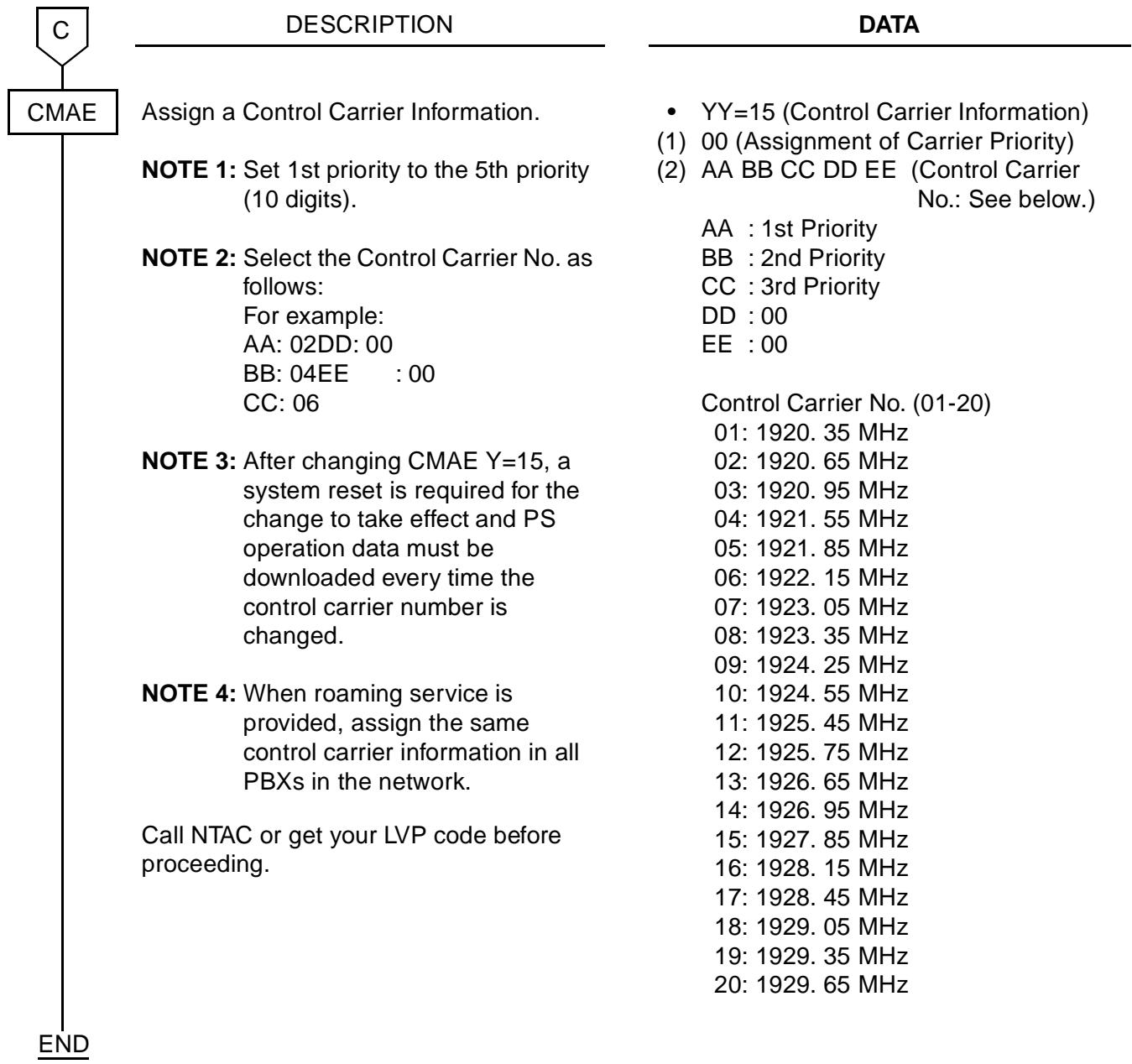

#### **Changing ZT Data in Service**

When you change the ZT data (CM10, CM06, CMAD, CMAE) in service, make busy of the ZT is required.

When you change the ZT number by CM10, ZT authorization is required by NTAC or LVP Server entry.

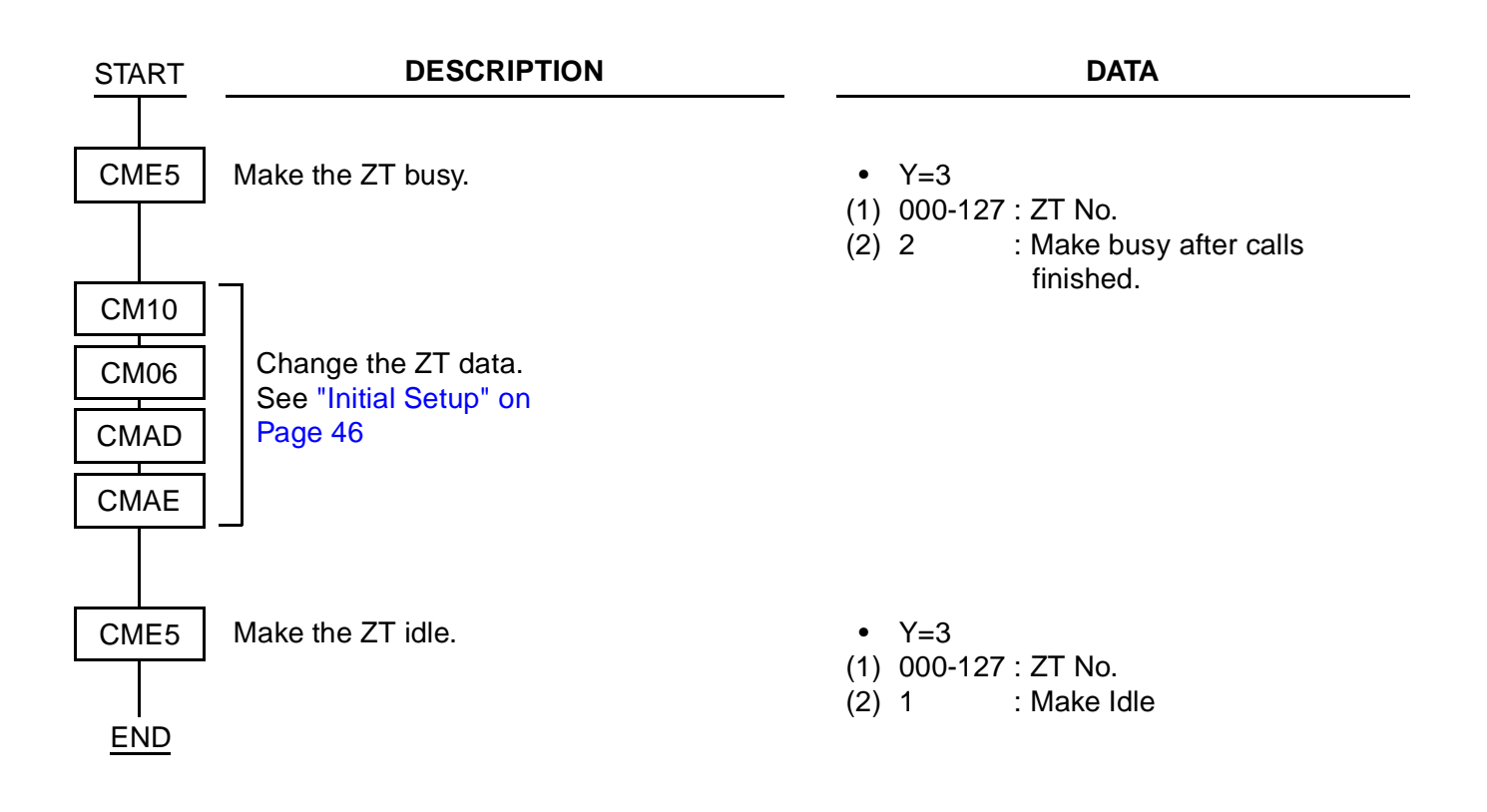

# **ZT AUTHORIZATION**

#### **Initial Setup of ZT**

Do the following procedure to set up the ZT.

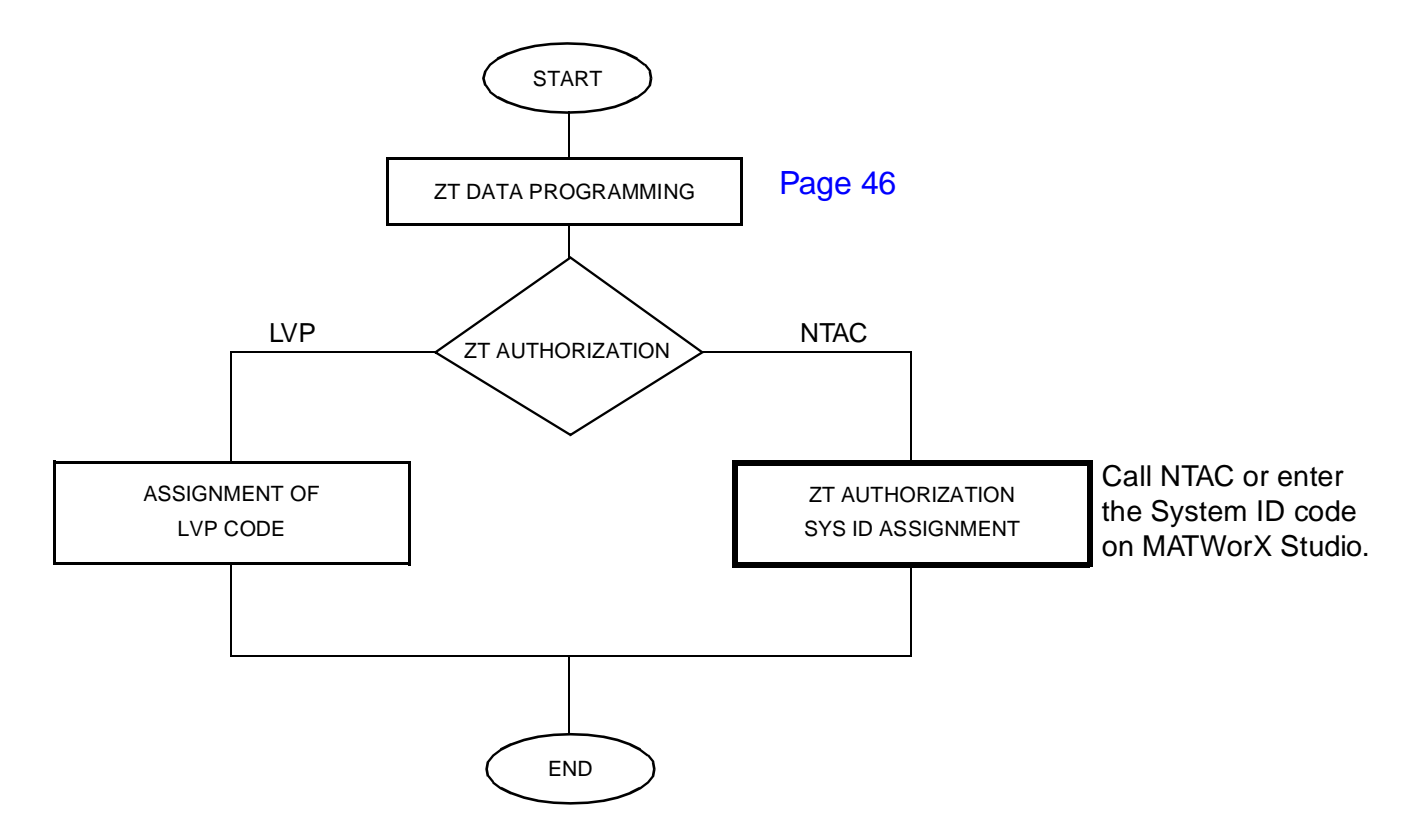

**NOTE:** When re-installing the system after power down exceeding 8 hours, the System ID will be cleared. The System ID must be re-entered.

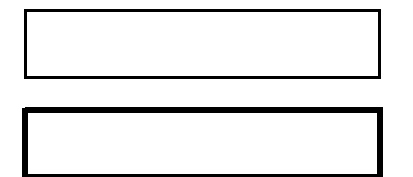

- : Action by Maintenance Person
- Please call NTAC (National Technical Assistance :Center) for this data assignment.

## **Setting Up of Additional ZT**

Do the following procedure to add the ZT.

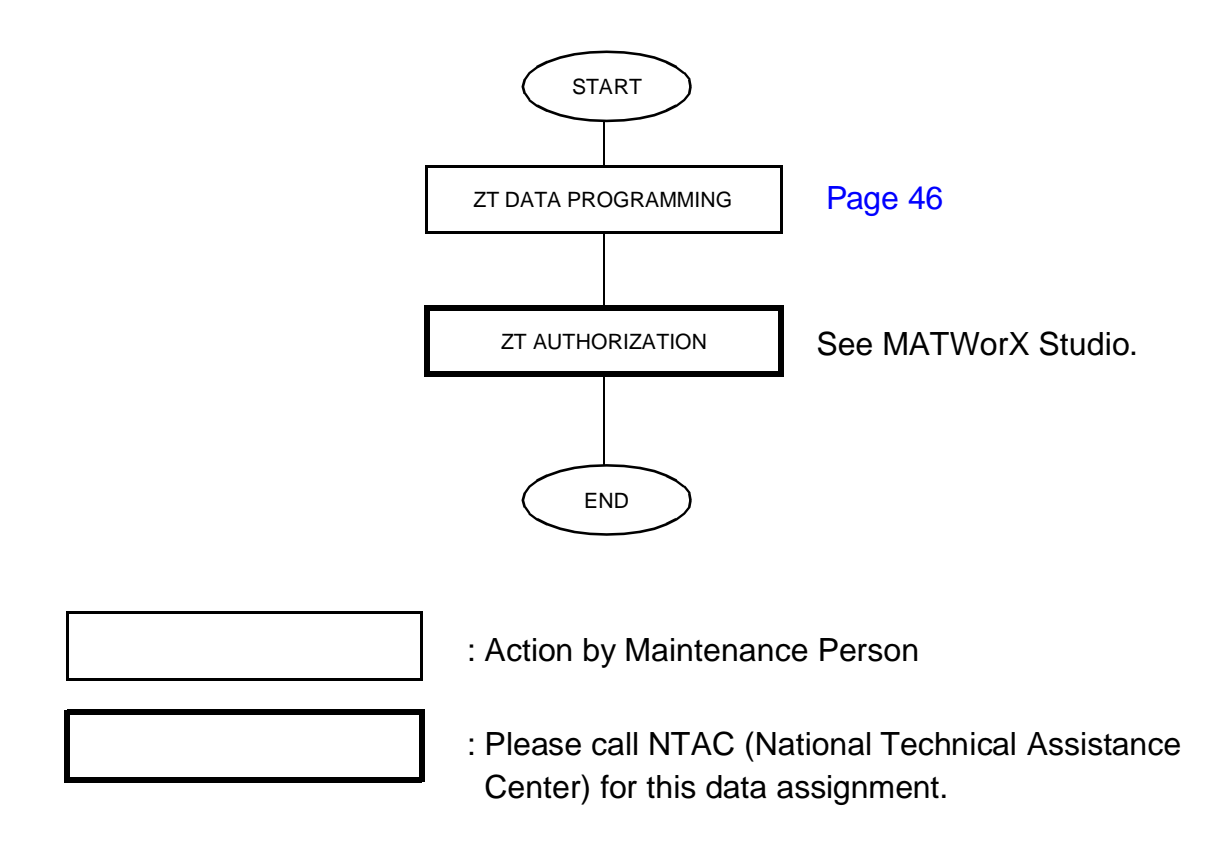

# <span id="page-60-0"></span>**PS DATA PROGRAMMING**

Perform the following procedure after completing SYS ID Assignment and ZT Authorization.

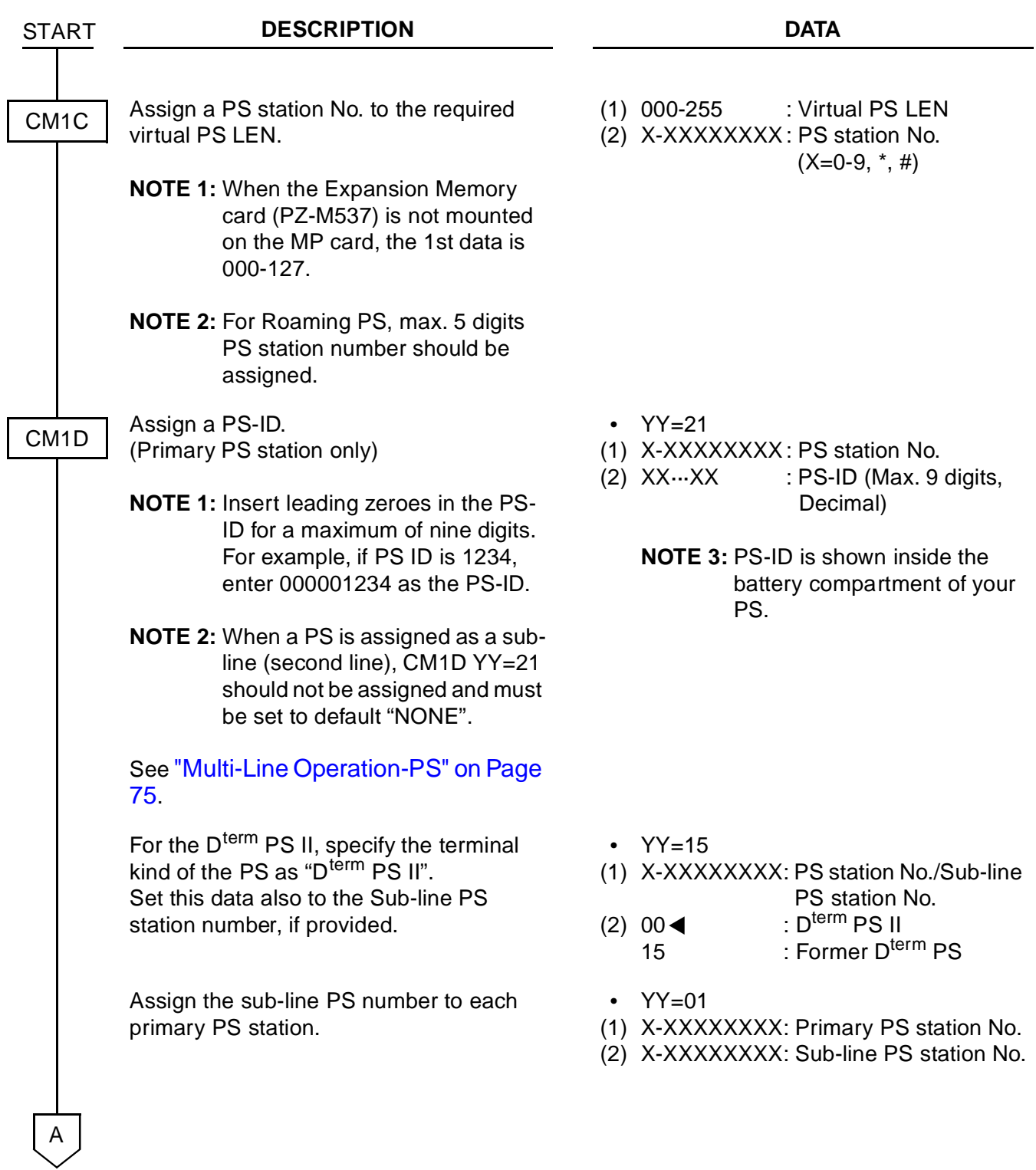

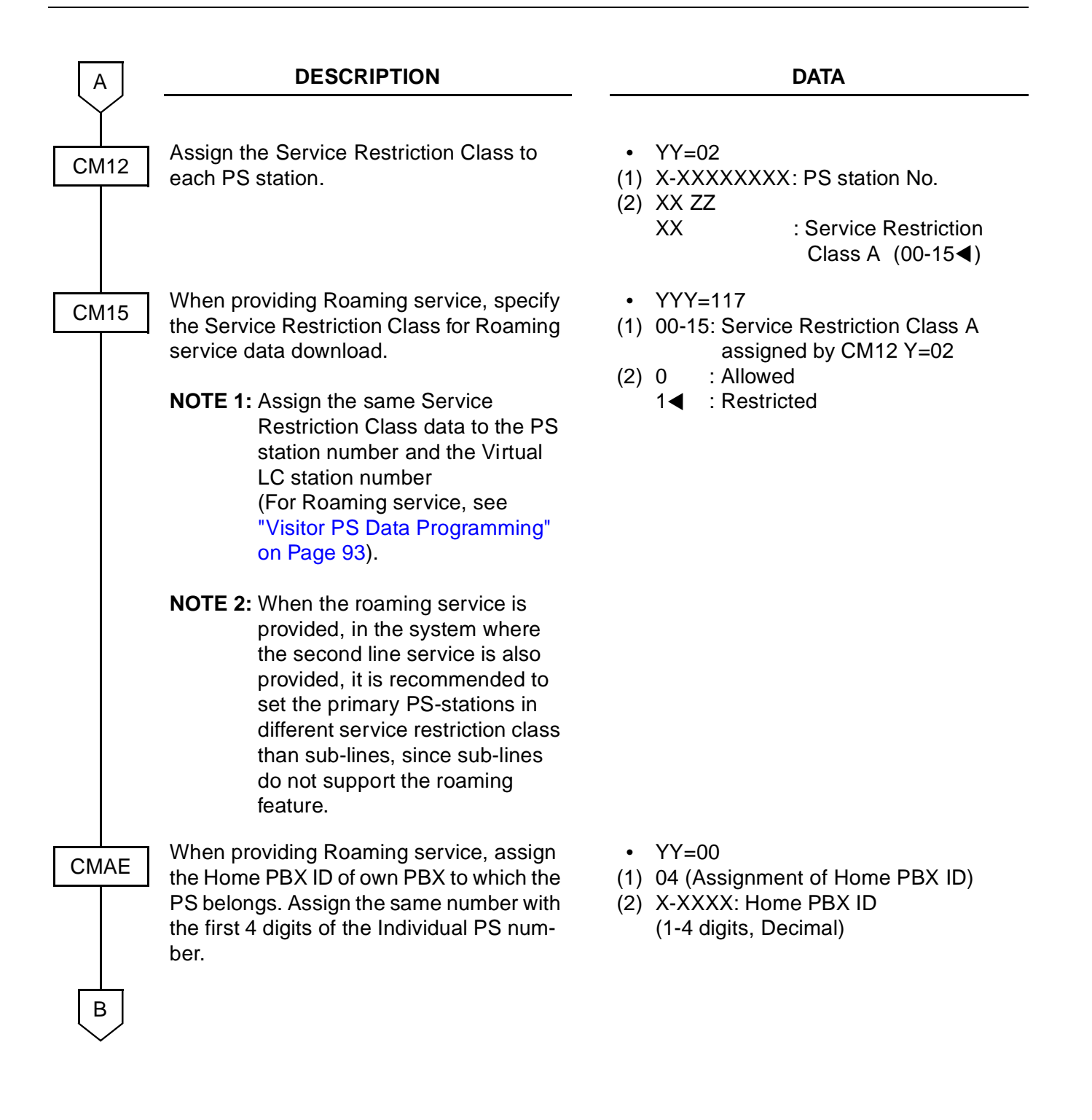

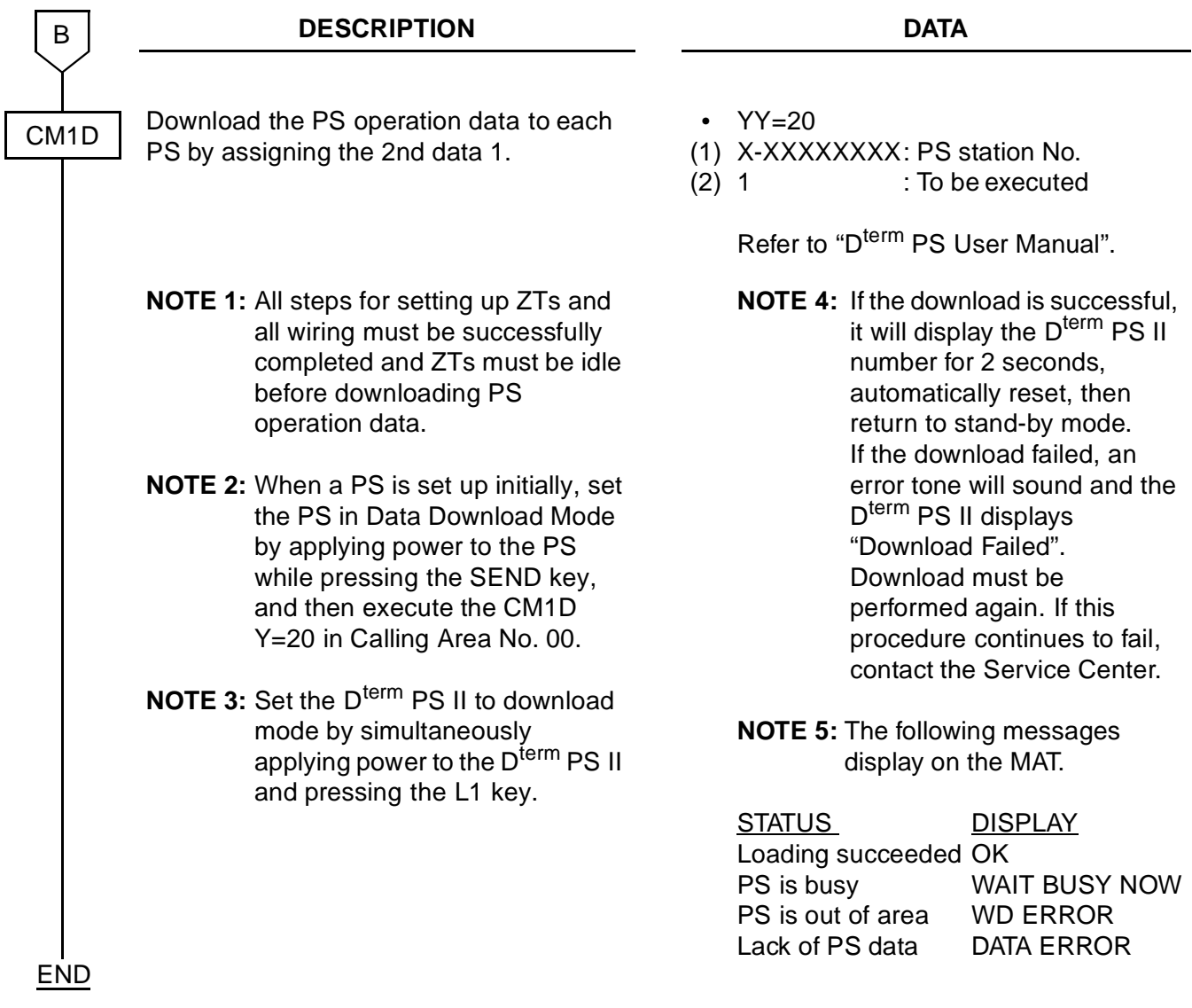

• When changing the PS operation data

If you change the PS operation data in this section which has been already downloaded to a PS, do PS data download (CM1D YY=20 second data: 1) again.

# <span id="page-63-0"></span>**VIRTUAL LINE/TRUNK DATA PROGRAMMING (FOR INTEGRATED/ADJUNCT CCIS)**

This programming is required for Integrated Type or Adjunct Type (CCIS Interface).

<span id="page-63-4"></span><span id="page-63-3"></span><span id="page-63-2"></span><span id="page-63-1"></span>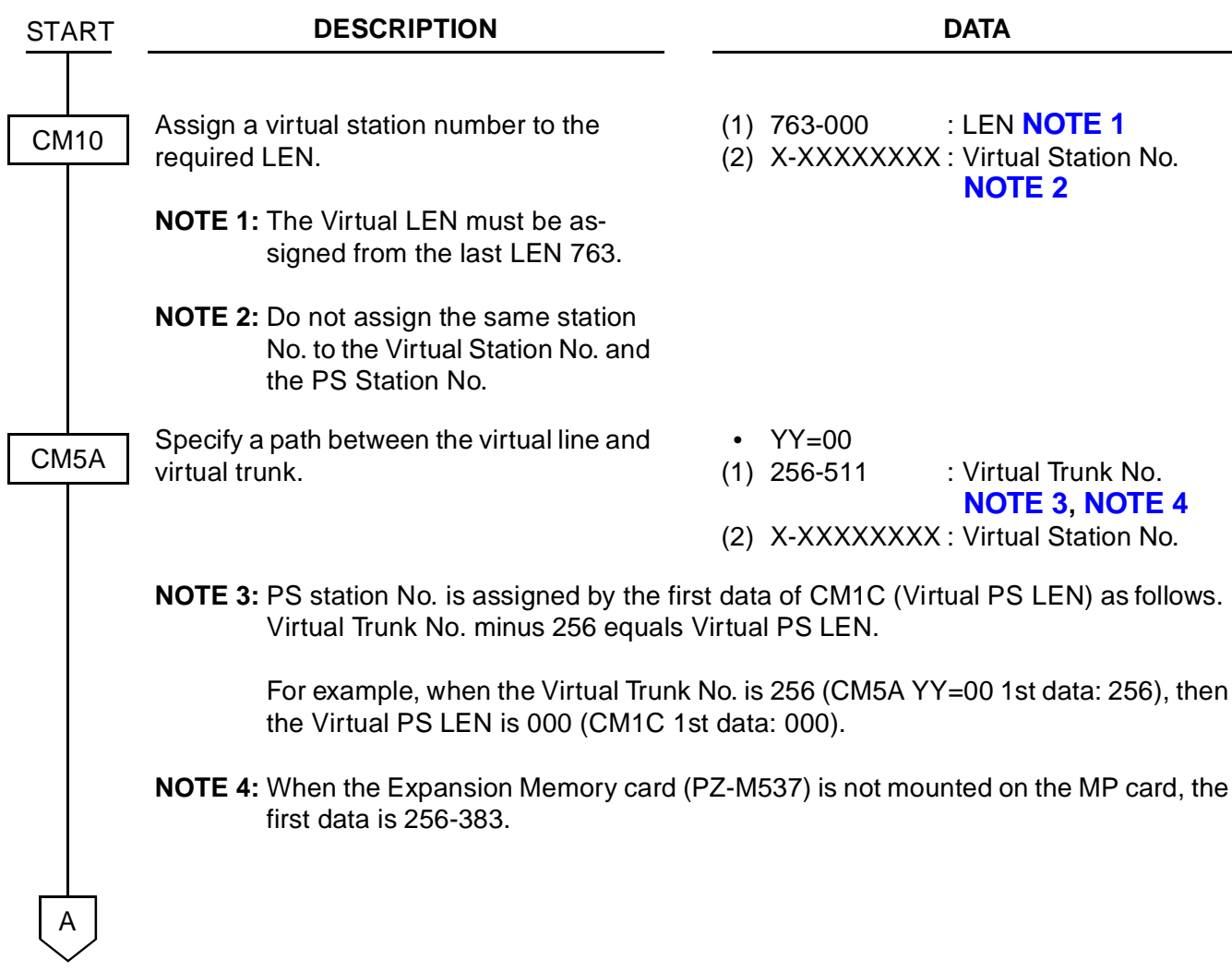

#### CHAPTER 3 SYSTEM DATA PROGRAMMING Virtual Line/Trunk Data Programming (For Integrated/Adjunct CCIS)

#### **DESCRIPTION DATA**

CM5A

A

The following data is set automatically by the virtual line-trunk path setting of CM5A YY=00. If you clear CM5A YY=00 setting data, the following data is also cleared automatically.

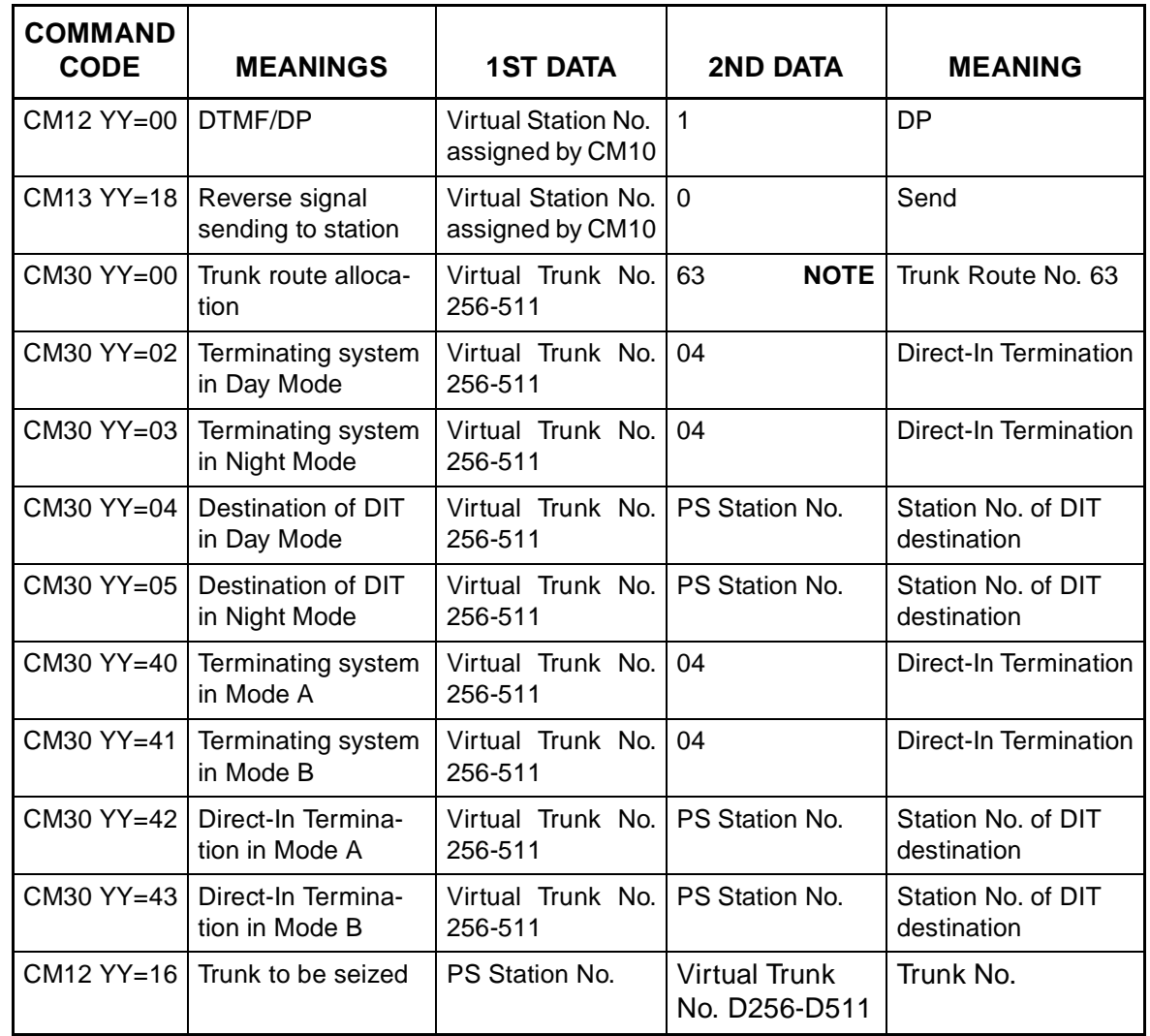

**NOTE:** The trunk route data must be assigned by CM35 because the trunk route data is not automatically assigned.

The trunk route of the Virtual Trunk is 63 by the default data setting. If you want other use for the trunk route 63, change the trunk route number of Virtual Trunk route by CM30 YY=00.

B

#### CHAPTER 3 SYSTEM DATA PROGRAMMING

Virtual Line/Trunk Data Programming (For Integrated/Adjunct CCIS)

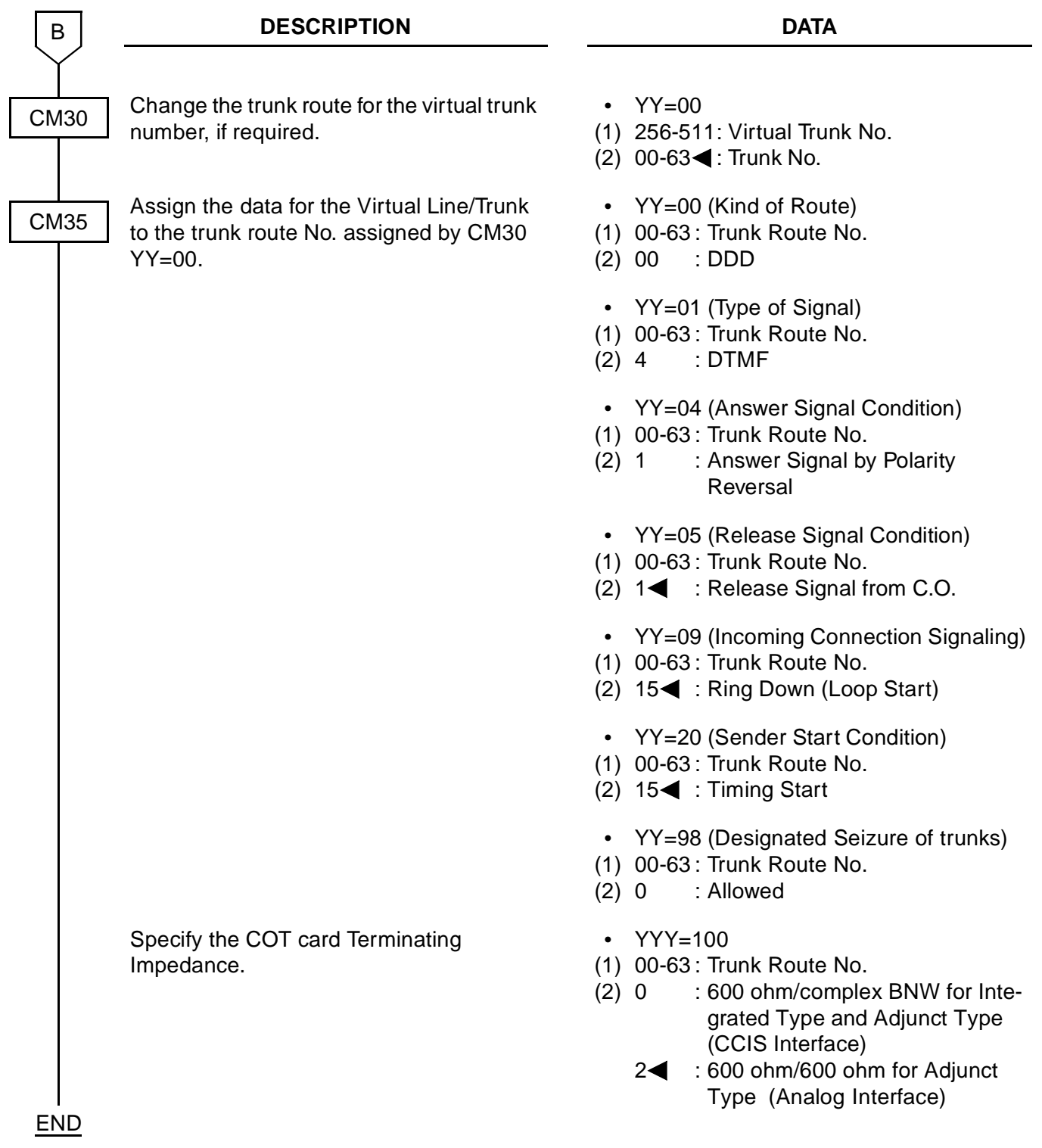

# <span id="page-66-0"></span>**TRUNK DATA PROGRAMMING (FOR ADJUNCT ANALOG)**

This programming is required for Adjunct Type (Analog Interface).

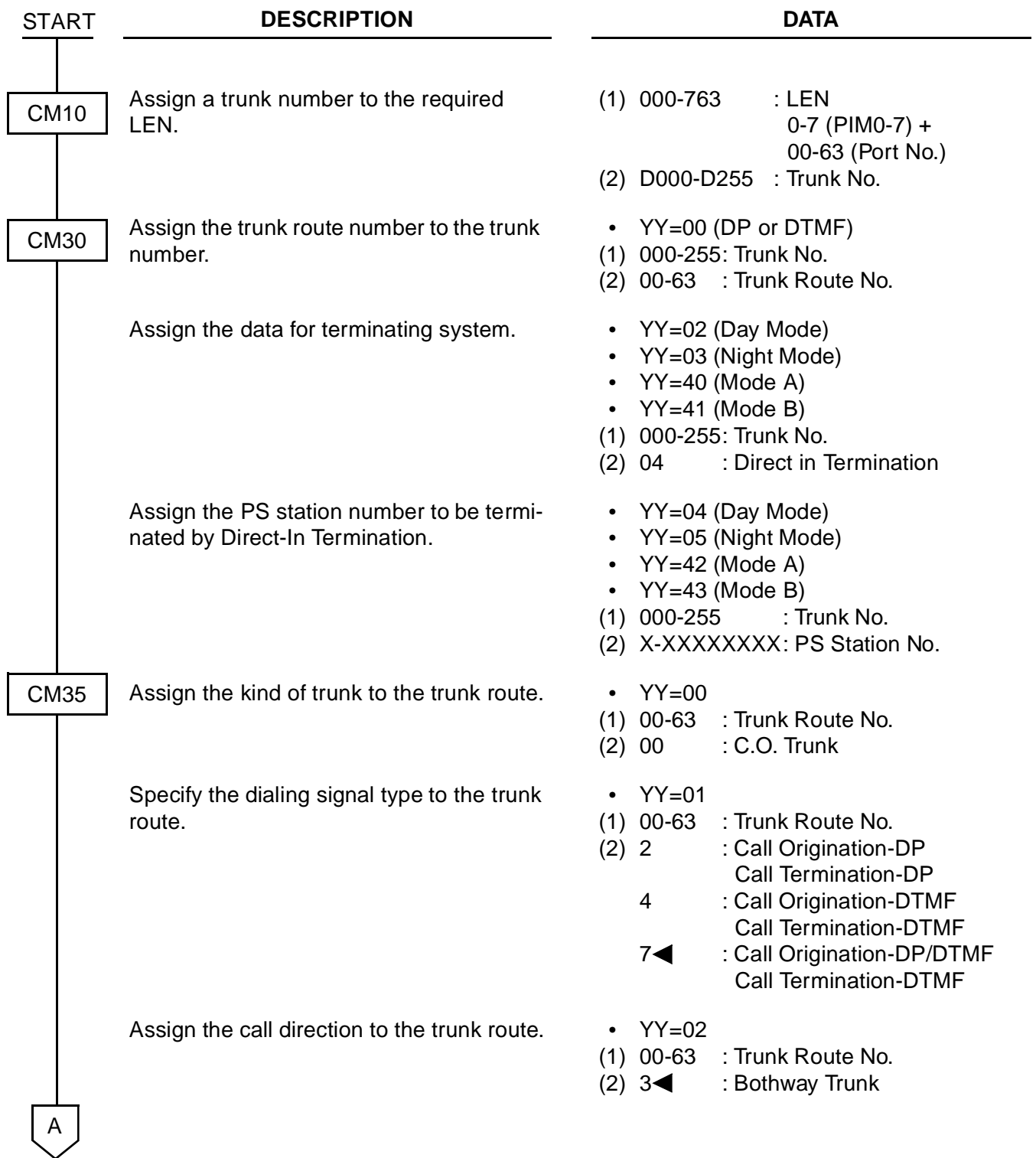

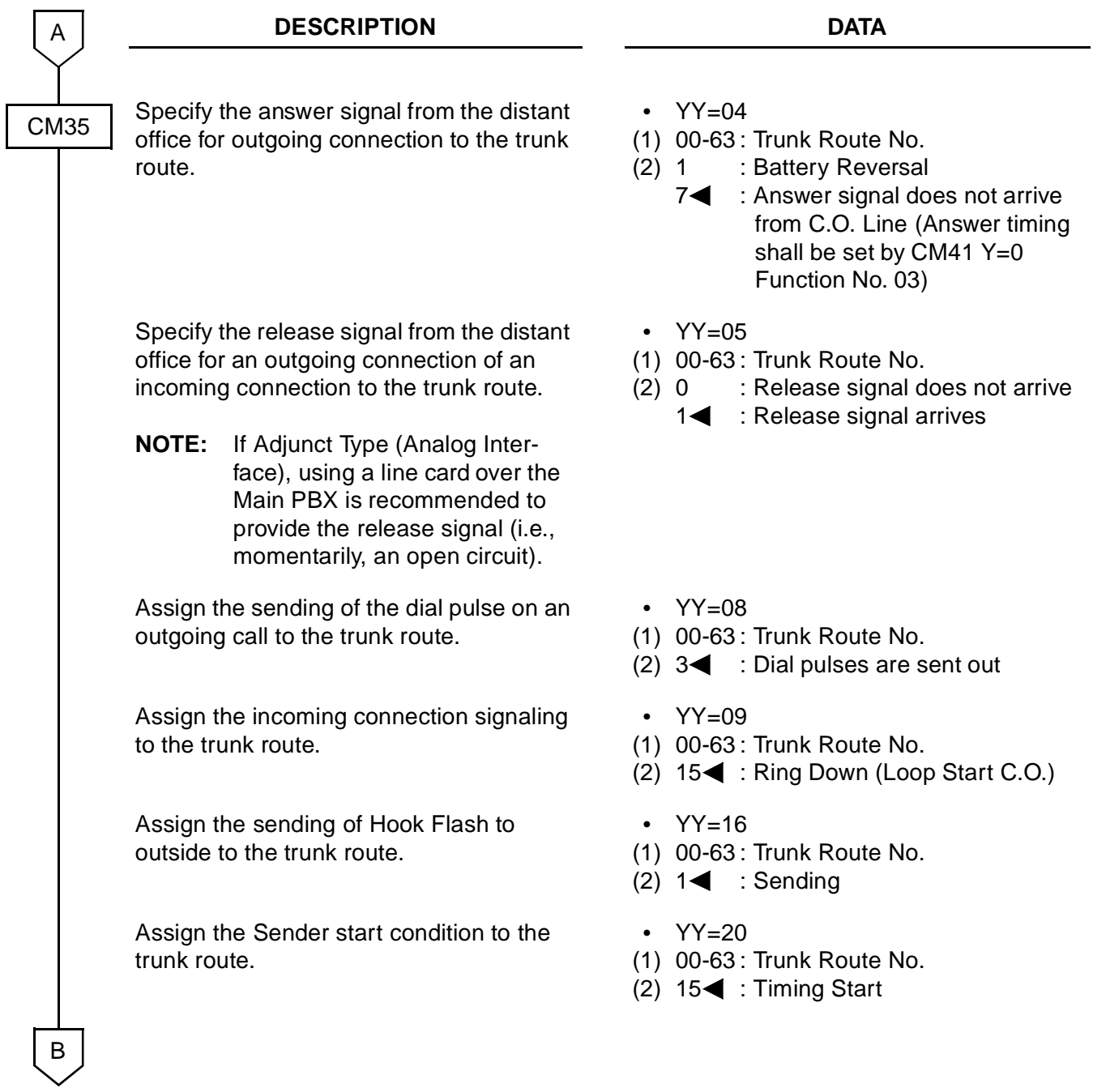

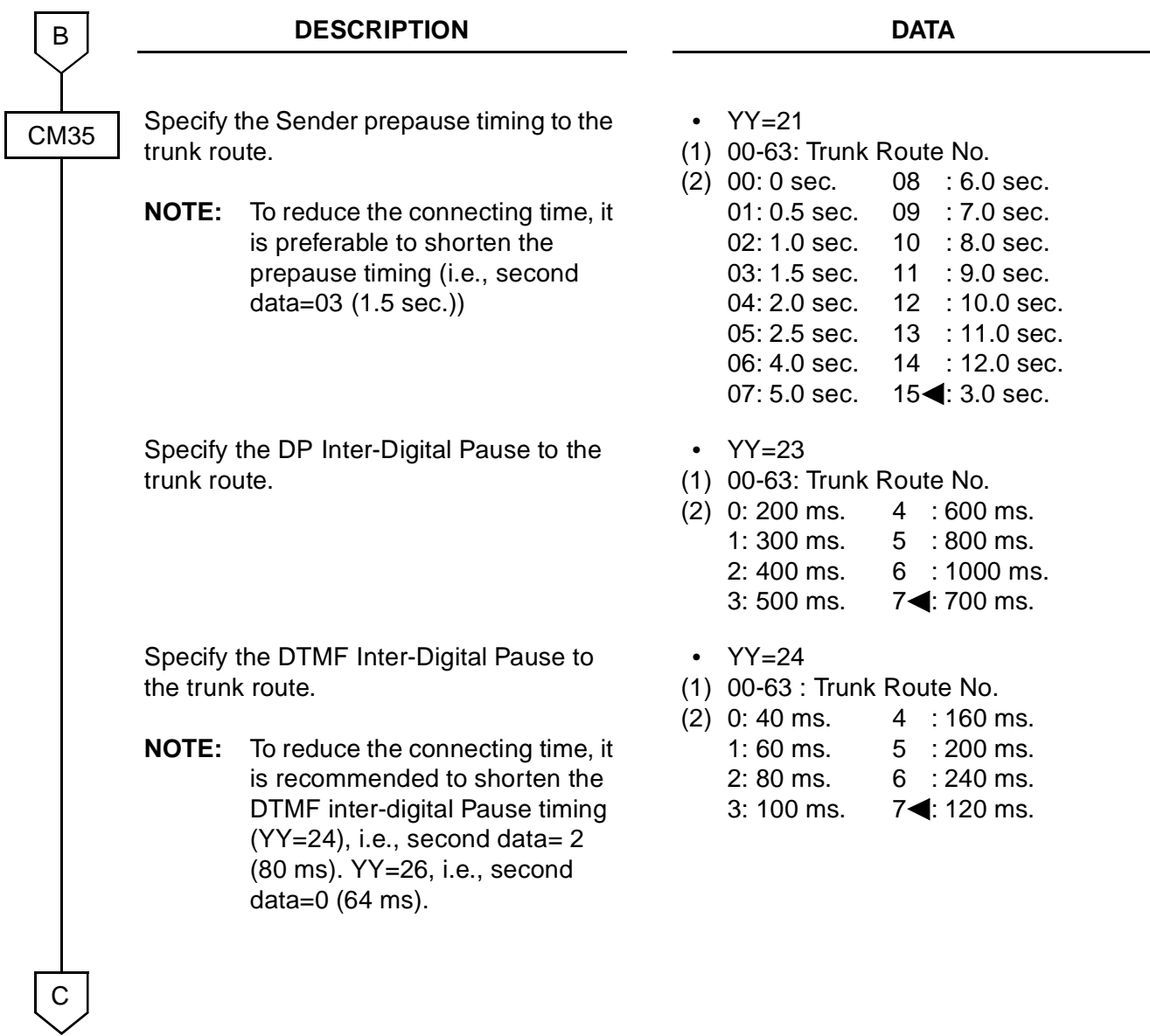

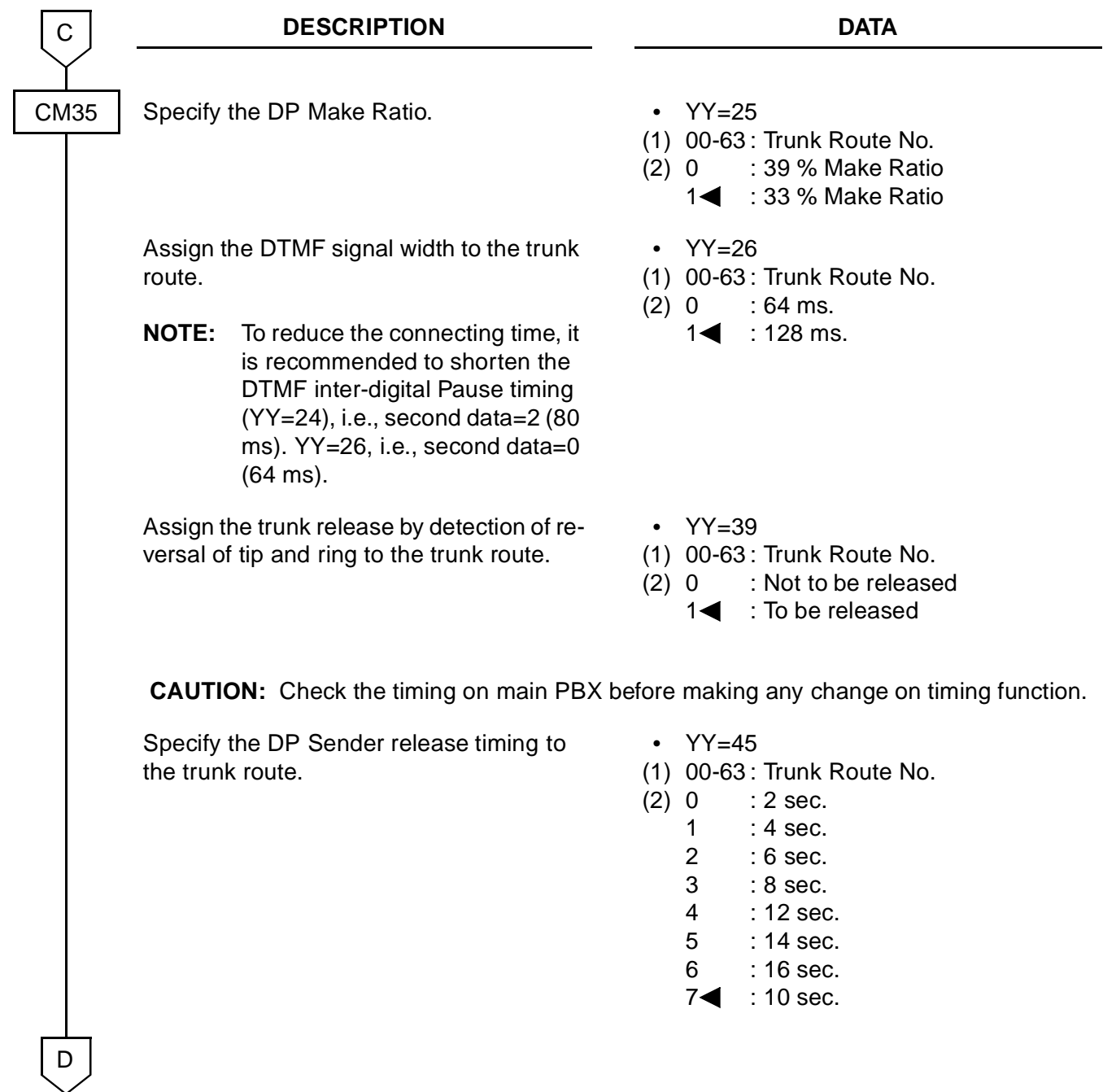

**DESCRIPTION DATA** Specify the DTMF Sender release timing to the trunk route. • (1) 00-63 : Trunk Route No.  $(2) 0$  $YY=46$  $: 2$  sec.  $1 : 4$  sec.  $2 : 6 \text{ sec.}$ 3 : 8 sec. 4 : 12 sec. 5 : 14 sec. 6 : 16 sec. 74 : 10 sec. Specify the designated seizure of trunks on each station basis. • YY=98 (1) 00-63 : Trunk Route No.  $(2) 0$ 0 : Allowed Specify the COT card Terminating Impedance. • YYY=100 (1) 00-63 : Trunk Route No.  $(2) 0$ : 600 ohm/complex BNW for Integrated Type and Adjunct Type (CCIS Interface) 2<sup>1</sup> : 600 ohm/600 ohm for Adjunct Type (Analog Interface) Assign the trunk to be seized on each PS station basis. • YY=16 (1) X-XXXXXXXX : PS Station No. (2) D000-D255 : Trunk No. CM35 D CM12 END

# <span id="page-71-0"></span>**WCS FEATURE PROGRAMMING**

#### **Announcement-PS No Answer/Announcement-PS Out of Cell**

See the WCS Features and Specifications.

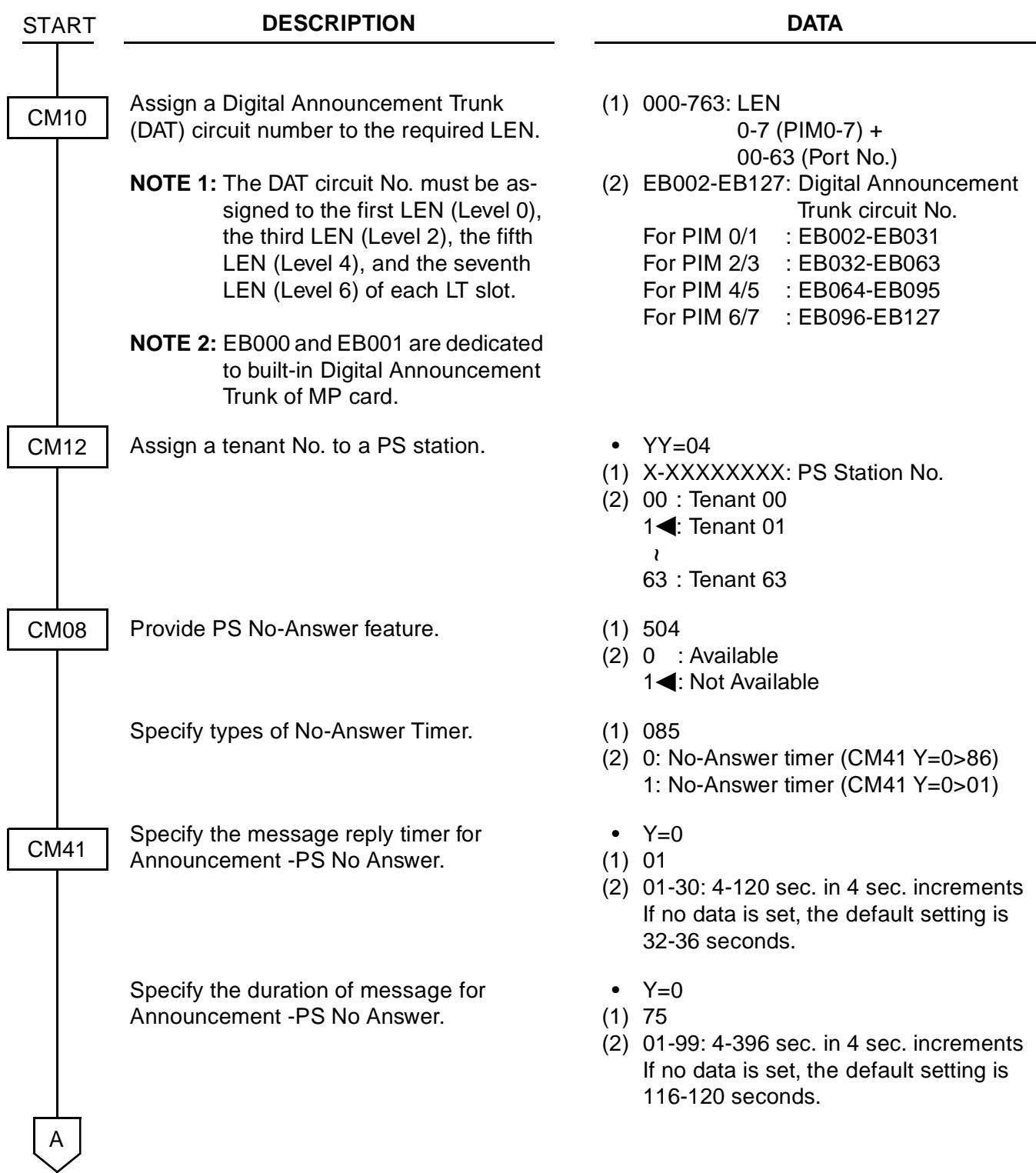
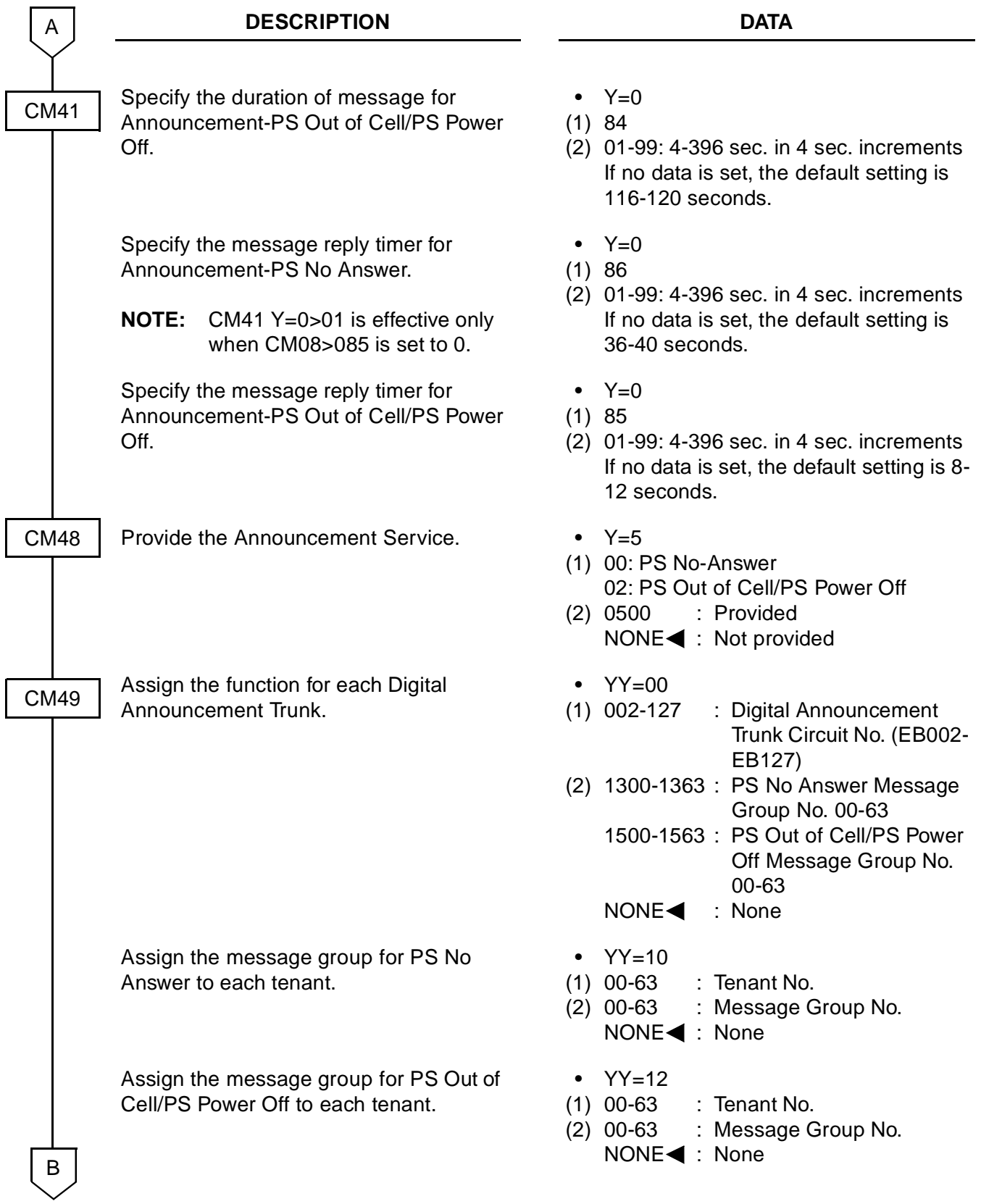

To record/replay/delete a message:

There are two methods to record/replay/delete a message from a PS or a station.

(1) To record/replay/delete a message from a station or a PS by dialling an access code assigned by CM20, do the following programming. This method is available only for the IntegratedType.

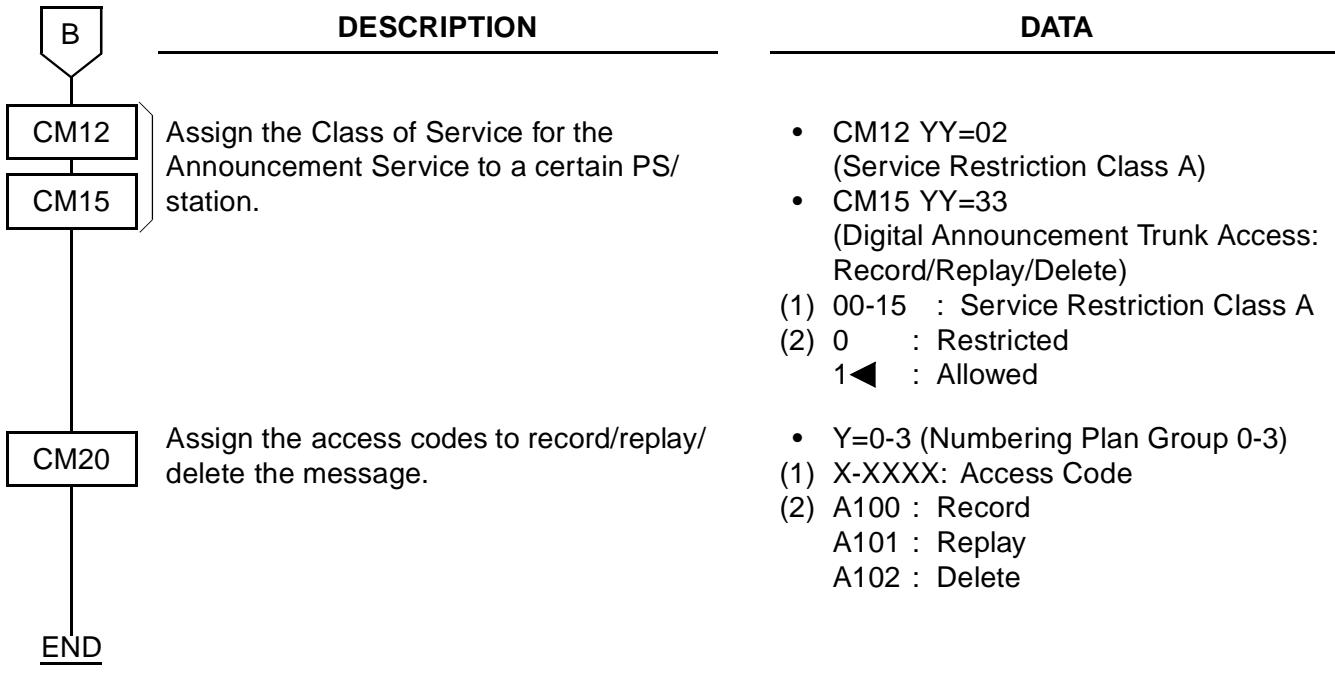

(2) To record/replay/delete a message from a PS by dialling "1", "2", "3", do the following programming. This method is available for both the Integrated Type and the AdjunctType.

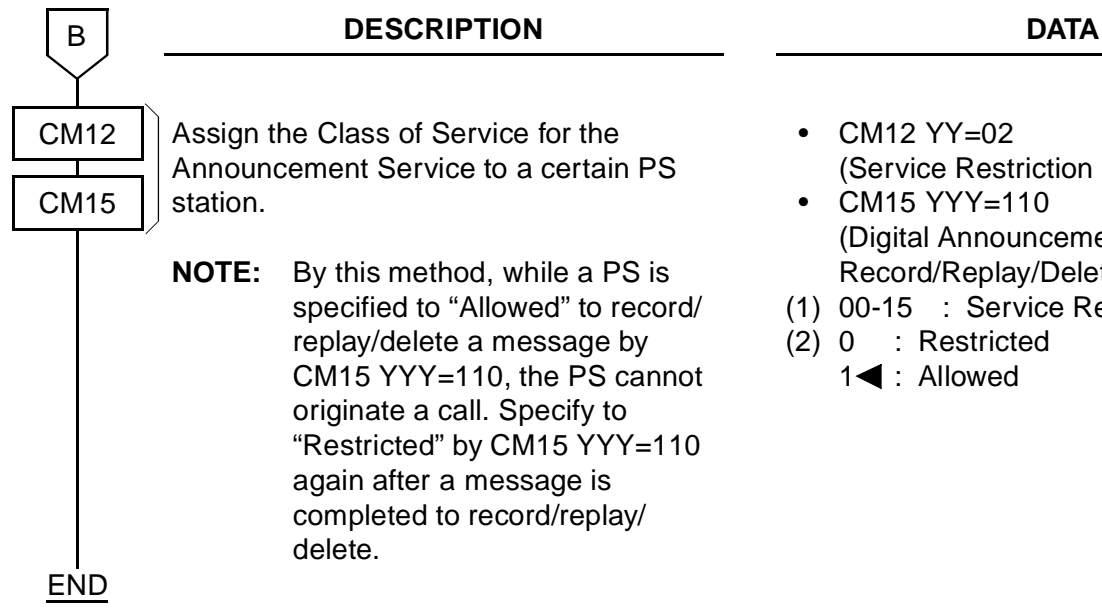

For operating procedure, see the following pages.

- CM12 YY=02 (Service Restriction Class A)
- CM15 YYY=110 (Digital Announcement Trunk Access: Record/Replay/Delete)
- (1) 00-15 : Service Restriction Class A
- (2) 0 : Restricted 1< : Allowed

#### **Operating Procedure for Announcement Service**

(1) By dialling predetermined access cord from a station or a PS (For Integrated Type)

#### **To replay an announcement:**

- 1. Dial the access code to replay the announcement assigned by CM20.
- 2. Dial the Digital Announcement Trunk Circuit Number (000-127).
- 3. Press the SEND key.
- 4. Receive a message.
- 5. Press the END key.

#### **To record an announcement:**

- 1. Dial the access code to record the announcement assigned by CM20.
- 2. Dial the Digital Announcement Trunk Circuit Number (000-127).
- 3. Press the SEND key.
- 4. Receive a service set tone.
- 5. Record a message.
- 6. Press the END key.

#### **To delete an announcement:**

- 1. Dial the access code to delete the announcement assigned by CM20.
- 2. Dial the Digital Announcement Trunk Circuit Number (000-127).
- 3. Press the SEND key.
- 4. Receive a service set tone.
- 5. Press the END key.

(2) By dialling "1", "2", "3", from a PS (For Integrated Type and AdjunctType)

#### **To replay an announcement:**

- 1. Dial "2".
- 2. Dial the Digital Announcement Trunk Circuit Number (000-127).
- 3. Press the SEND key.
- 4. Receive a message.
- 5. Press the END key.

To record an announcement:

- 1. Dial "1".
- 2. Dial the Digital Announcement Trunk Circuit Number (000-127).
- 3. Press the SEND key.
- 4. Receive a service set tone.
- 5. Record a message.
- 6. Press the END key.

#### **To delete an announcement:**

- 1. Dial "3".
- 2. Dial the Digital Announcement Trunk Circuit Number (000-127).
- 3. Press the SEND key.
- 4. Receive a service set tone.
- 5. Press the END key.

## **Call Forwarding-Not Available**

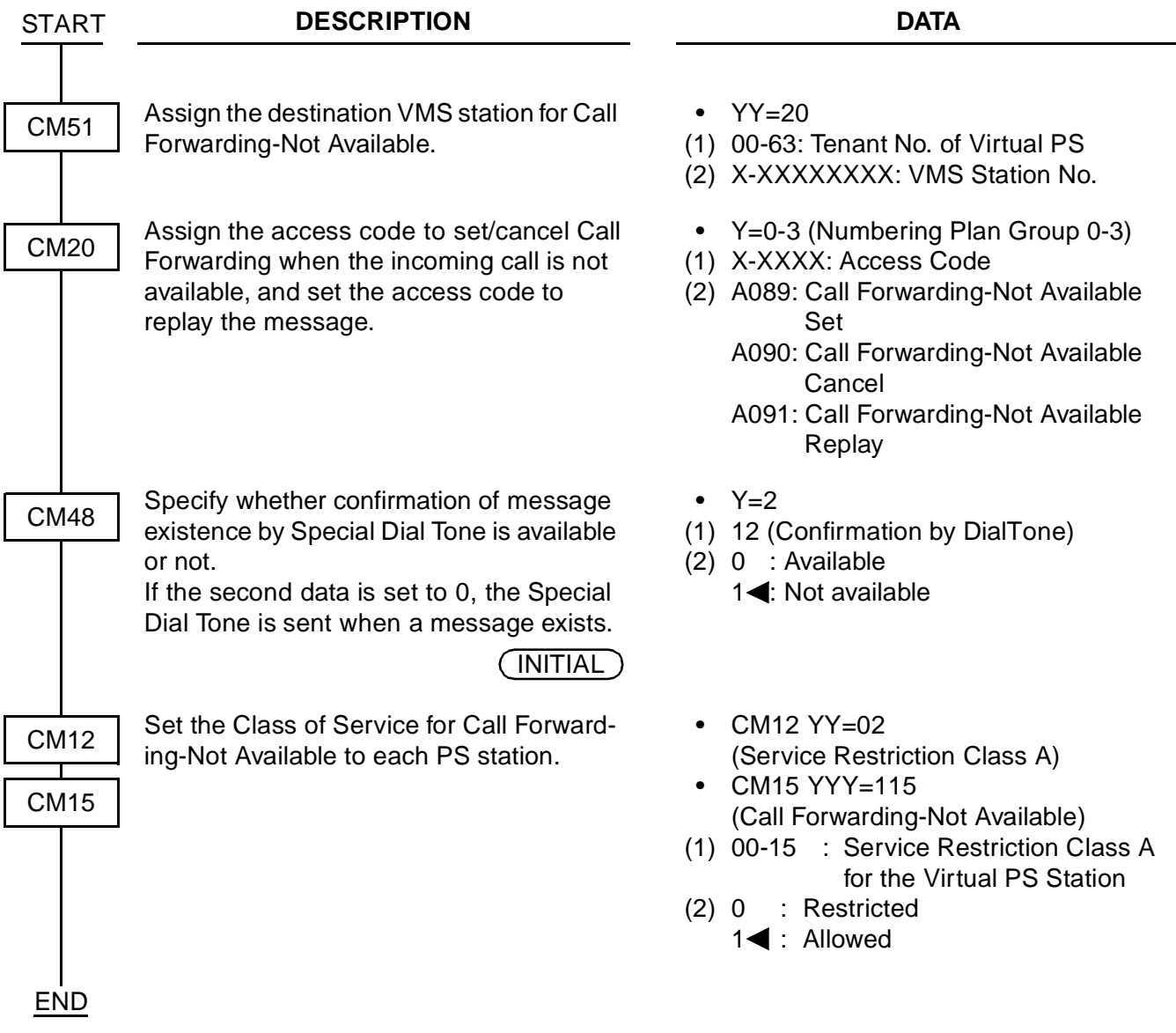

#### **Calling Name Display-PS**

Refer to the WCS Features and Specifications.

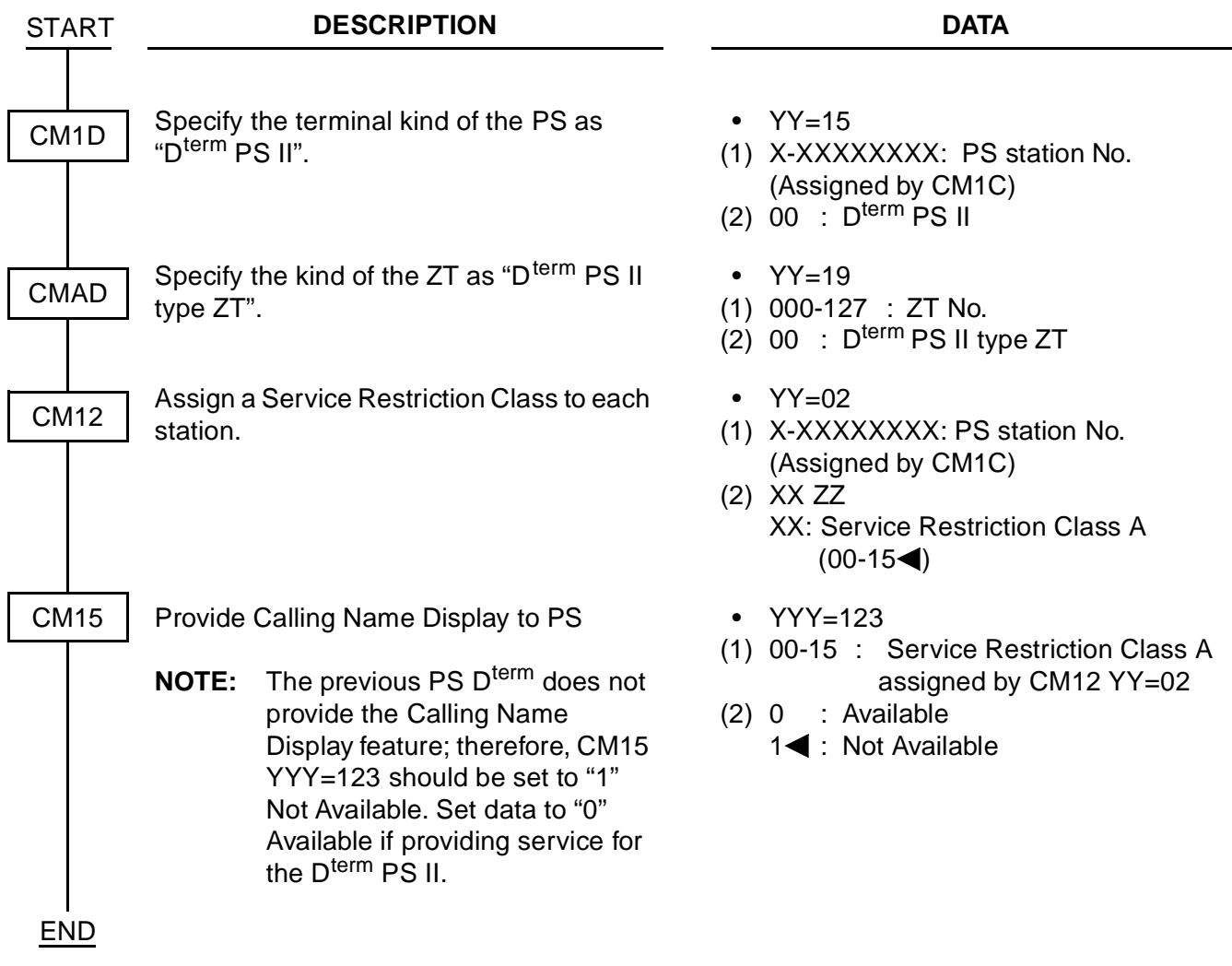

Refer to the following manuals for the name display feature programming.

Feature Programming Manual : Alphanumeric Display, Caller ID Class, Guest Name Display CCIS System Manual : Calling Name Display-CCIS

#### **Group Call-Automatic Conference (6/10-Party)**

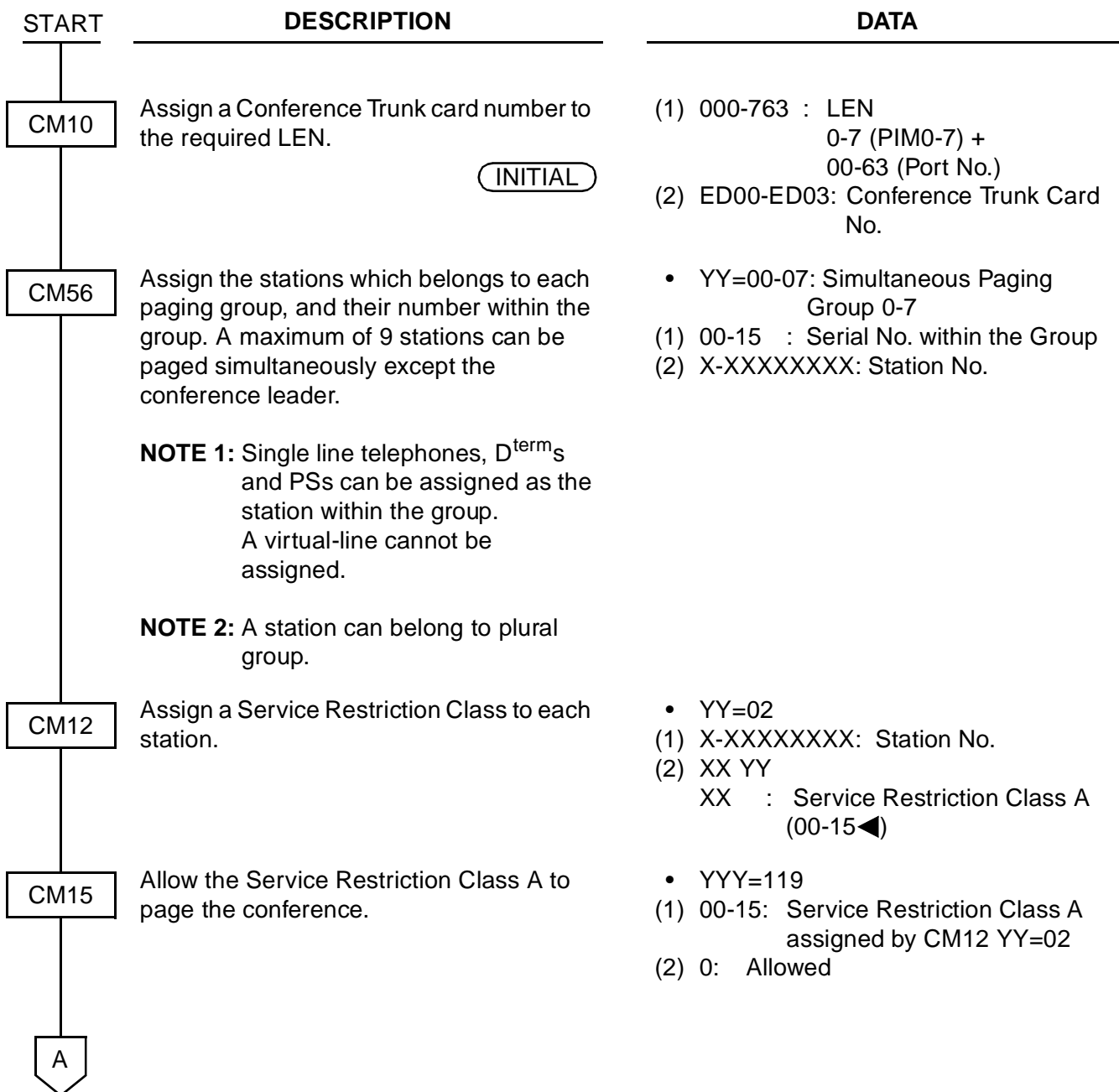

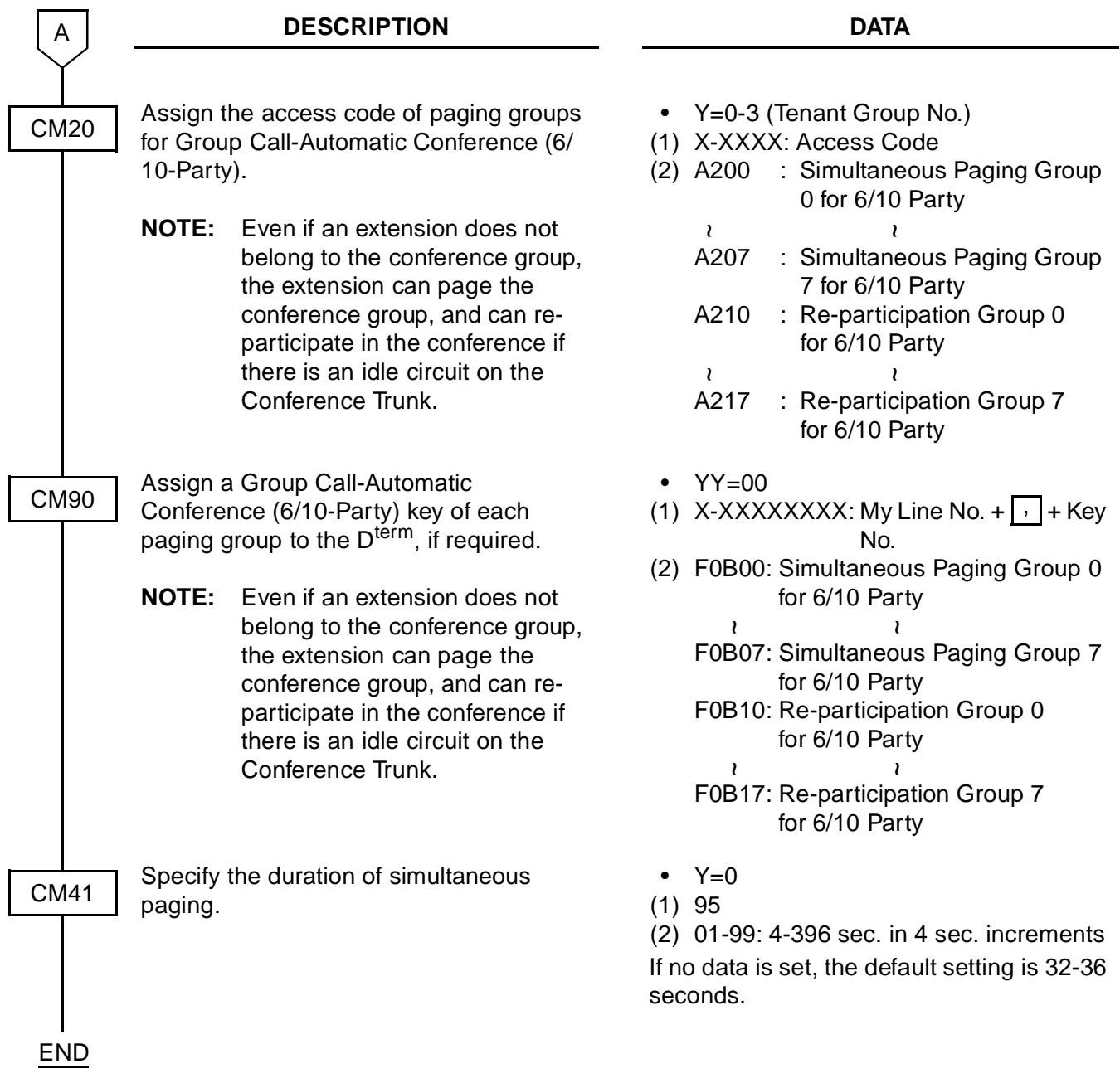

## **Group Call-2 Way Calling**

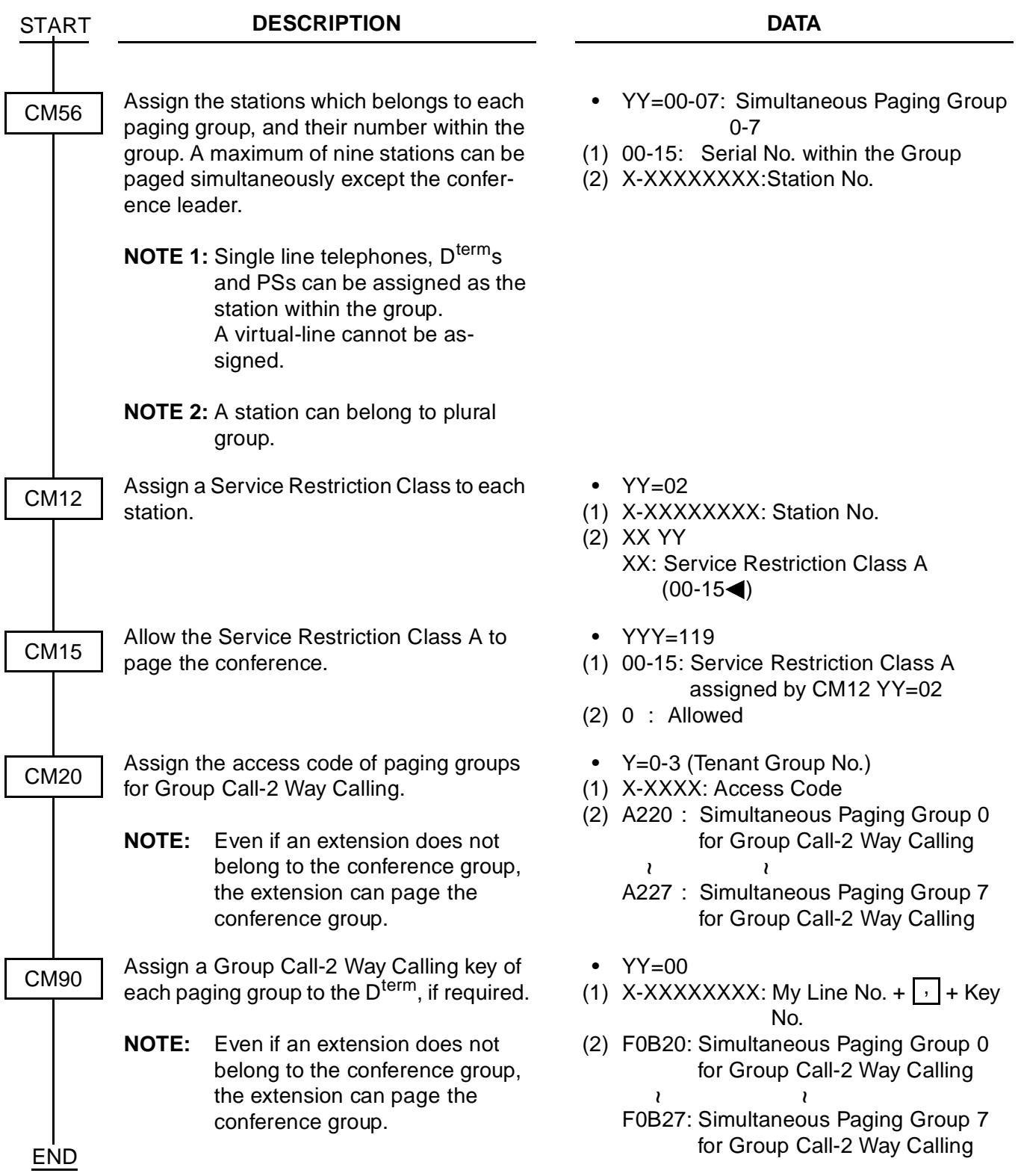

## **Multi-Line Operation-PS**

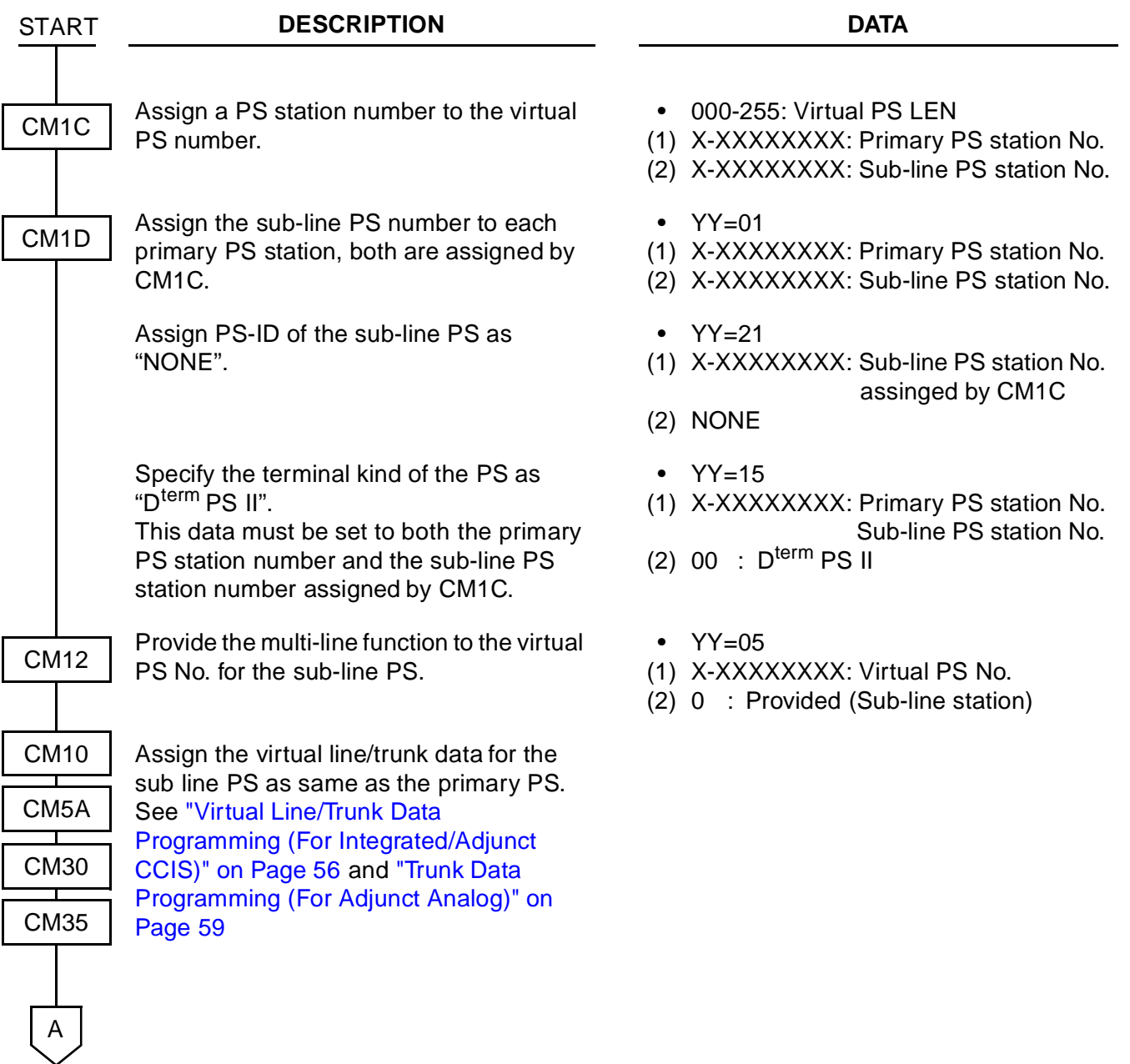

To assign the PS station to the line key on the  $D^{term}$ , assign the following data.

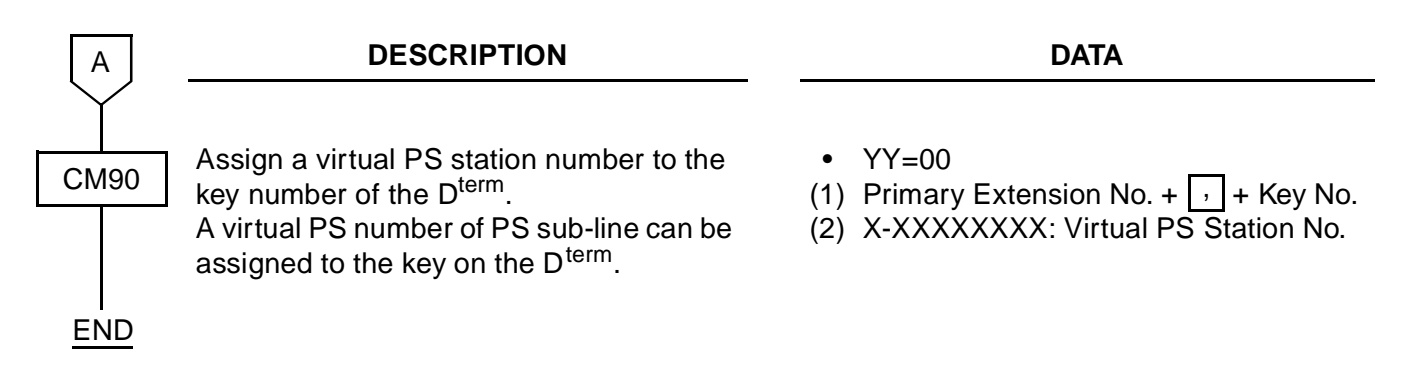

## **Number Sharing**

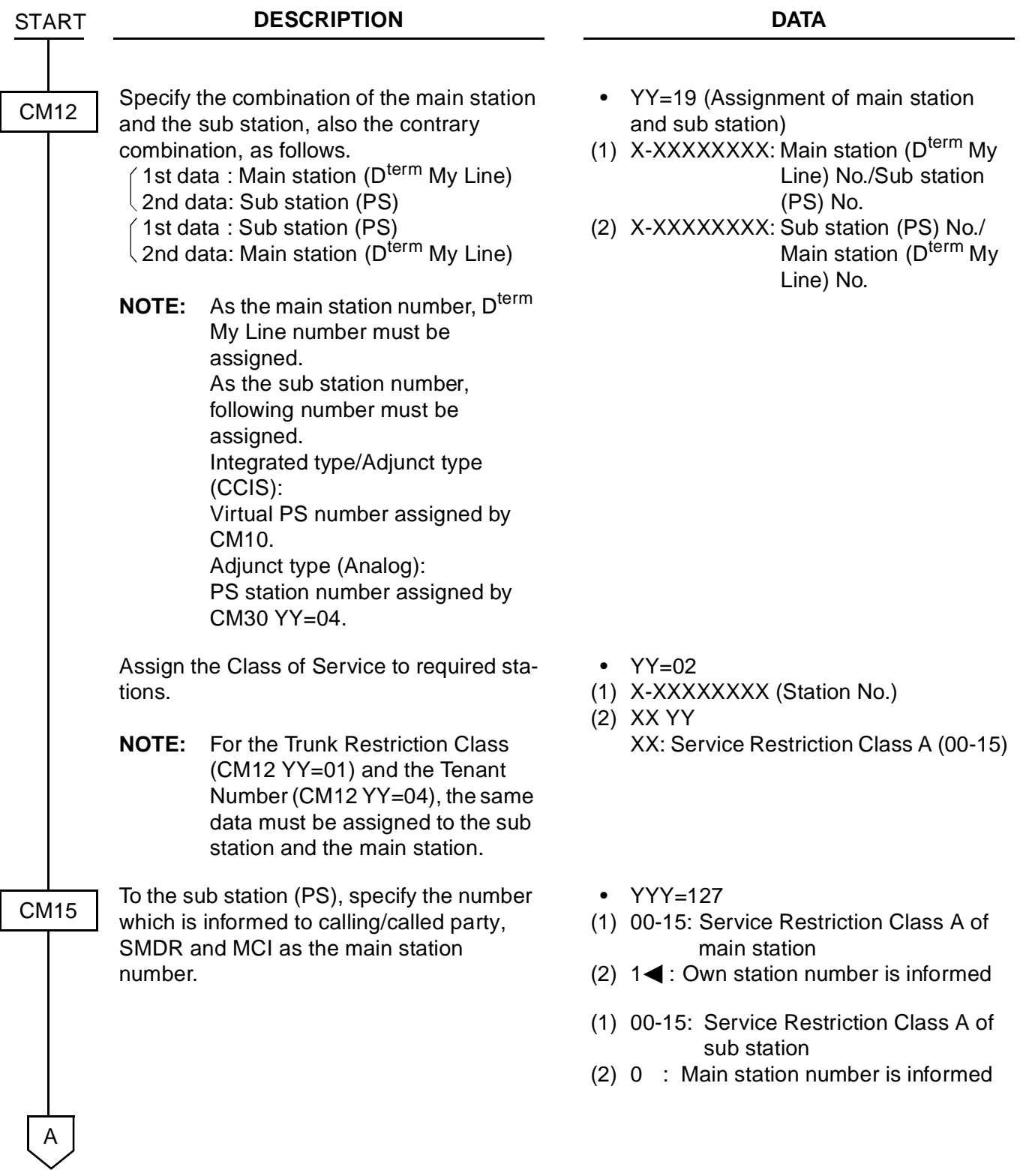

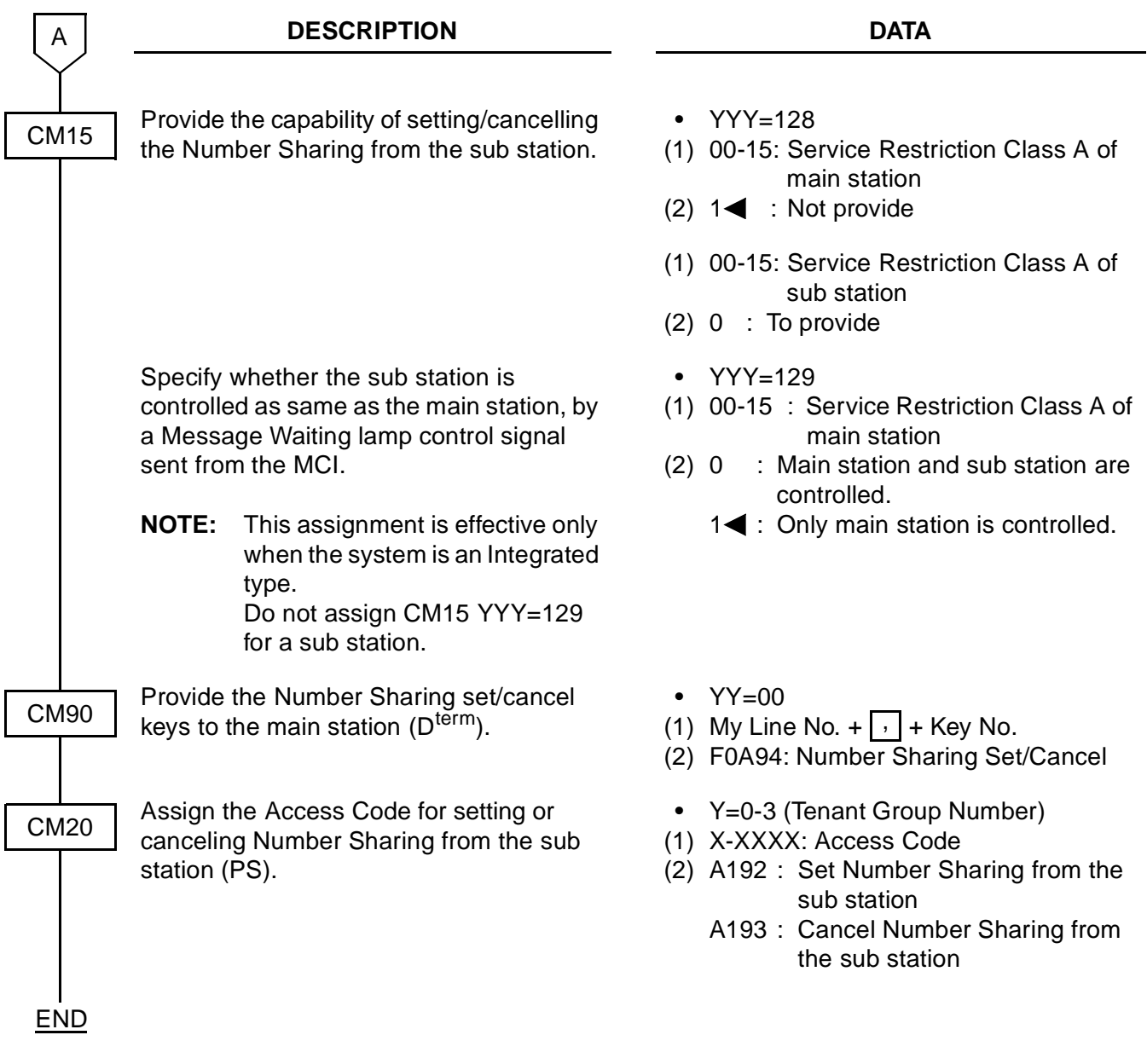

#### **Voice Mail Indication**

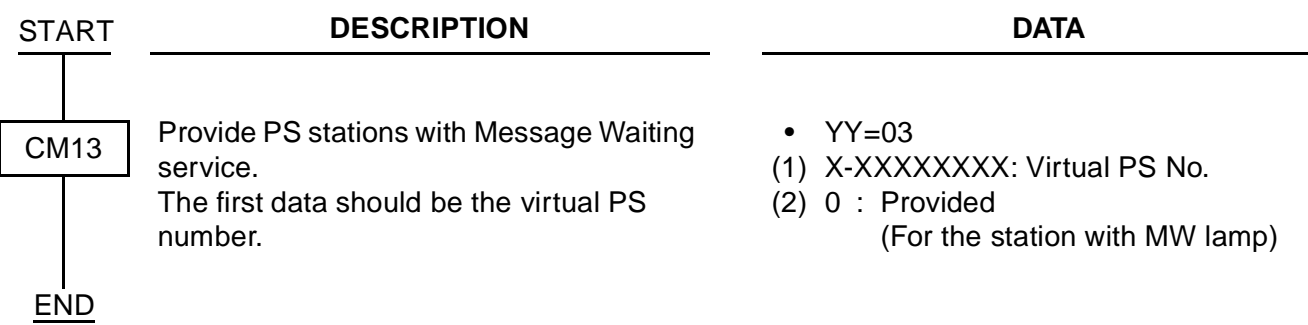

# **MULTI-SITE ROAMING PROGRAMMING**

According to the following procedure, assign the system data for Roaming service.

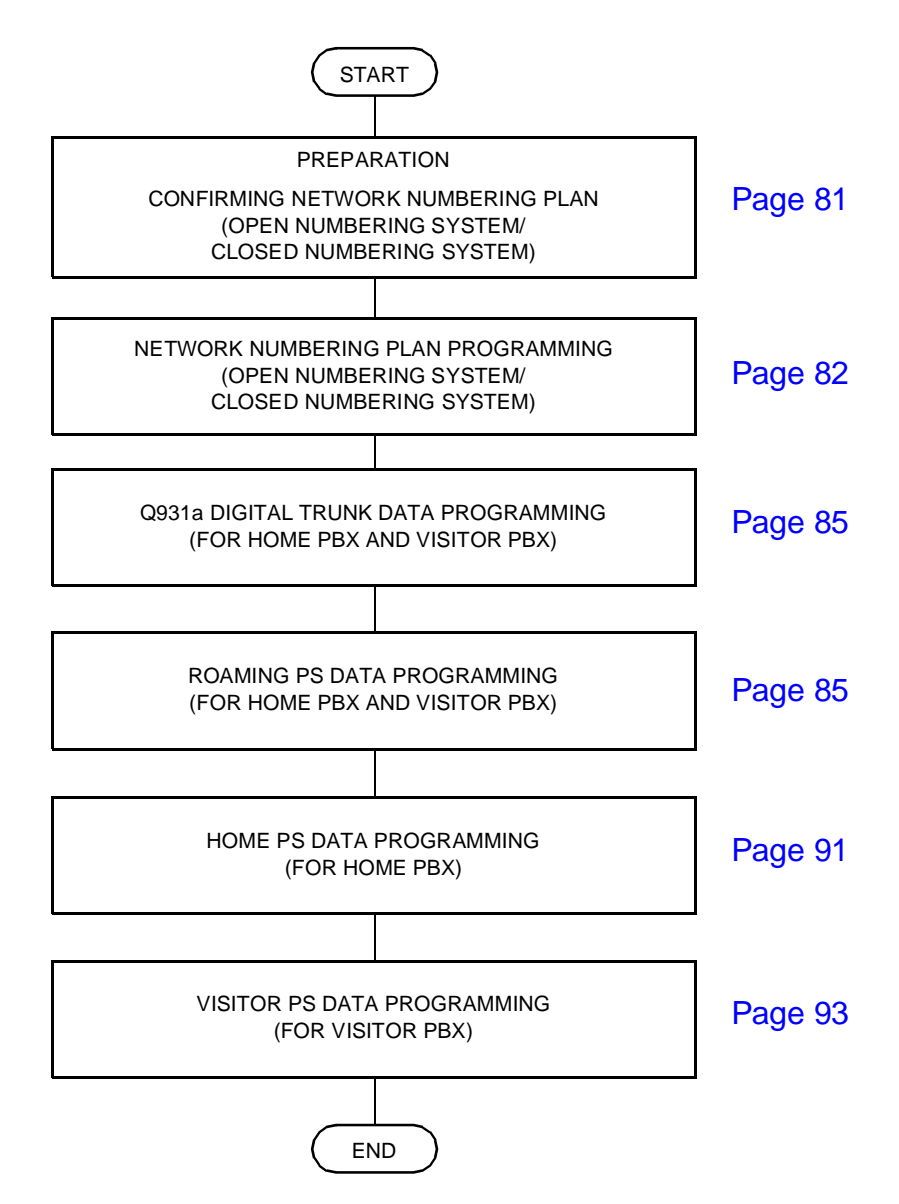

#### <span id="page-88-0"></span>**Confirming Network Numbering Plan**

Confirm whether the network adopts Open Numbering System or Closed Numbering System for the network numbering plan.

**NOTE:** The System data stored in the memory of the DBM (PN-AP00-A) card can be saved, loaded, and verified from the MAT. To save; Memory Area No. : A, Memory Address: 00900-10870 To load or verify; File Extension : DMA

## <span id="page-89-0"></span>**Network Numbering Plan Programming**

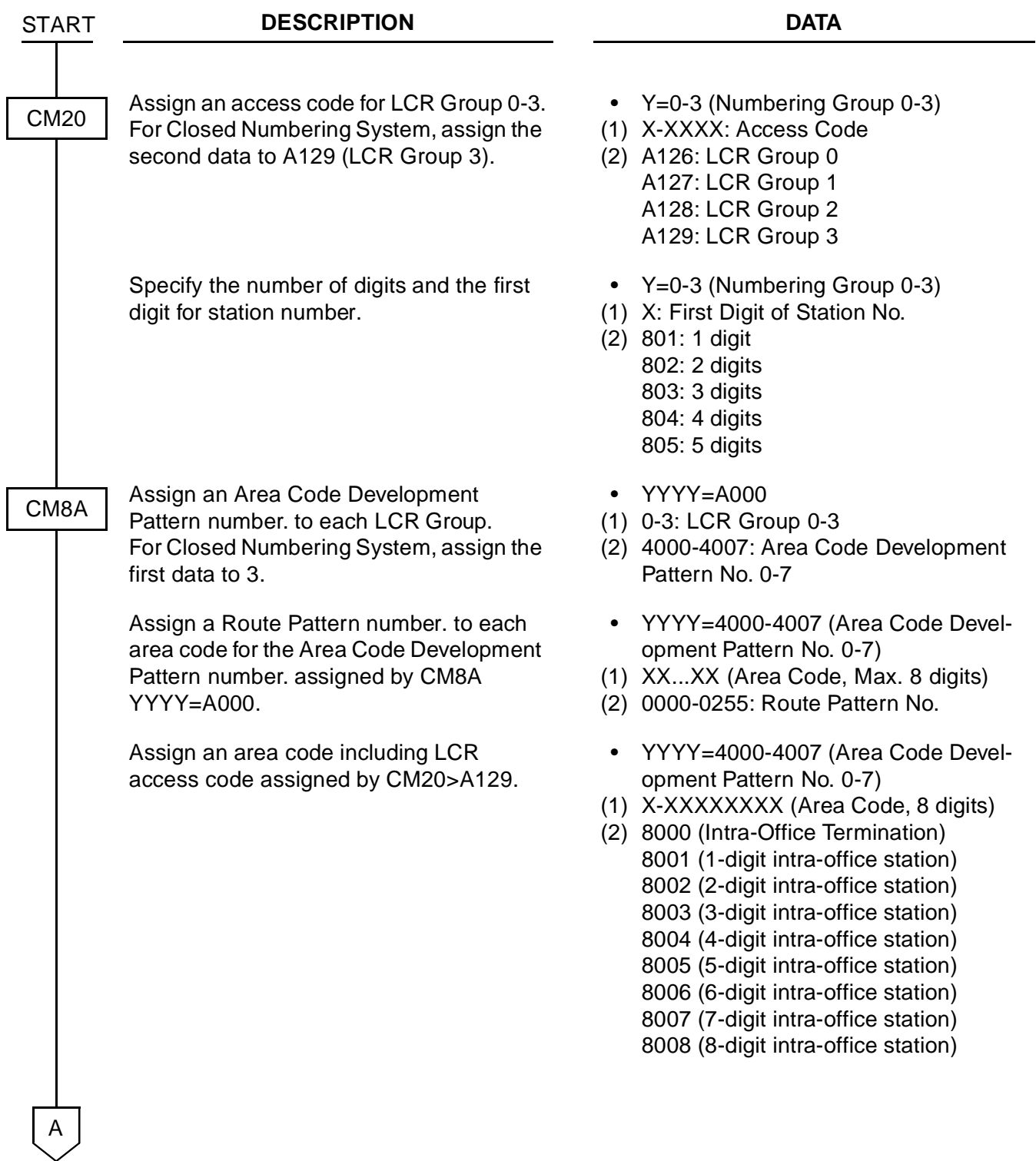

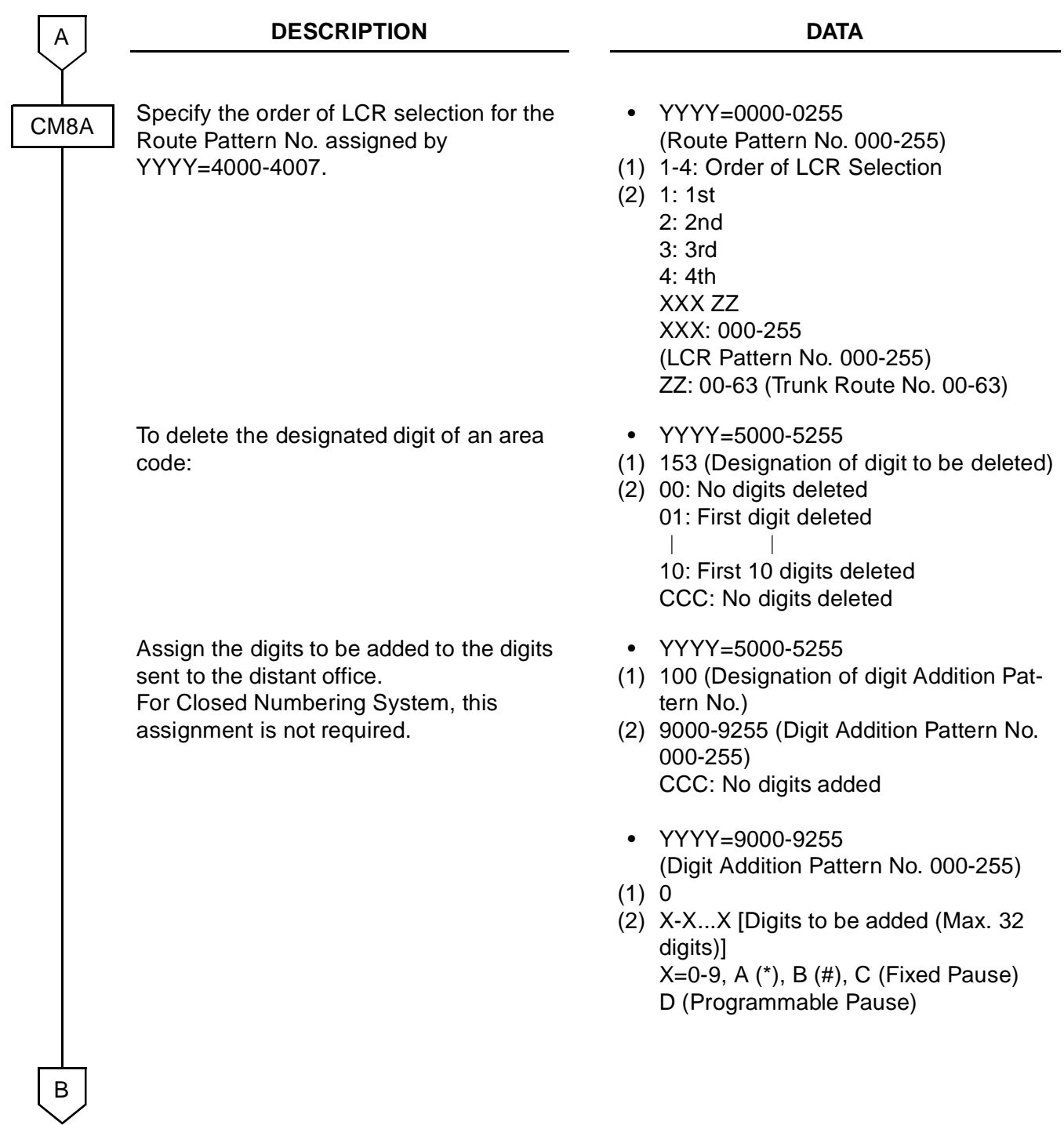

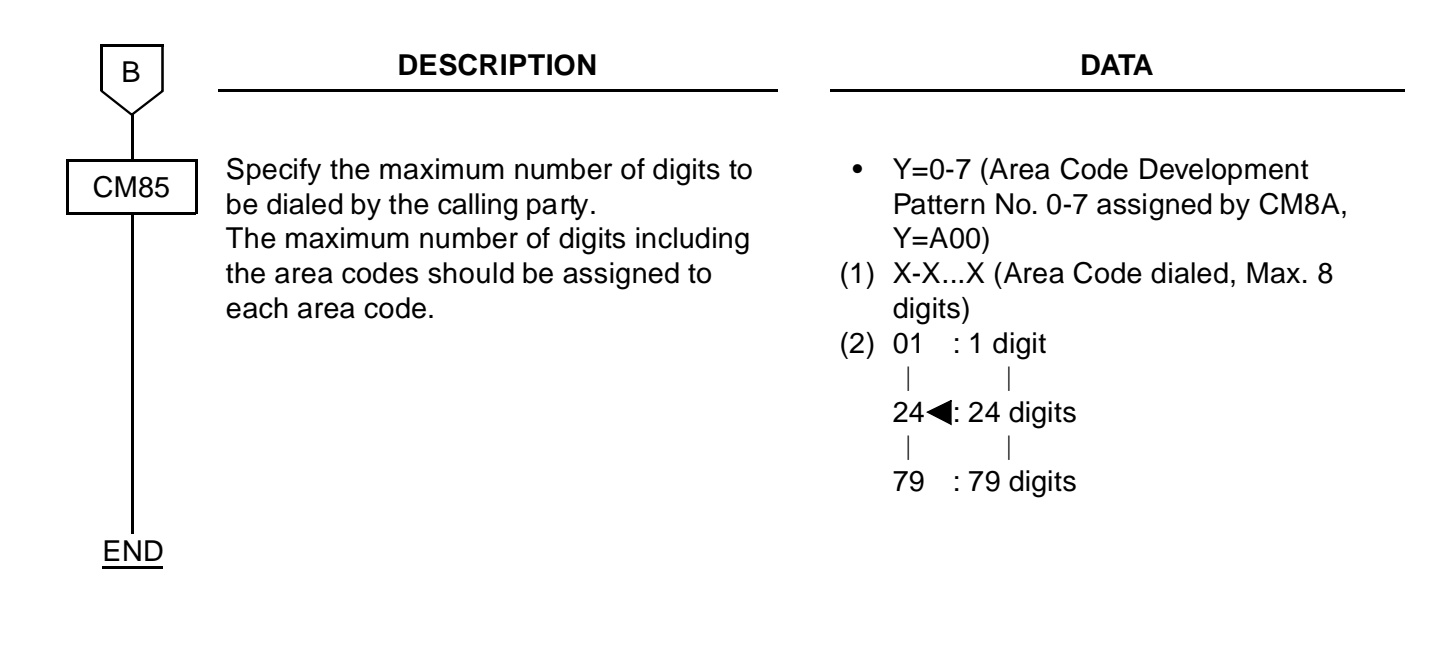

## <span id="page-92-0"></span>**Q931a Digital Trunk Data Programming**

• DTI Assignment

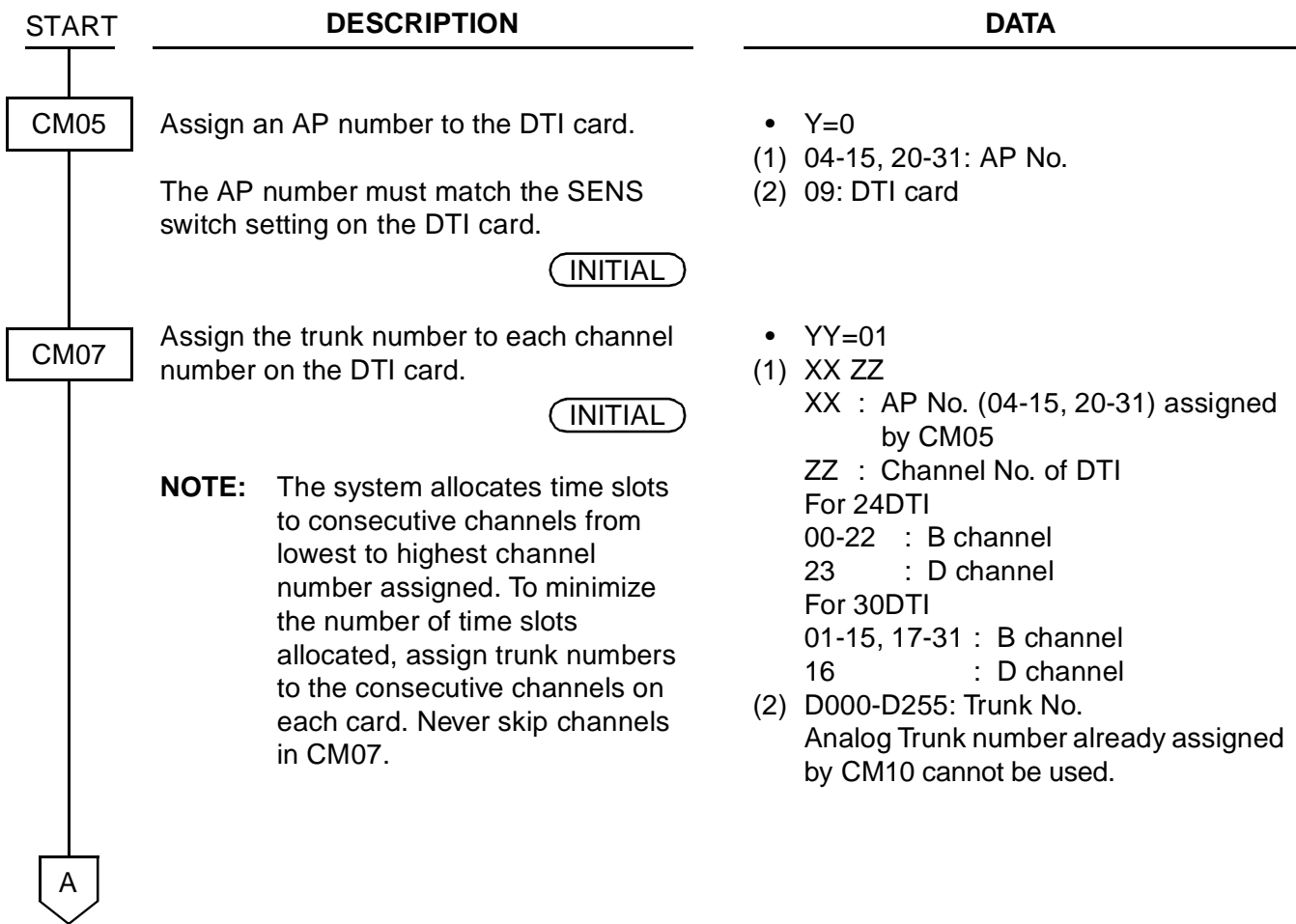

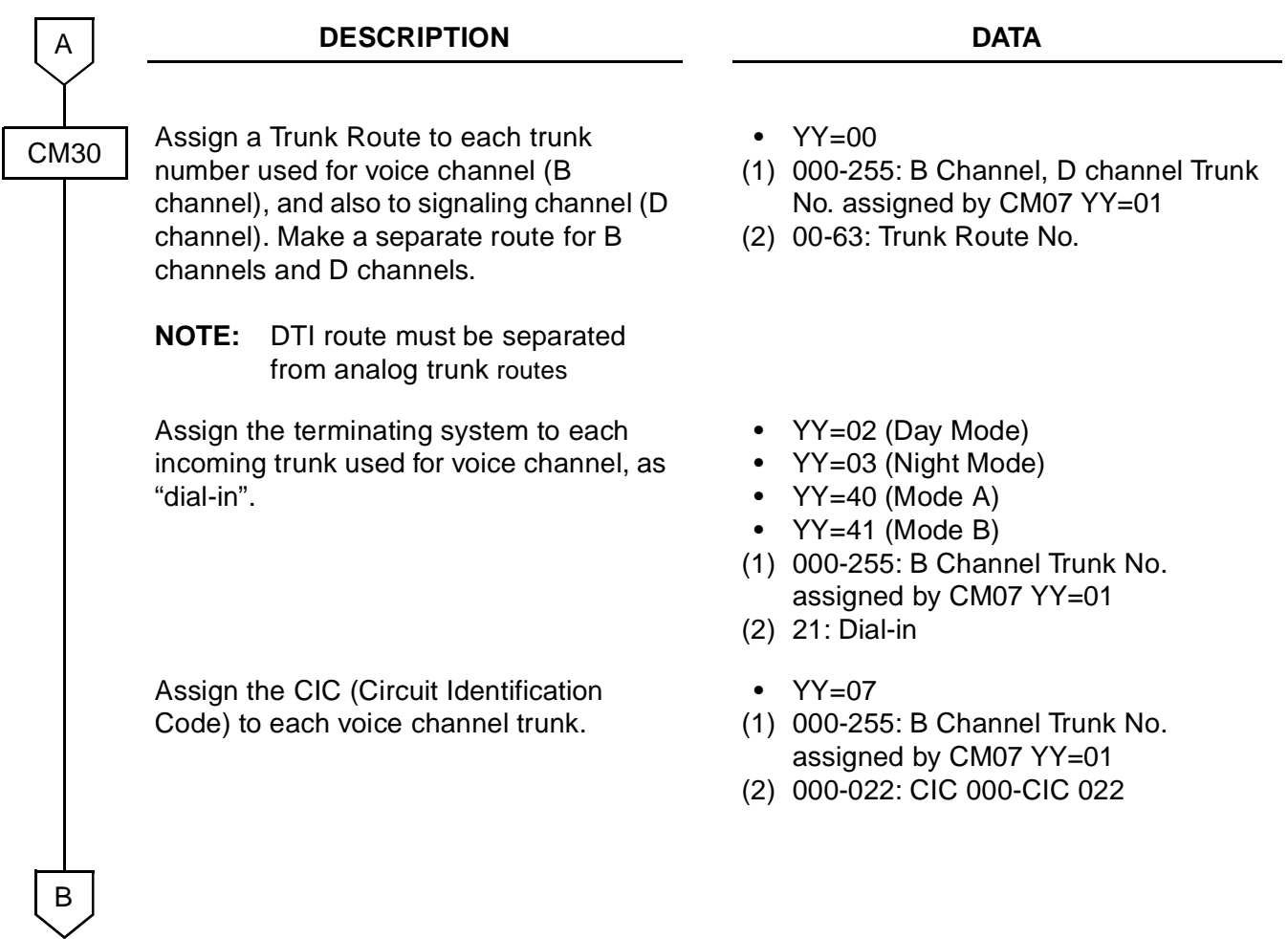

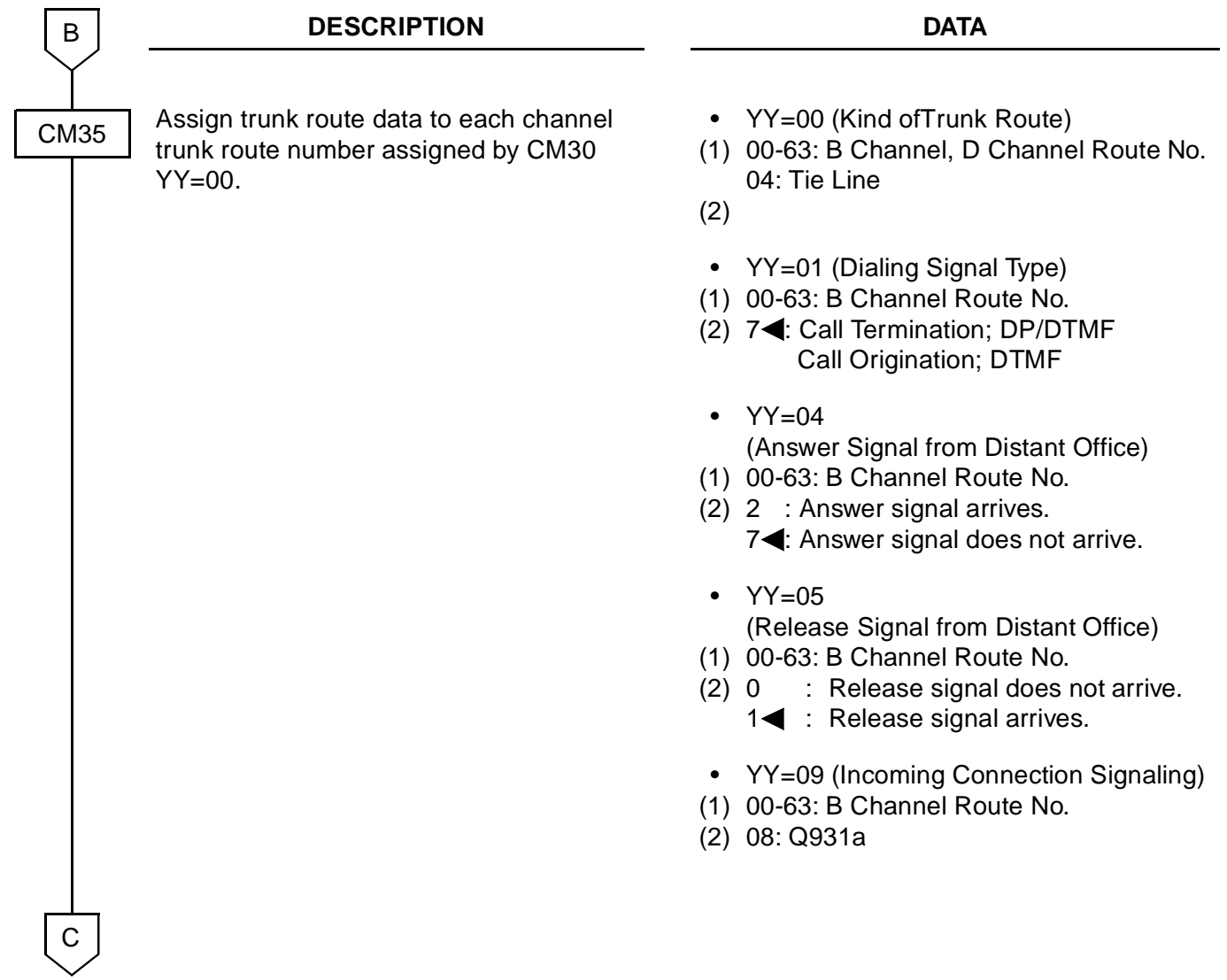

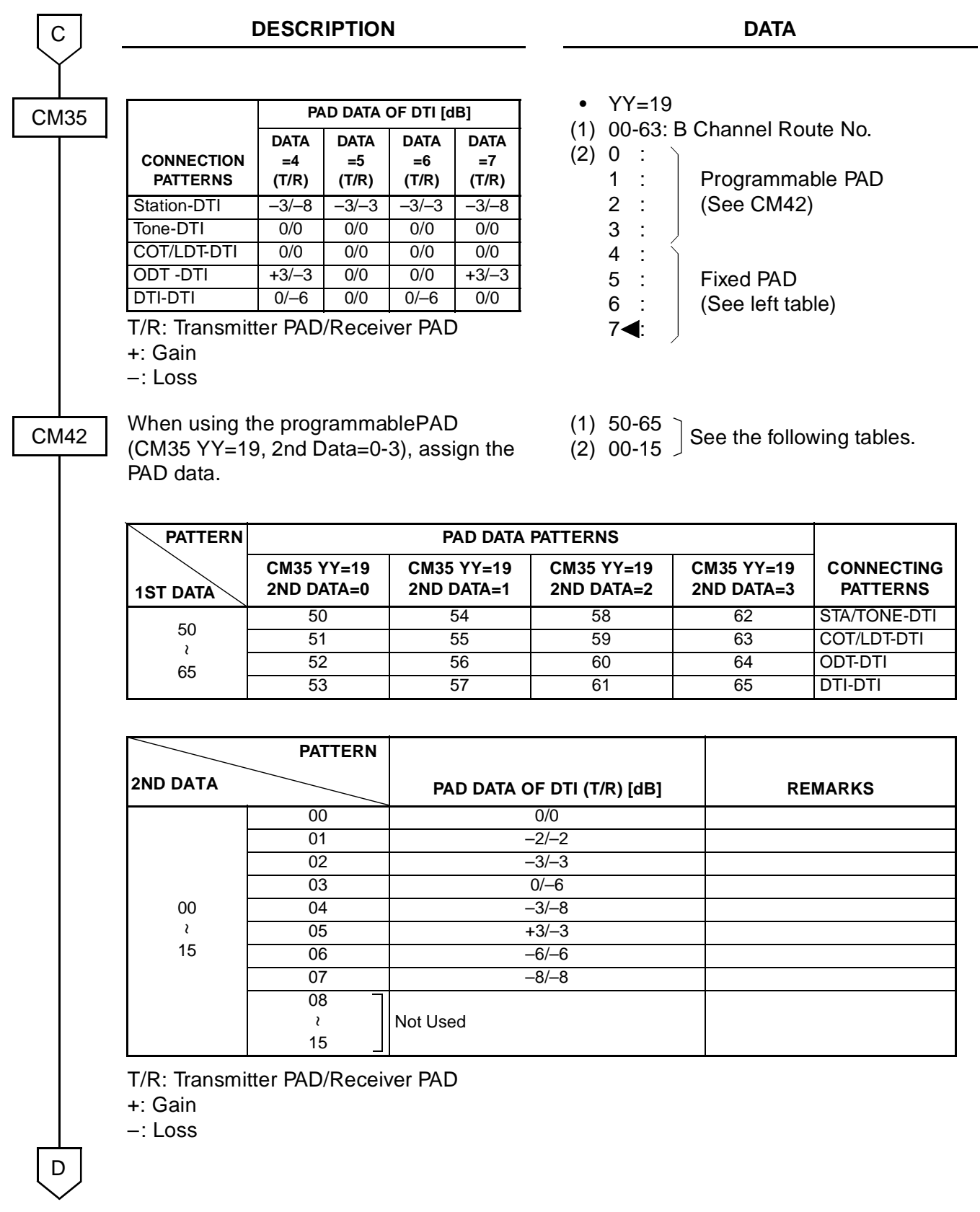

#### • DCH Assignment

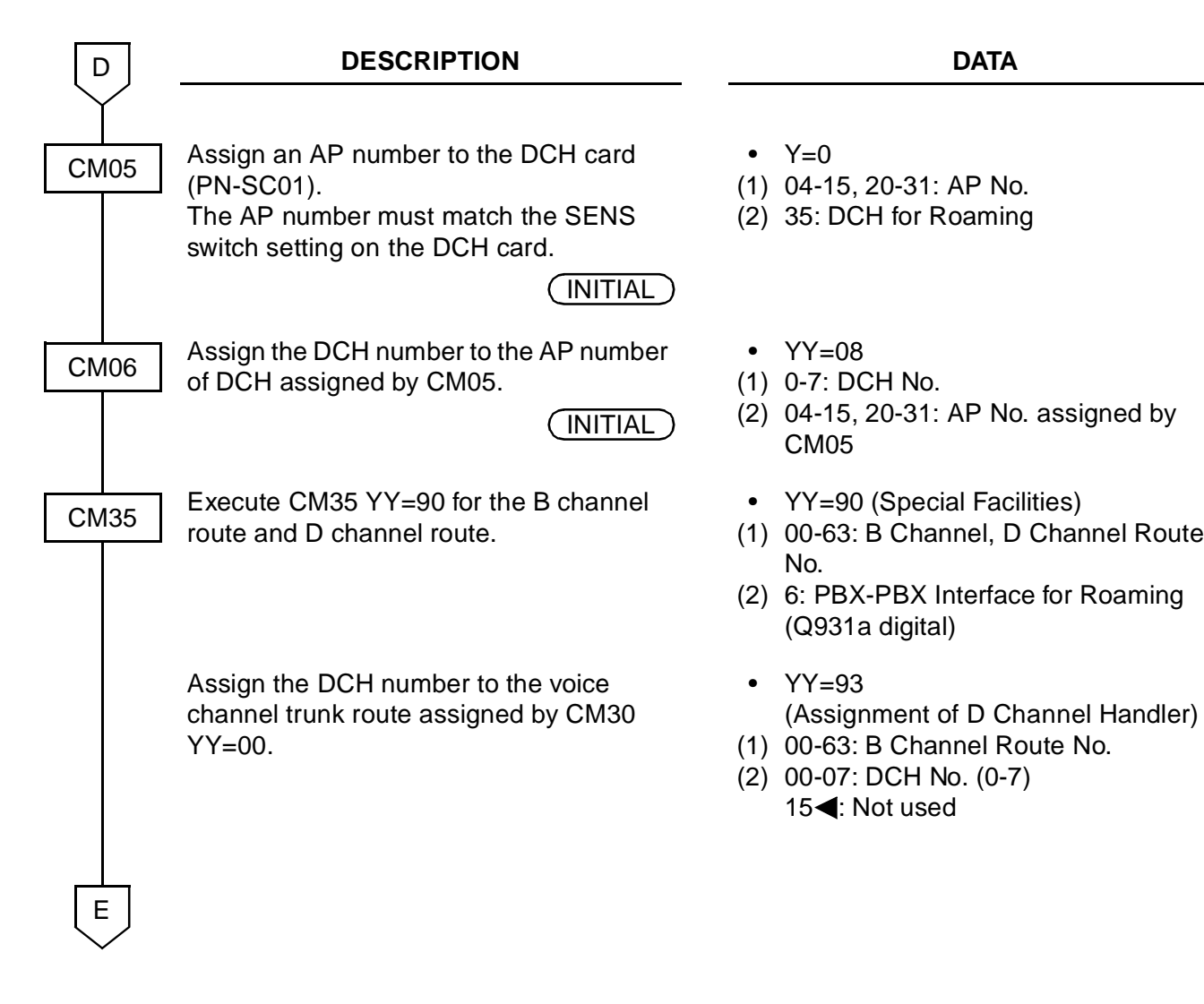

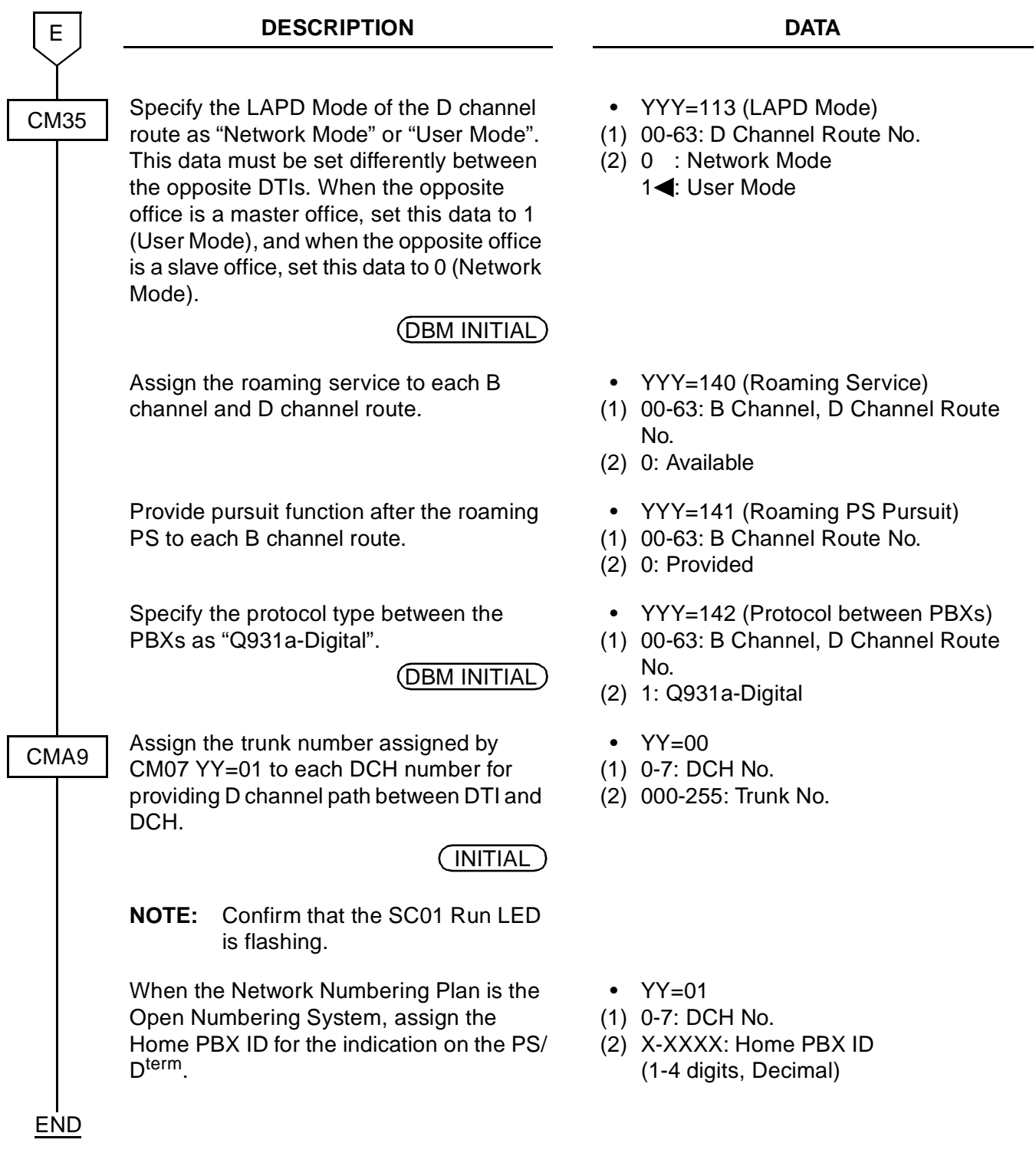

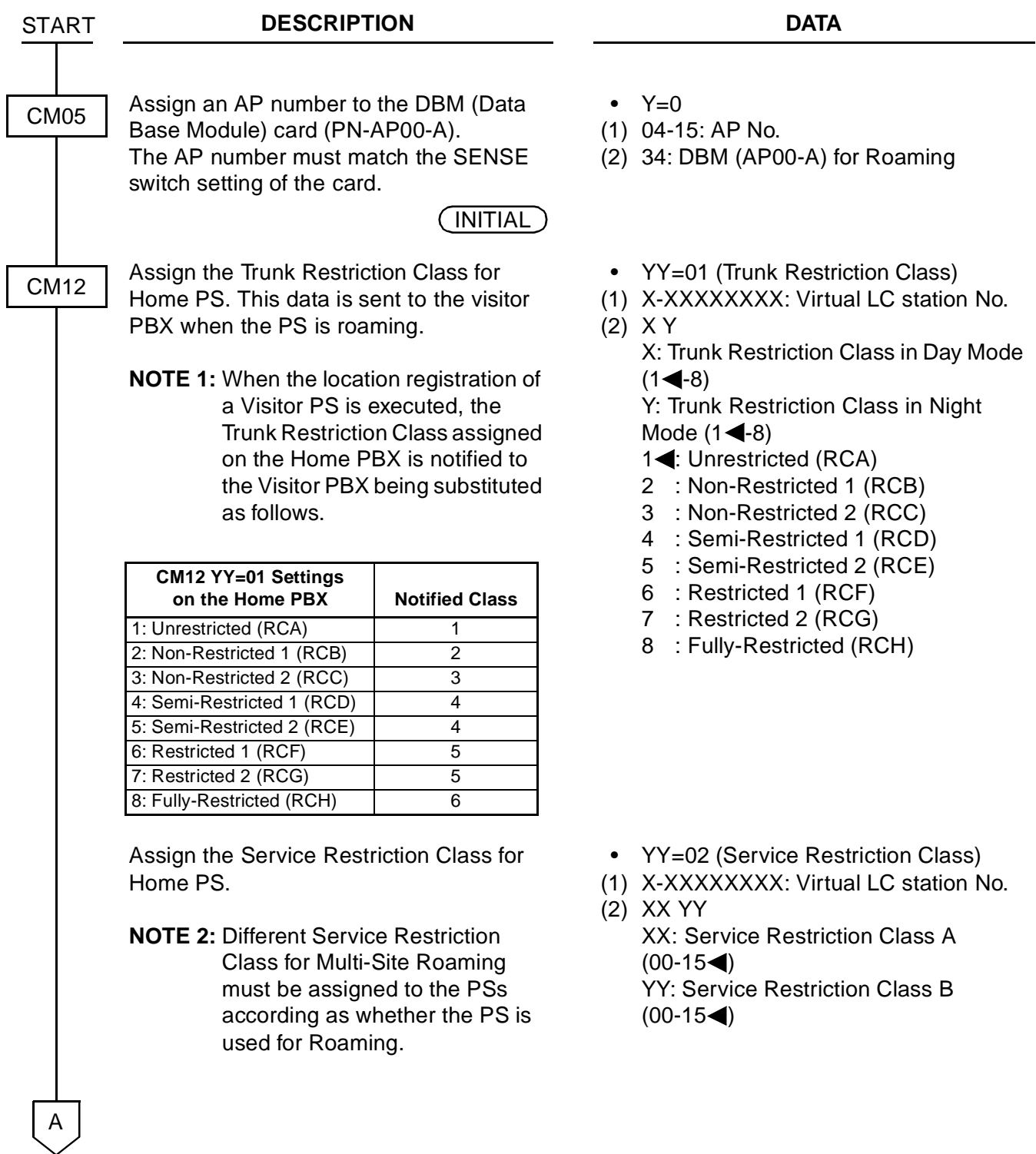

## <span id="page-98-0"></span>**Home PS Data Programming**

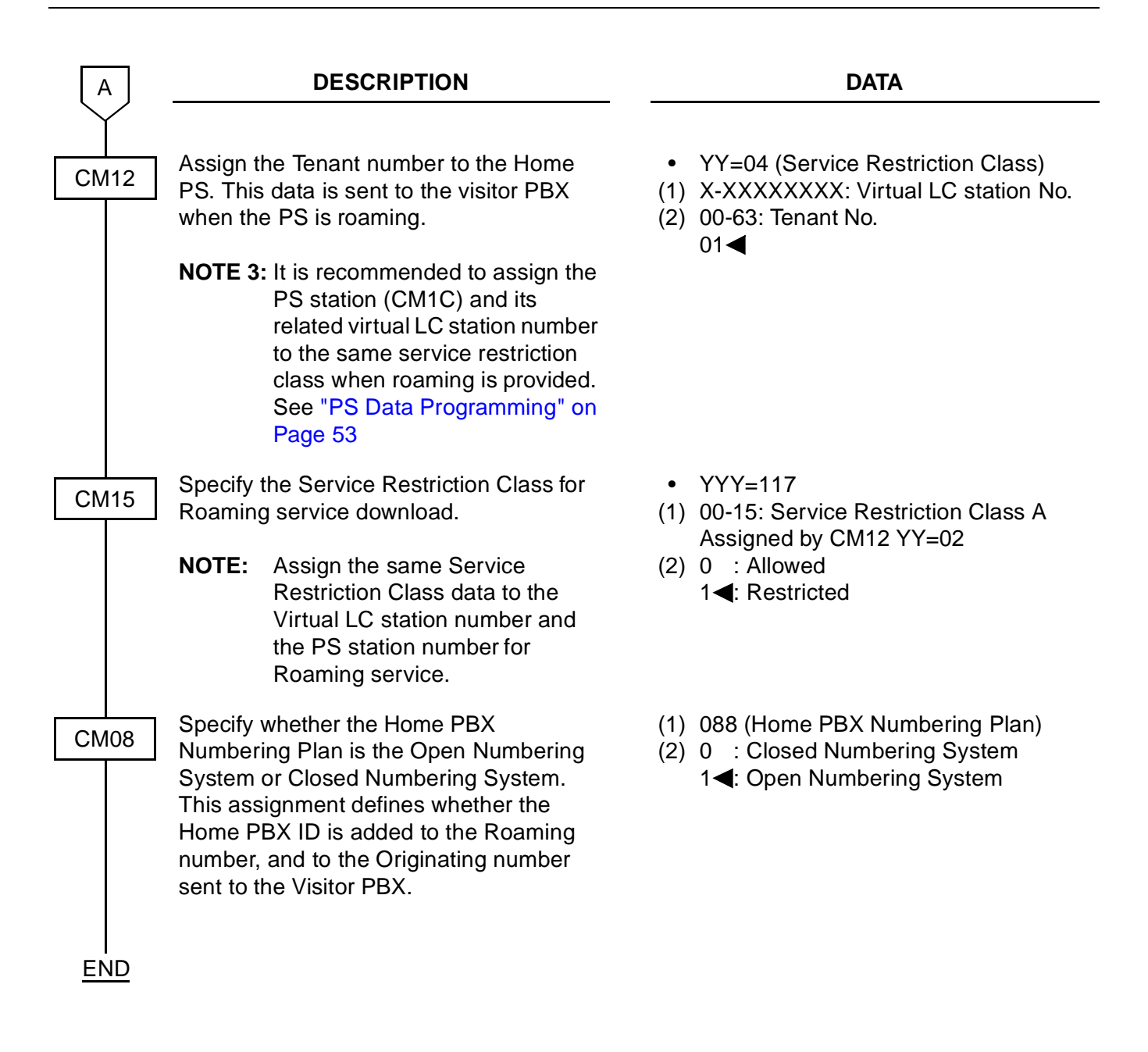

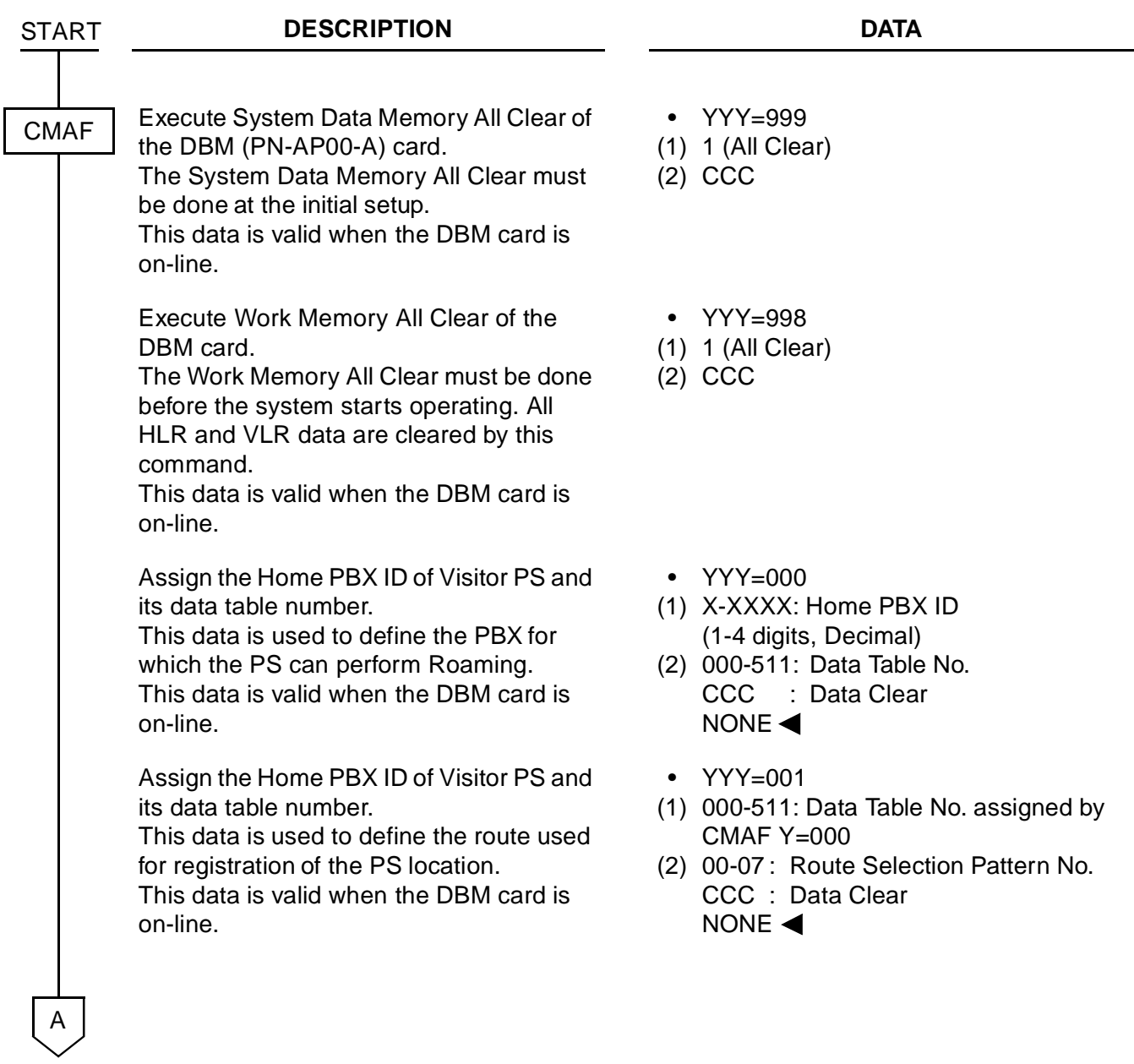

## <span id="page-100-0"></span>**Visitor PS Data Programming**

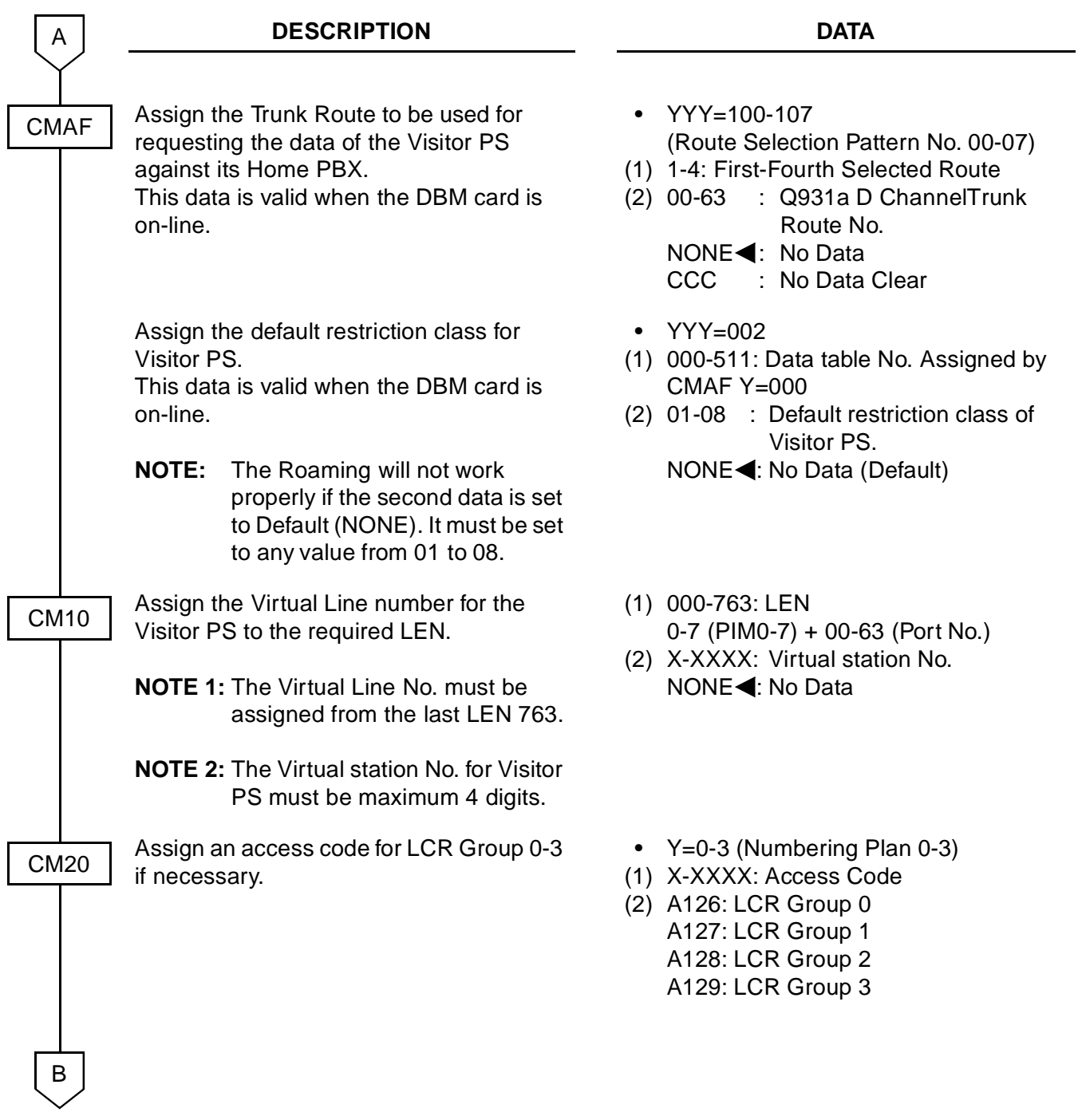

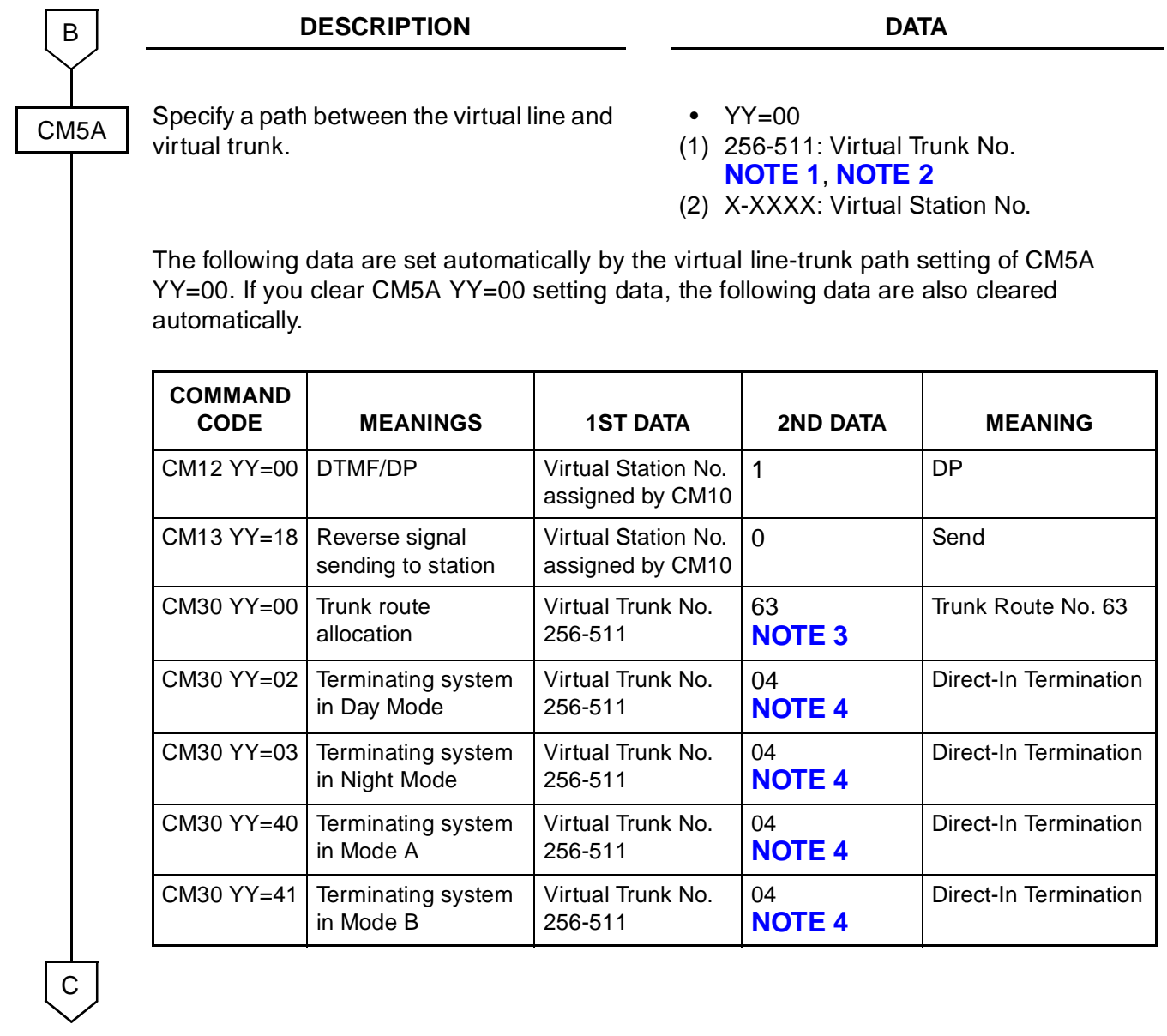

<span id="page-103-3"></span><span id="page-103-2"></span><span id="page-103-1"></span><span id="page-103-0"></span>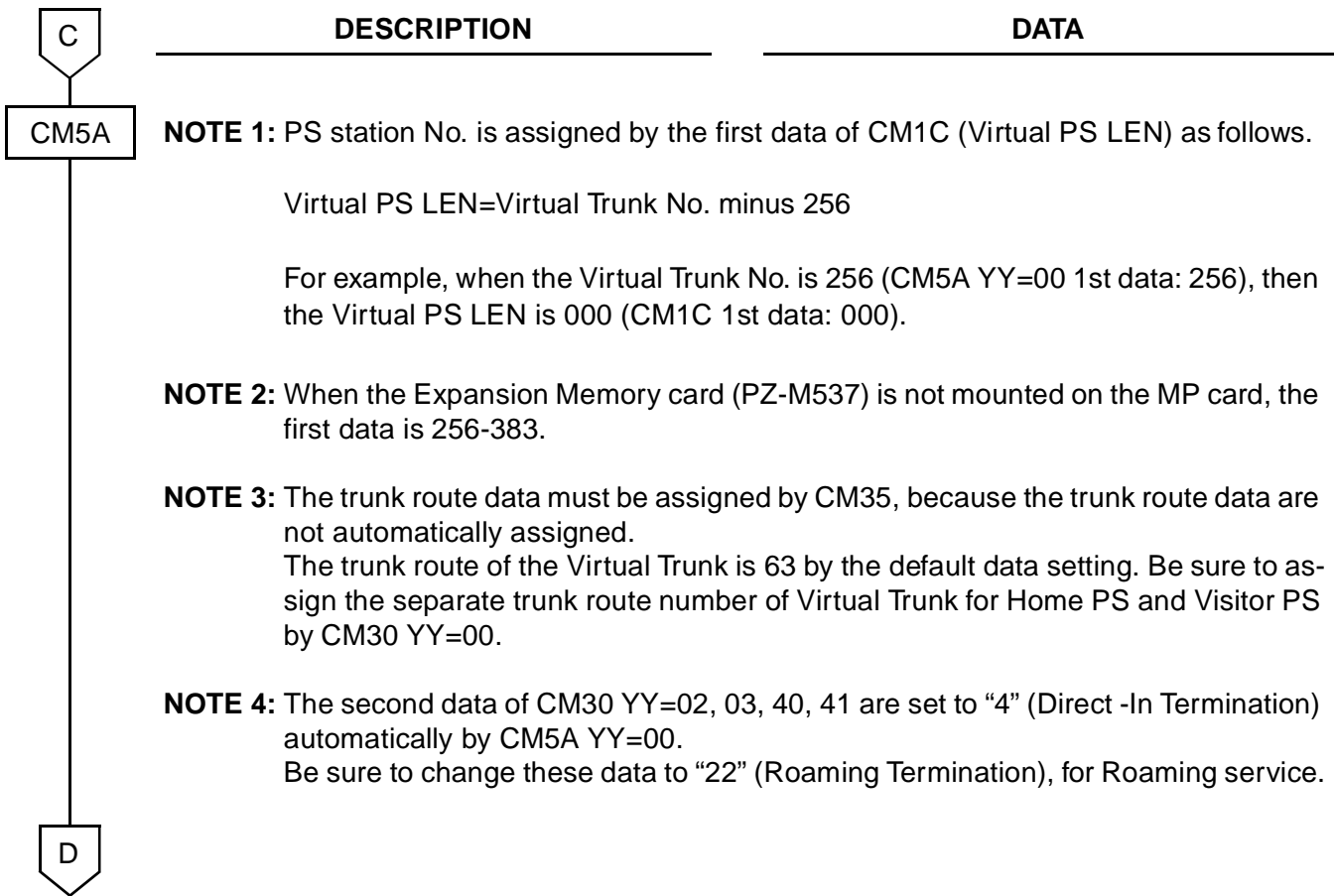

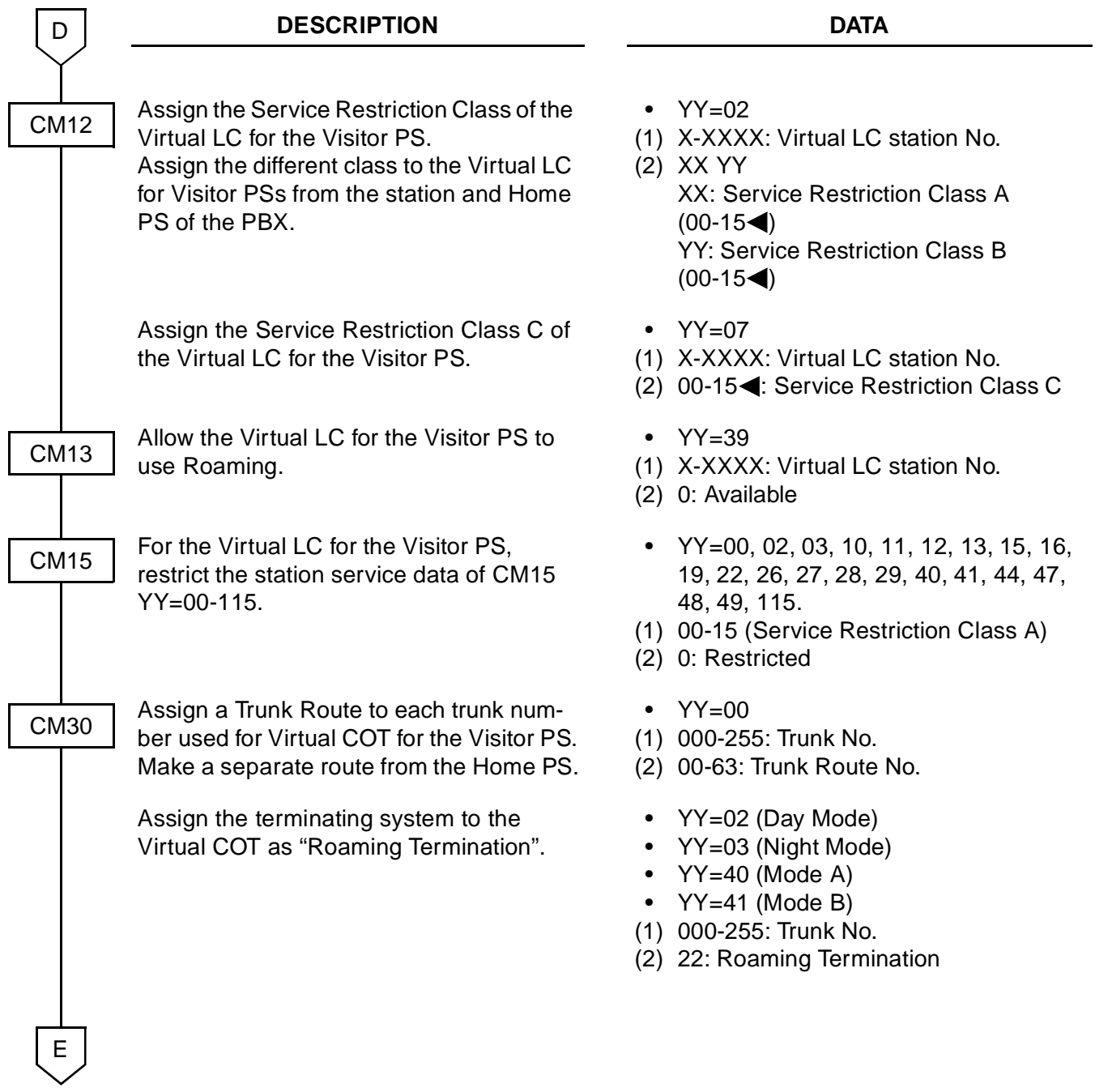

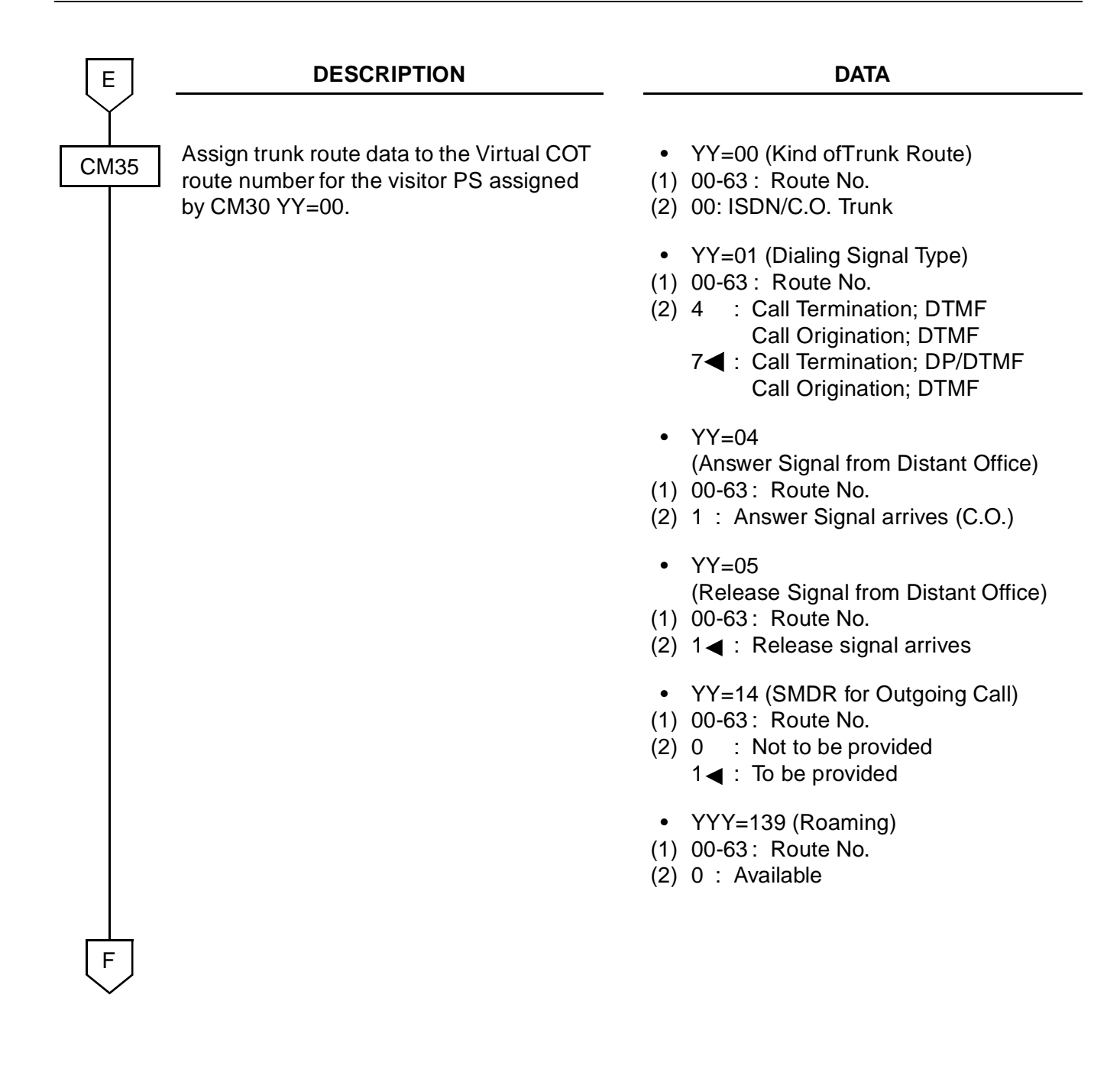

Multi-Site Roaming Programming

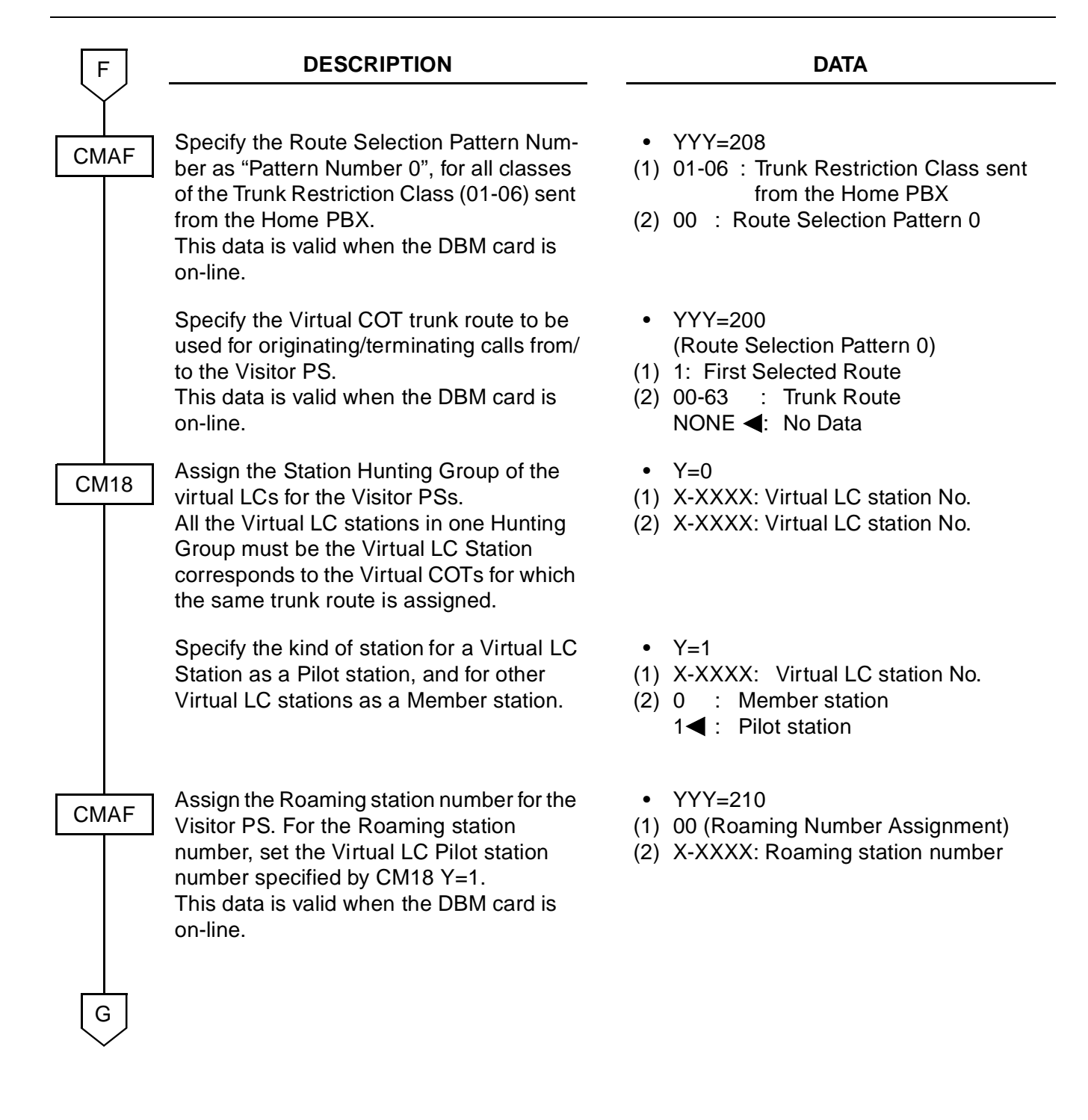

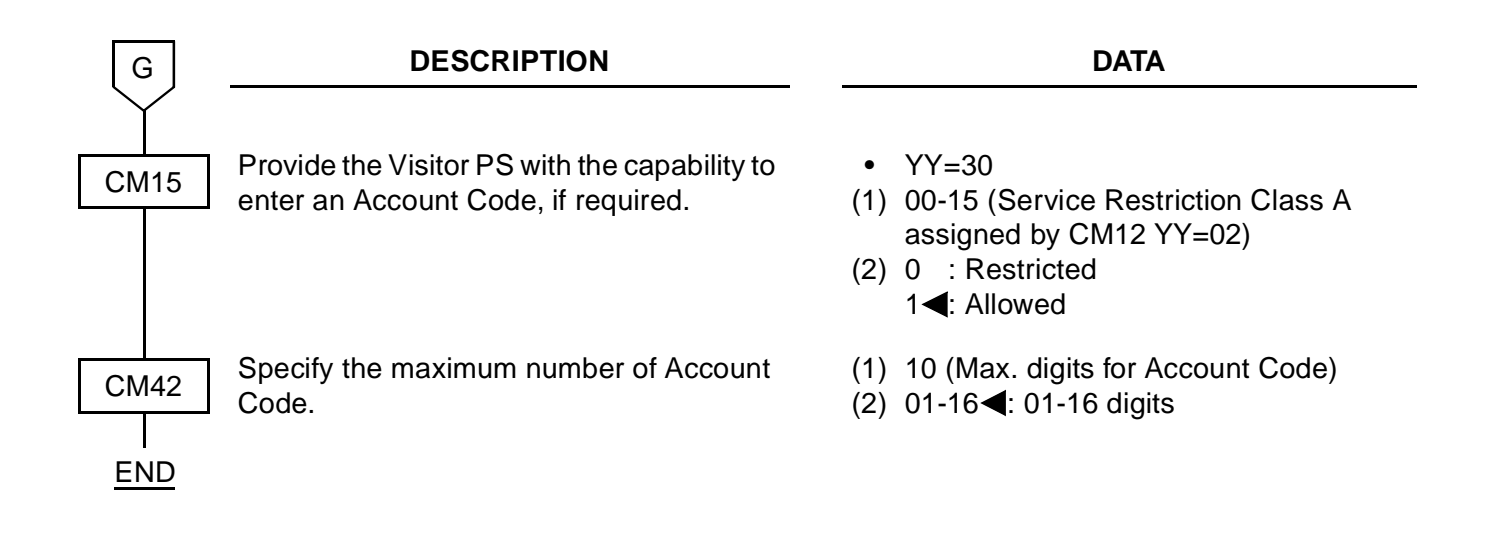
## **MAINTENANCE DATA PROGRAMMING**

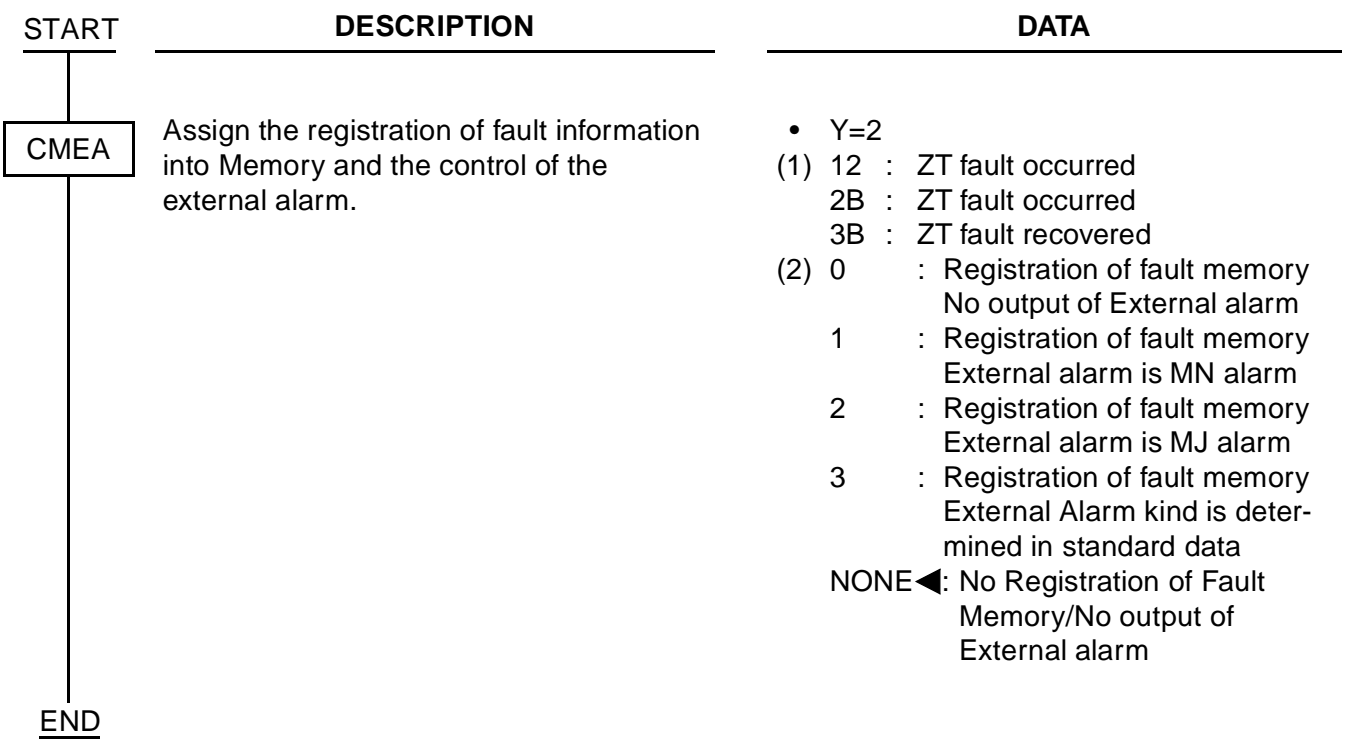

This page is for your notes.

# **CHAPTER 4**

# **CIRCUIT CARD INFORMATION**

This chapter explains the mounting location, the meaning of lamp indications and the method of switch settings of each circuit card for the WCS.

# **HOW TO READ THIS CHAPTER**

This chapter explains the following items for each circuit card used in this system. Explanations are given in alphabetical order of the circuit card names within each circuit card category (Control, Application Processor, and Line/Trunk).

(1) Locations of Lamps, Switches, and Connectors

The locations of lamps, switches, and connectors of each circuit card are shown by a face layout.

(2) Lamp Indications

The name, color, and functions of each indicator lamp equipped on each circuit card are described in a table.

(3) Switch Settings

The name, settings, and functions of each switch equipped on each circuit card are described in a table.

Each switch setting table has a CHECK column. Make necessary entries in the CHECK column during and/or after the system installation and maintenance, and use each table as a reference for subsequent system maintenance and operations.

# **MOUNTING LOCATION OF CIRCUIT CARDS**

This section explains the conditions for mounting circuit cards for the WCS.

This figure below shows circuit card mounting slots allocated in the PIM.

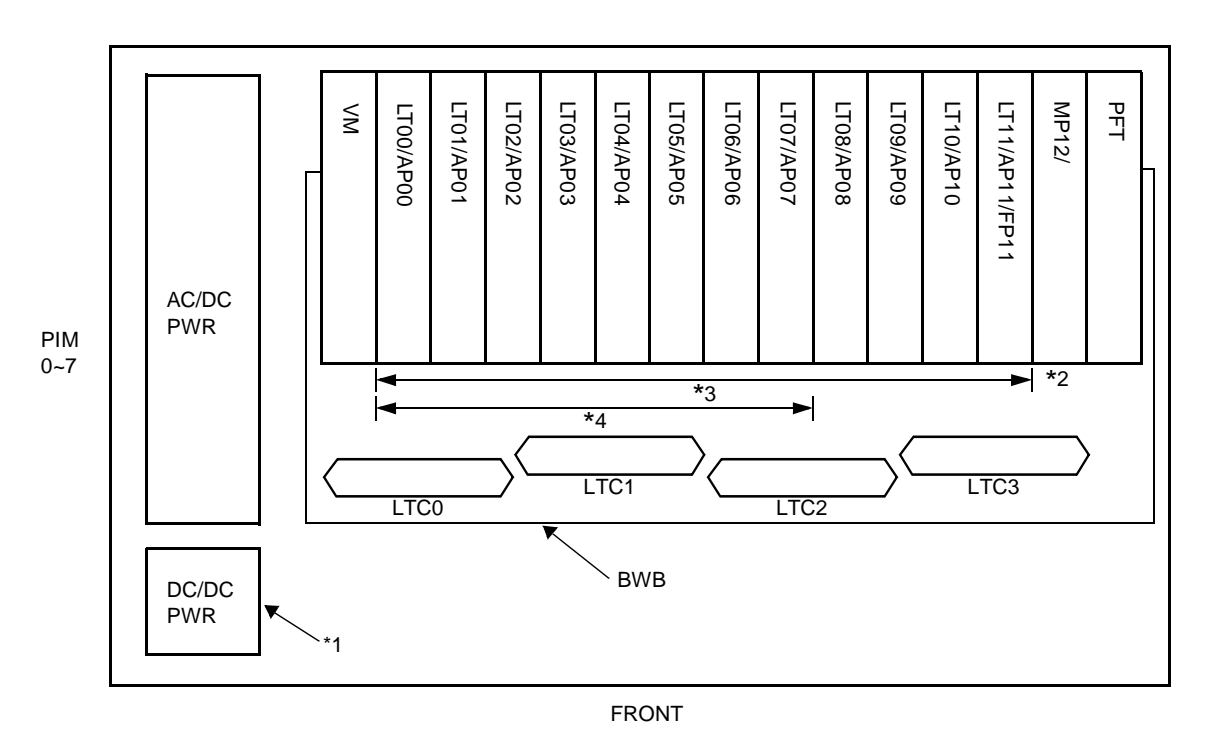

**Figure 4-1 Mounting Location of Circuit Card**

\*1: PZ-PW122 (DC/DC PWR) card on the PIM which accommodates CSI card.

\*2: PZ-M537 (EXPMEM) card mounted on the PN-CP14 (MP) on PIM0.

\*3: The following application processor cards are mounted on the AP00-AP11 PIM0-7. The AP11 slot on PIM0 is available for application processor cards only when PN-CP15 (FP) card is not mounted on the FP11 slot on PIM0.

- PN-SC03-A (CSH)
- PN-AP00-A (DBM)
- PN-24DTA-C (DTI)
- PN-30DTC-A (DTI)
- PN-SC01 (DCH)

\*4: PN-2CSIA (CSI) card on theLT00-LT07 slots on PIM0-7.

# **LIST OF REQUIRED CIRCUIT CARDS**

[Table 4-1](#page-113-0) shows the required circuit cards explained in this section.

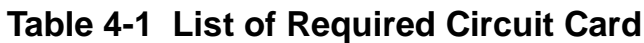

<span id="page-113-0"></span>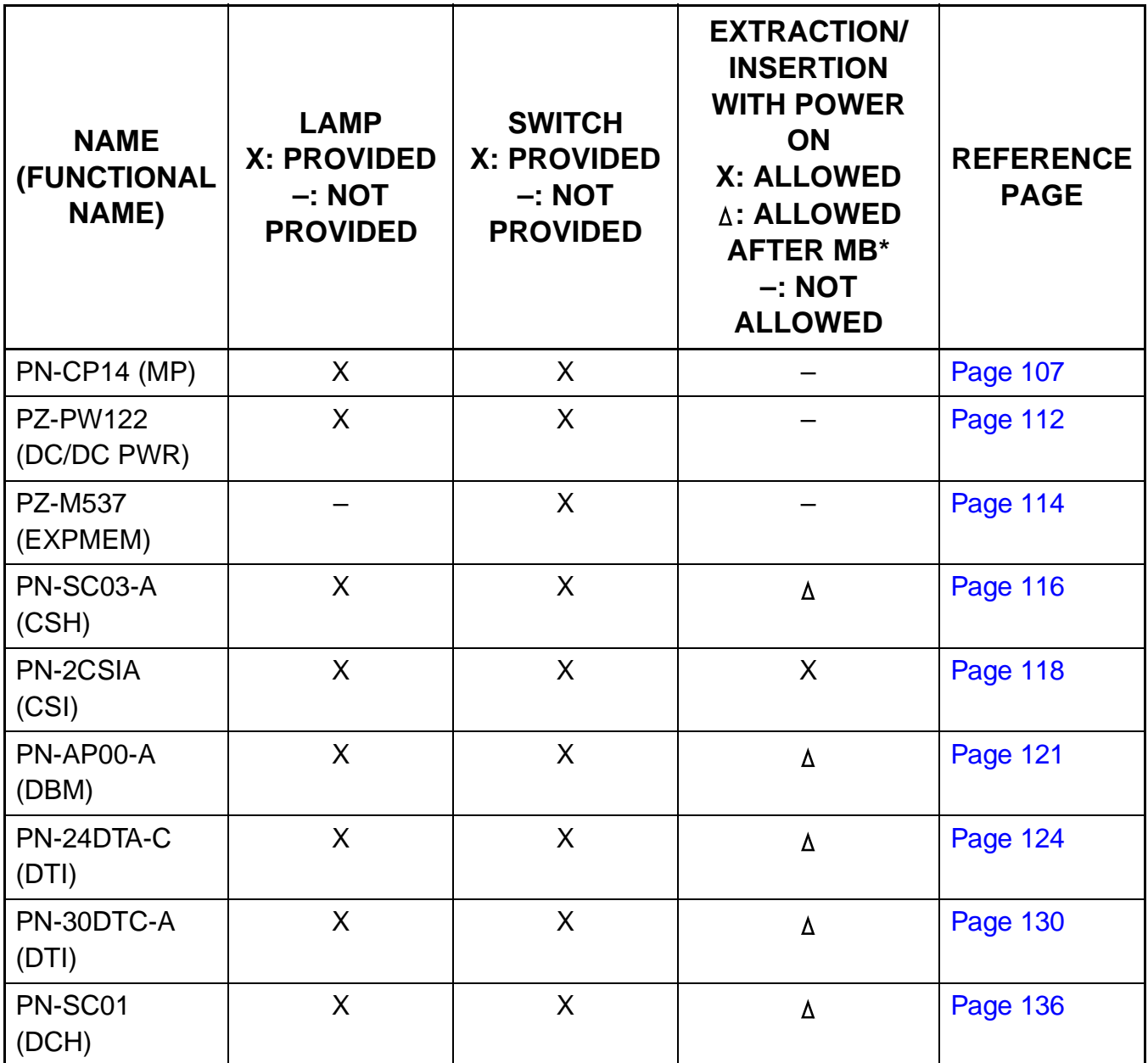

\*MB = Make Busy

## <span id="page-114-0"></span>**PN-CP14 (MP)**

Locations of Lamps, Switches, and Connectors

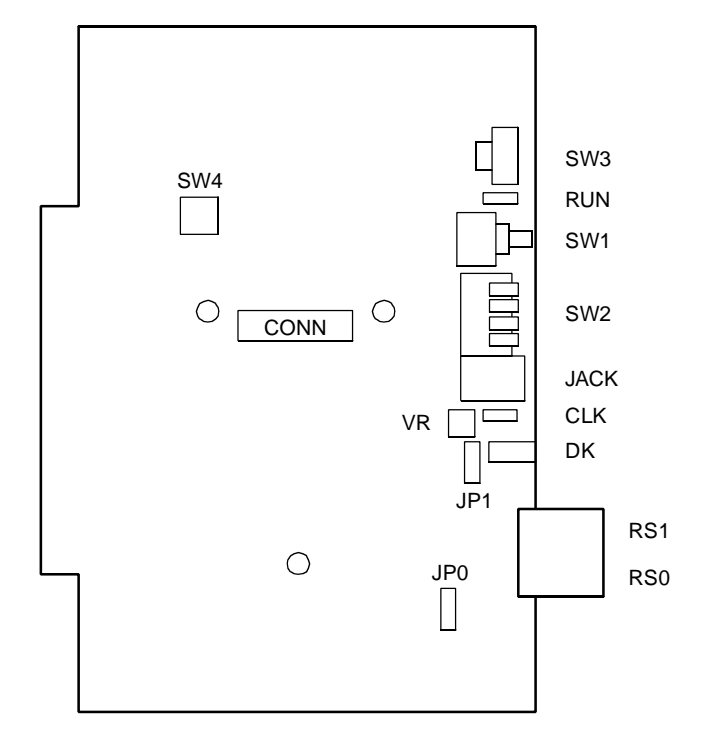

CONN: To CONNR connector on PZ-M537 (EXPMEM)

Lamp Indications

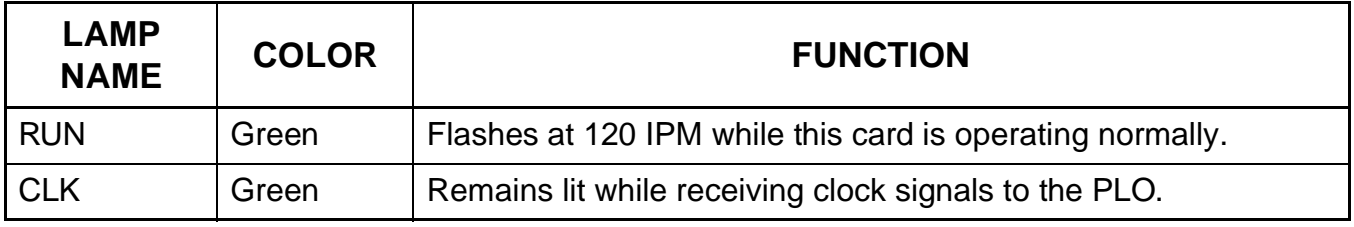

#### Switch Settings

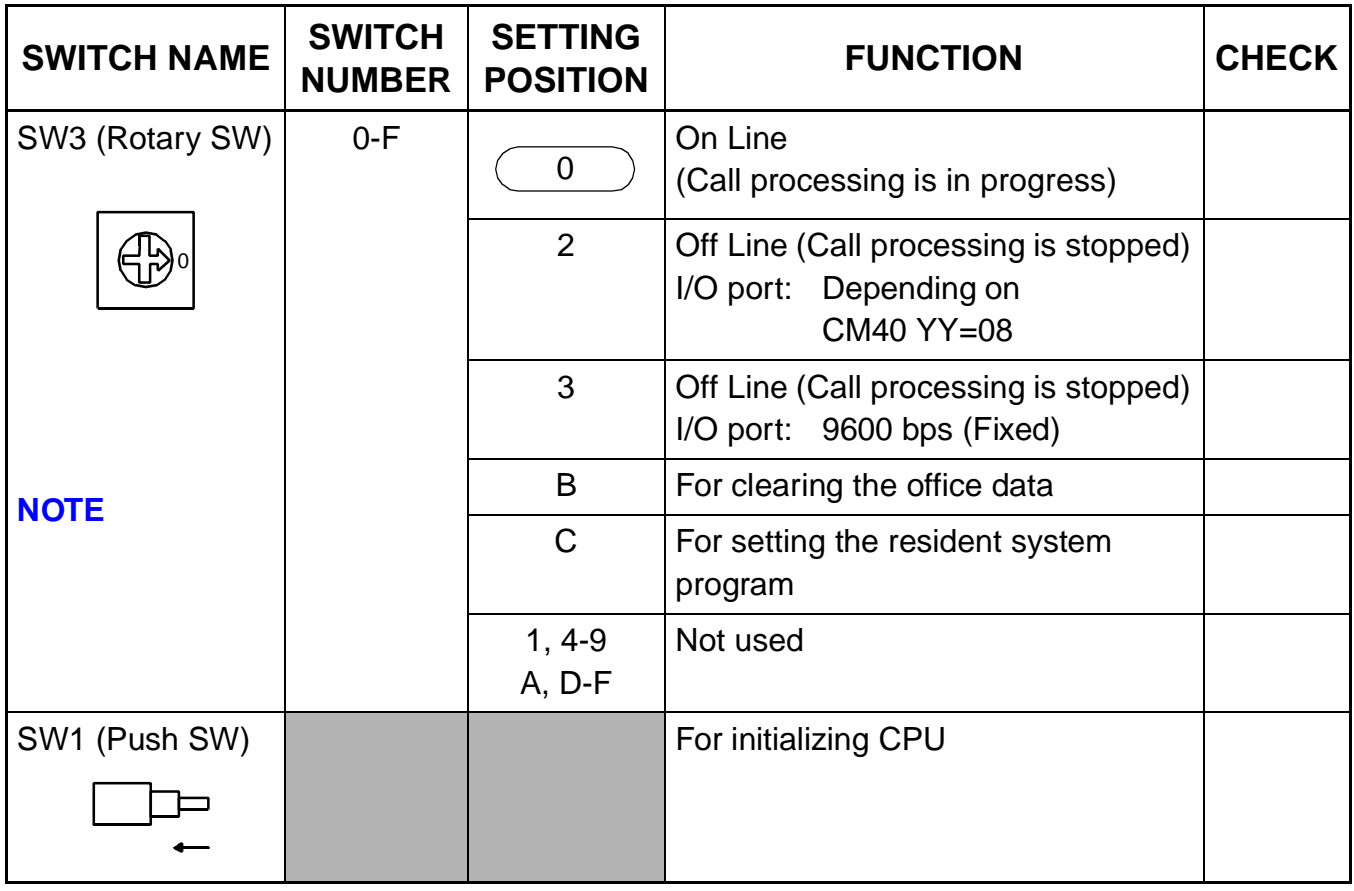

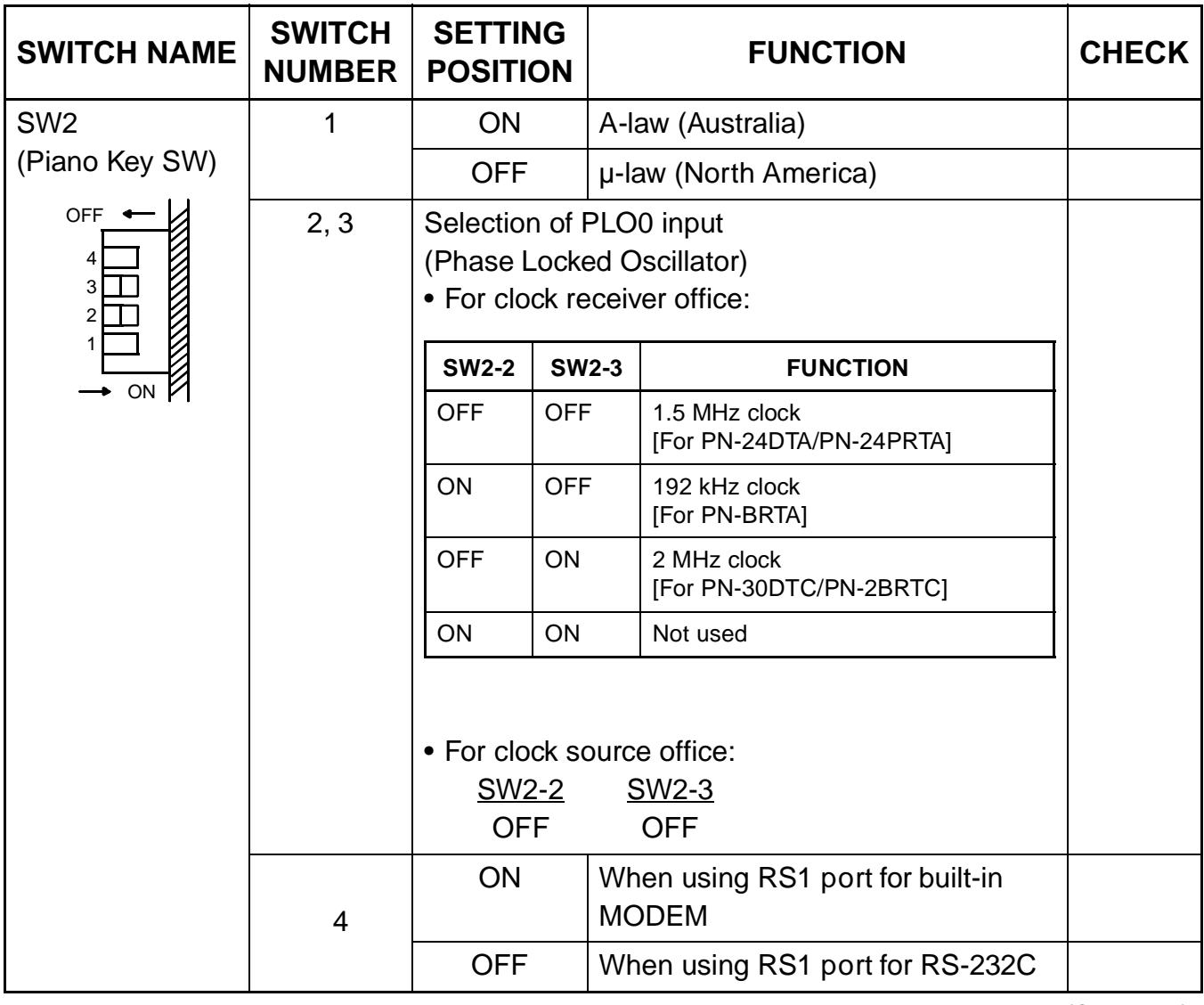

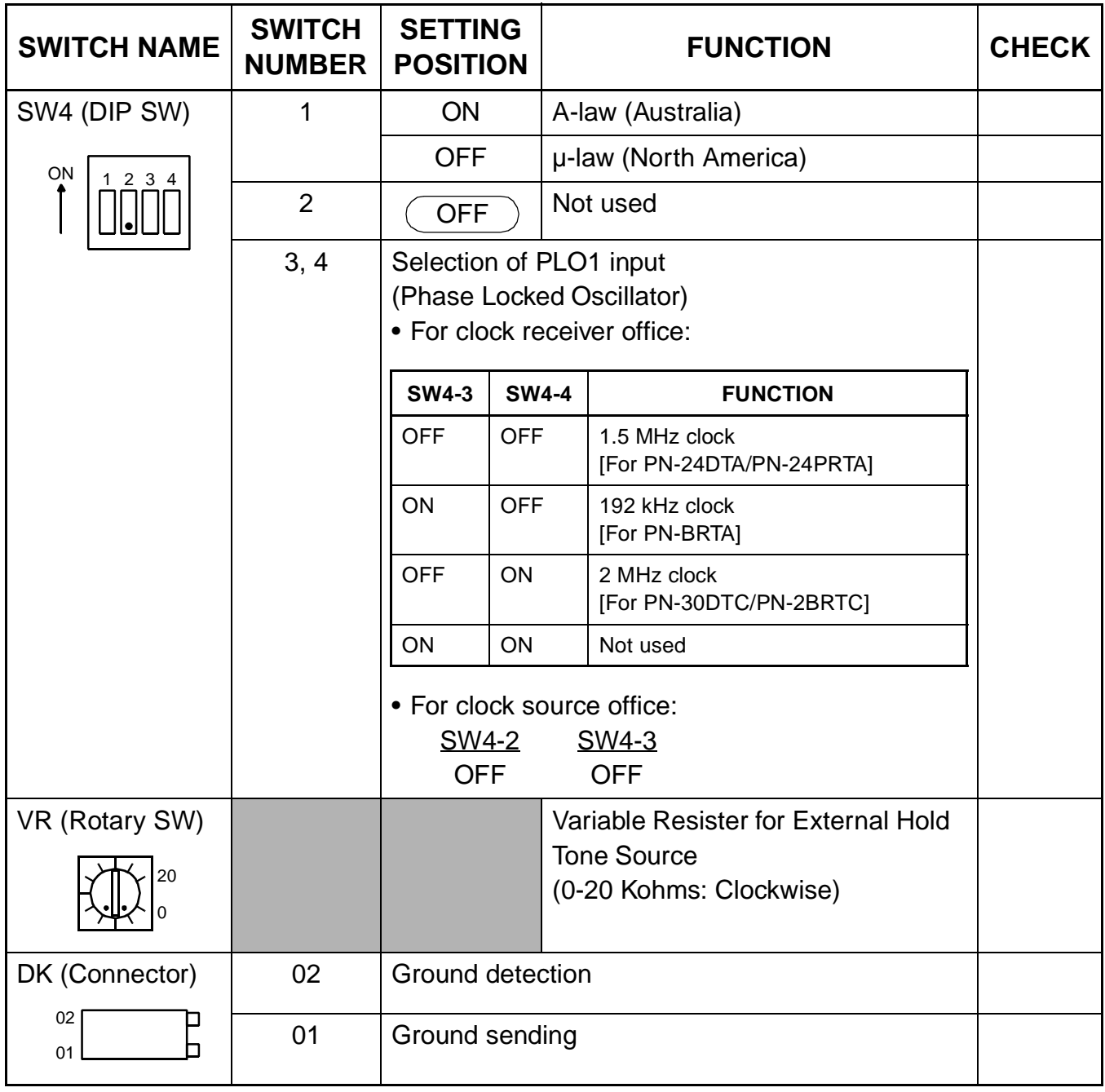

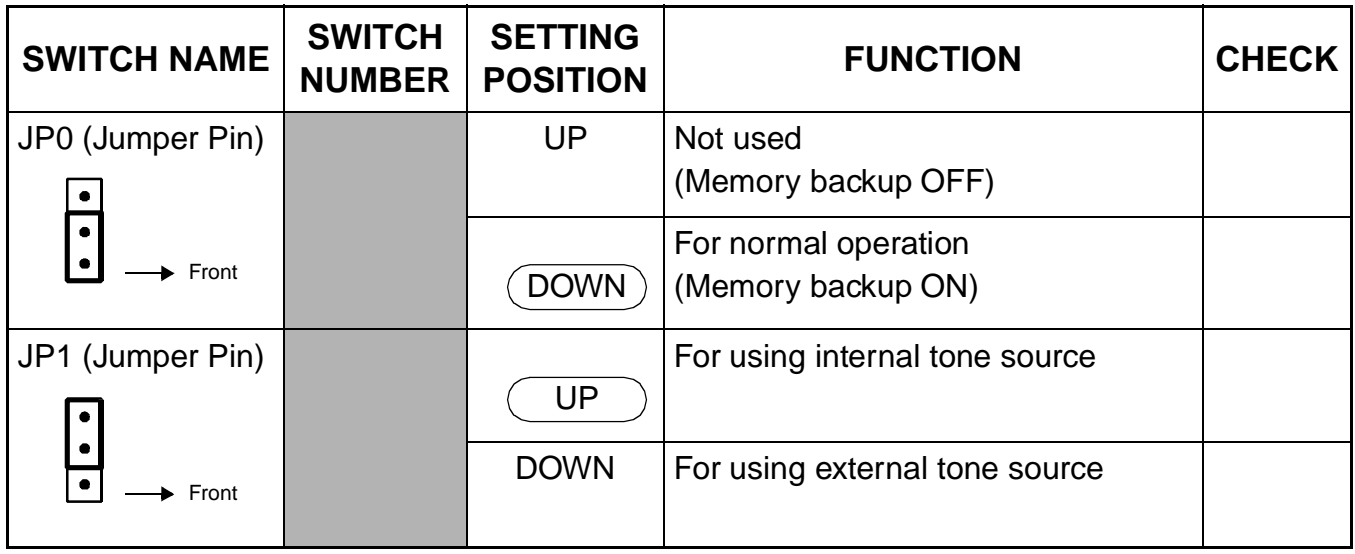

The figure in the SWITCH NAME column and the position in  $\overline{\phantom{m}}$  in the SETTING POSITION column indicate the standard setting of the switch. When the switch is not set as shown by the figure and  $\left(\begin{array}{c}\right.\\ \left.\right.\\ \left.\right.\\ \left.\right.\\ \left.\right.\\ \left.\right.\\ \left.\right.\\ \left\{$  the setting of the switch varies with the system concerned.

<span id="page-118-0"></span>**NOTE:** Set the groove on the switch to the desired position.

#### **CAUTION**

When the operating power is being supplied to this circuit card, do not plug/unplug this circuit card into/from its mounting slot.

#### <span id="page-119-0"></span>**PZ-PW122 (DC/DC PWR)**

Locations of Lamps, Switches, and Connectors

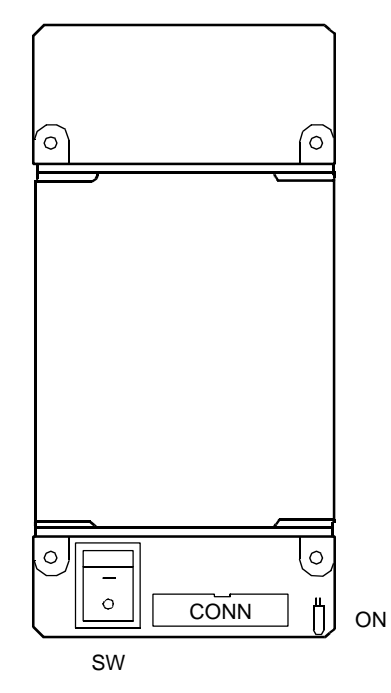

CONN connector: To PWR1 connector on PIM BWB

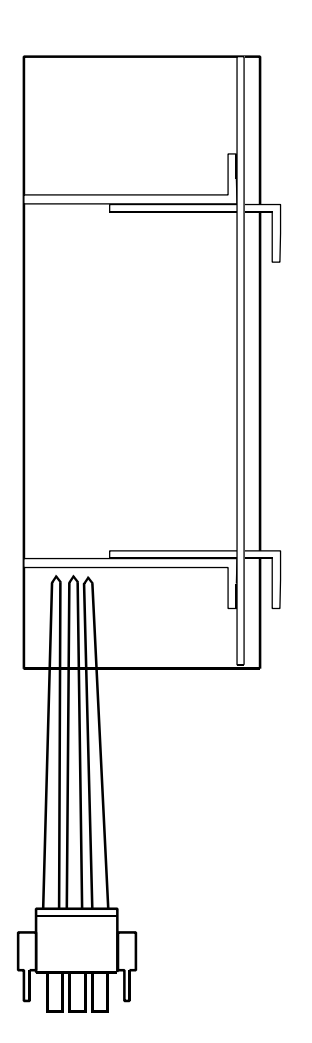

POWER OUTPUT CABLE (-48V, E): To PWR0C connector on PIM BWB

Lamp Indications

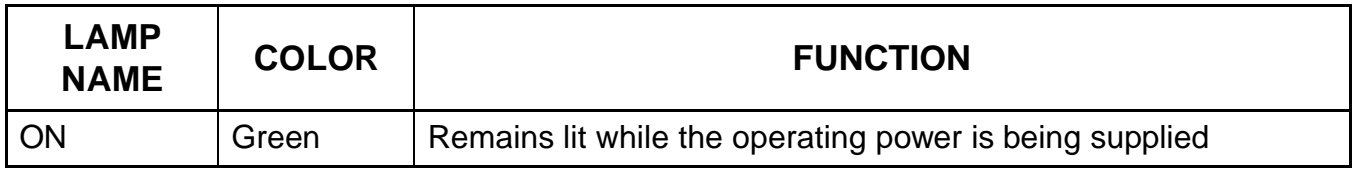

Switch Settings

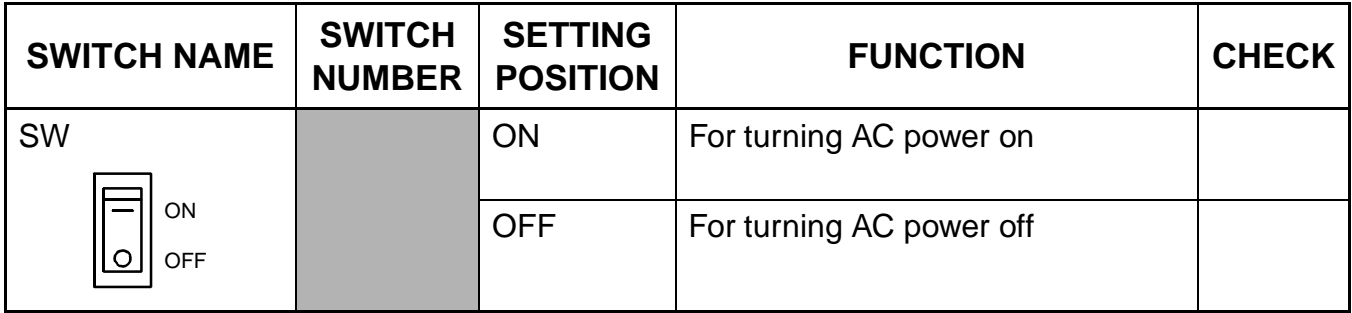

## **CAUTION**

When the operating power is being supplied to this circuit card, do not plug/unplug this circuit card into/from its mounting slot.

## <span id="page-121-0"></span>**PZ-M537 (EXPMEM)**

Locations of Lamps, Switches, and Connectors

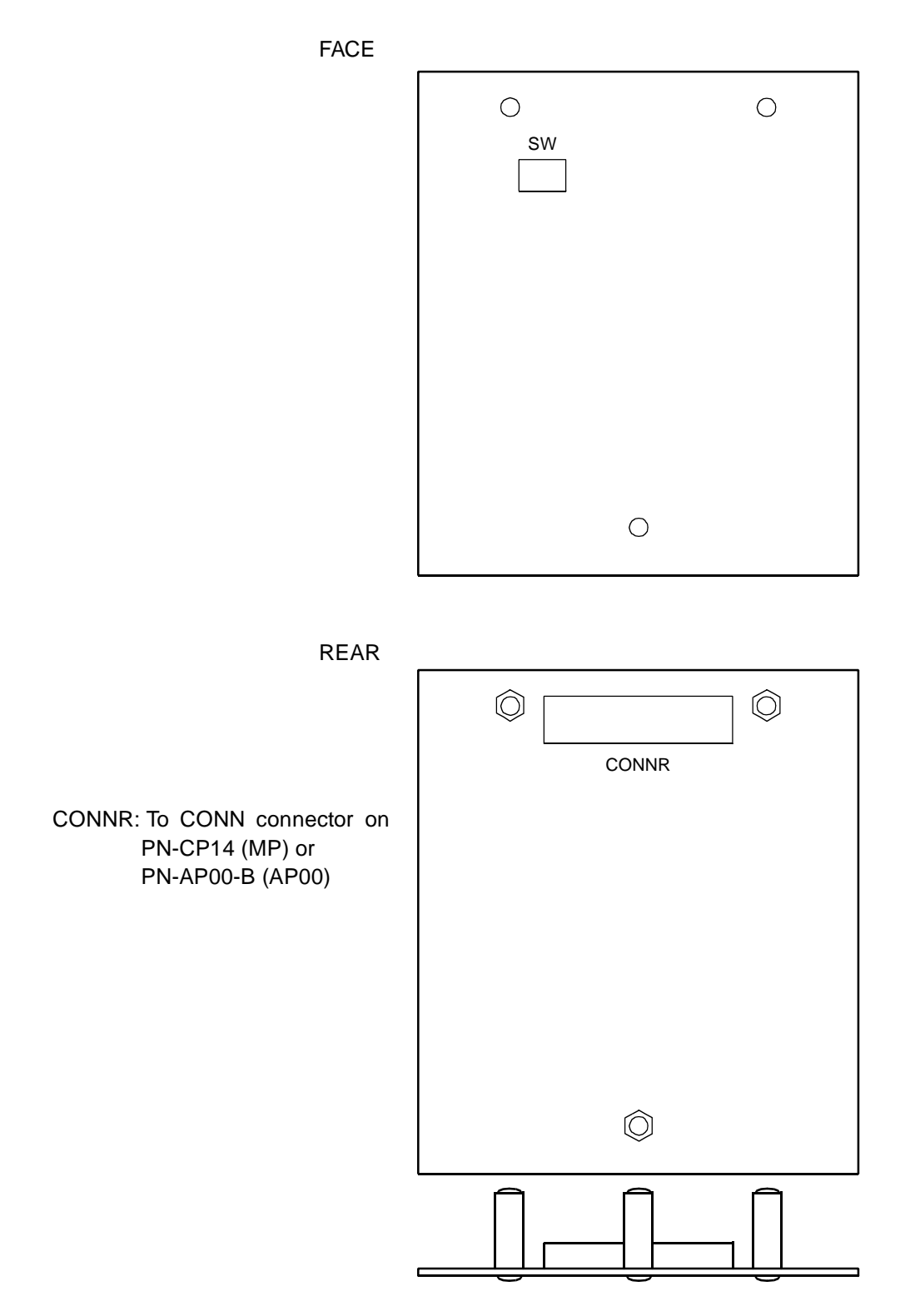

Lamps Indications

This card has no lamps.

#### Switch Settings

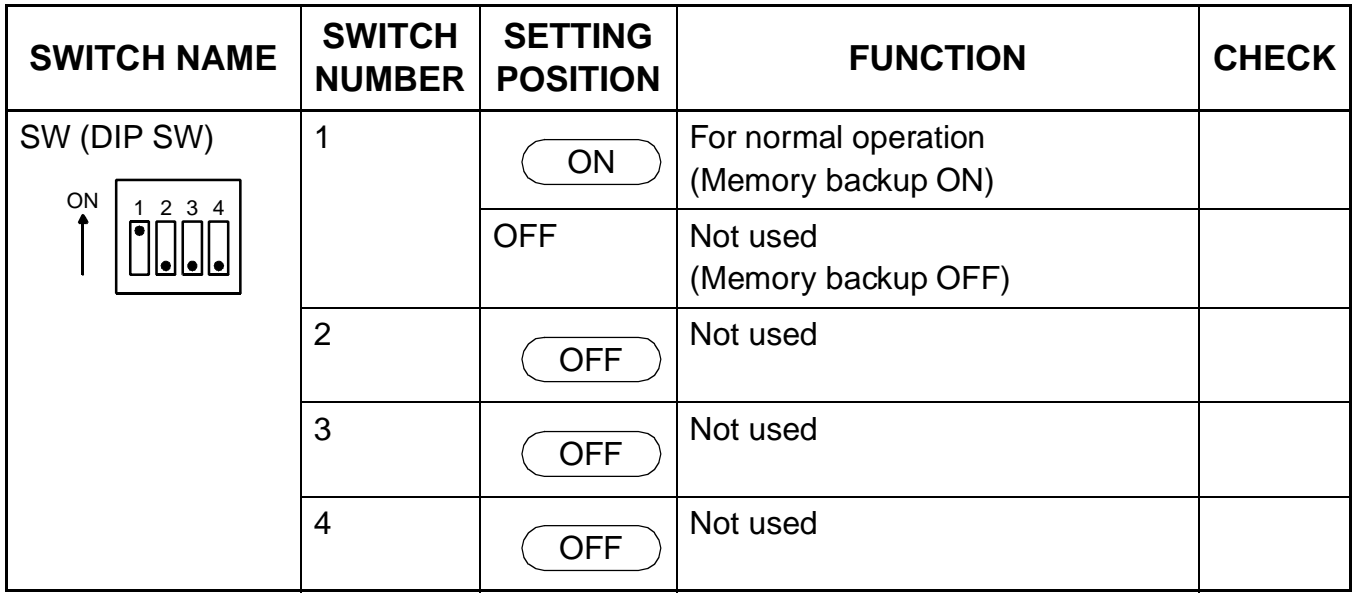

The figure in the SWITCH NAME column and the position in  $\overline{\hspace{1cm}}$  in the SETTING POSITION column indicate the standard setting of the switch. When the switch is not set as shown by the figure and  $\left(\begin{array}{c}\right.\\ \left.\right.\\ \left.\right.\\ \left.\right.\\ \left.\right.\\ \left.\right.\\ \left.\right.\\ \left.\right.\\ \left\{$  the setting of the switch varies with the system concerned.

## <span id="page-123-0"></span>**PN-SC03-A (CSH)**

Locations of Lamps, Switches, and Connectors

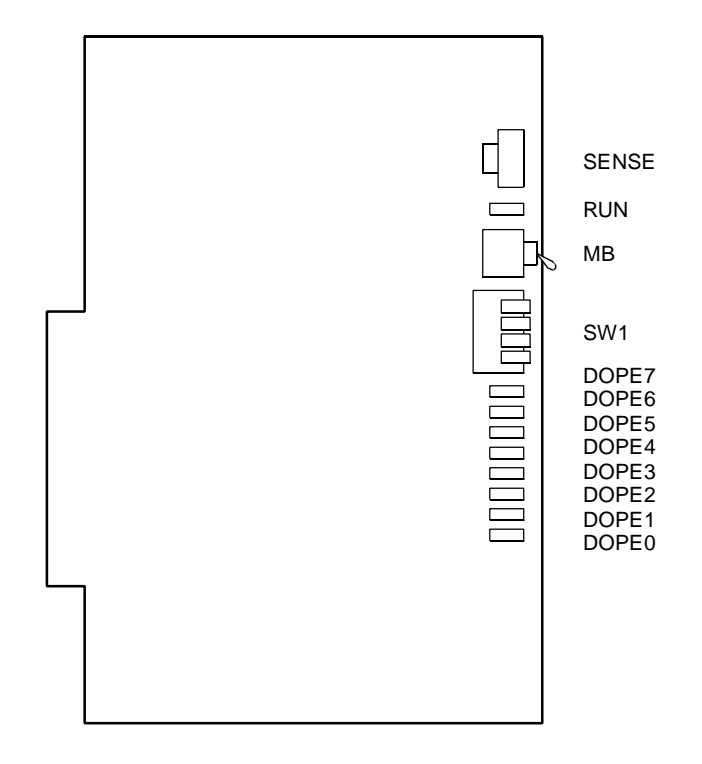

Lamp Indications

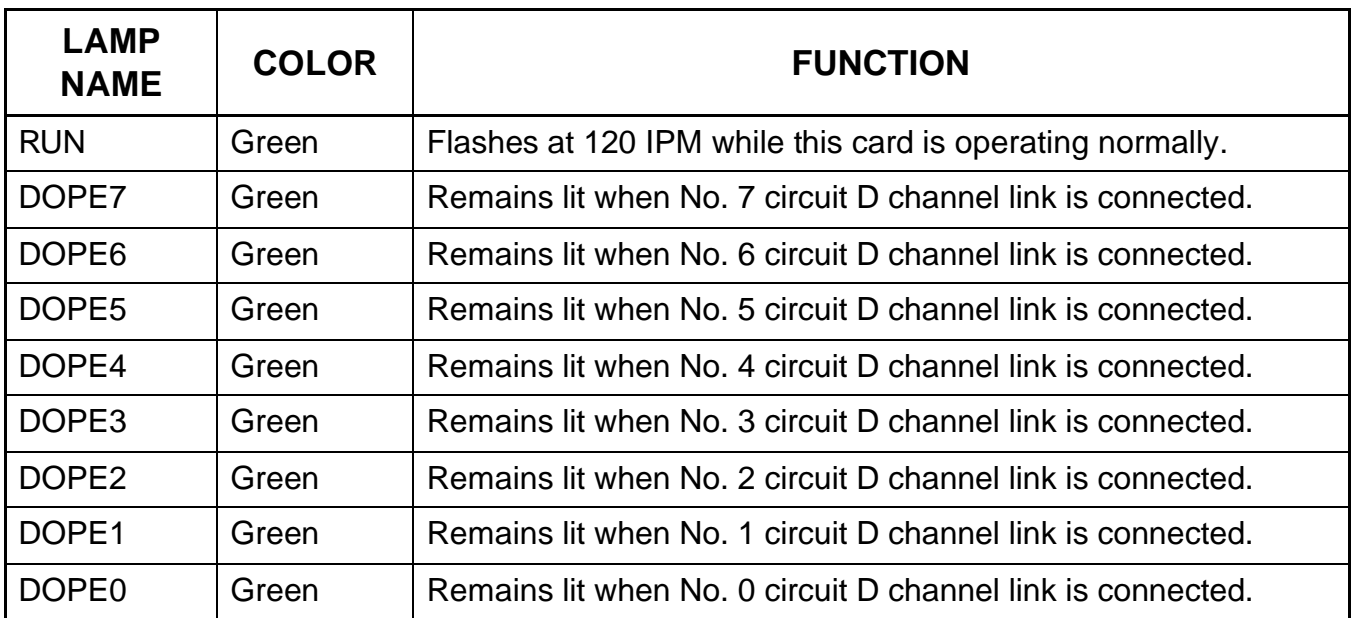

Switch Settings

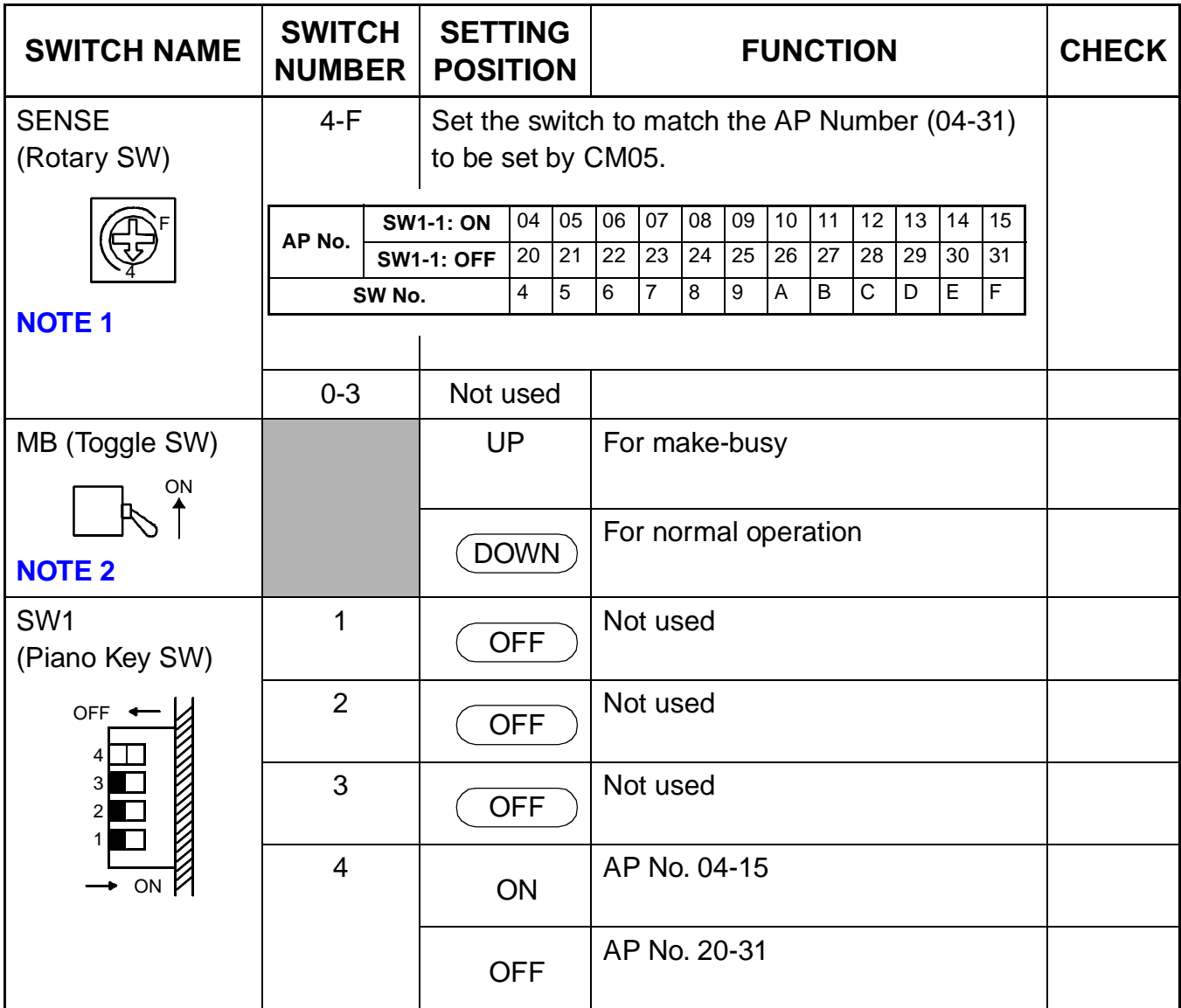

The figure in the SWITCH NAME column and the position in  $\sim$  in the SETTING POSITION column indicate the standard setting of the switch. When the switch is not set as shown by the figure and  $\circ$ , the setting of the switch varies with the system concerned.

<span id="page-124-0"></span>**NOTE 1:** Set the groove on the switch to the desired position.

<span id="page-124-1"></span>**NOTE 2:** When the power is on, flip the MB switch to ON (UP position) before plugging/ unplugging the circuit card.

## <span id="page-125-0"></span>**PN-2CSIA (CSI)**

Locations of Lamps, Switches, and Connectors

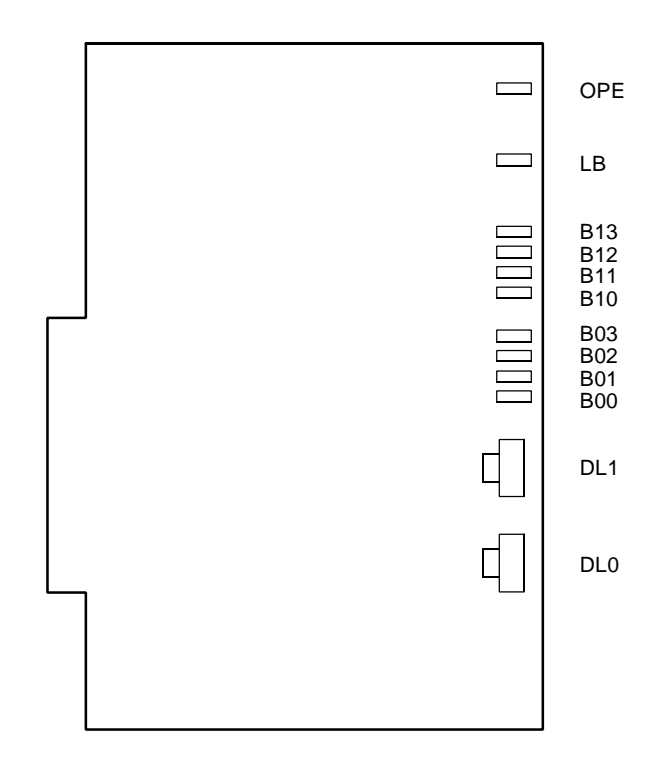

Lamp Indications

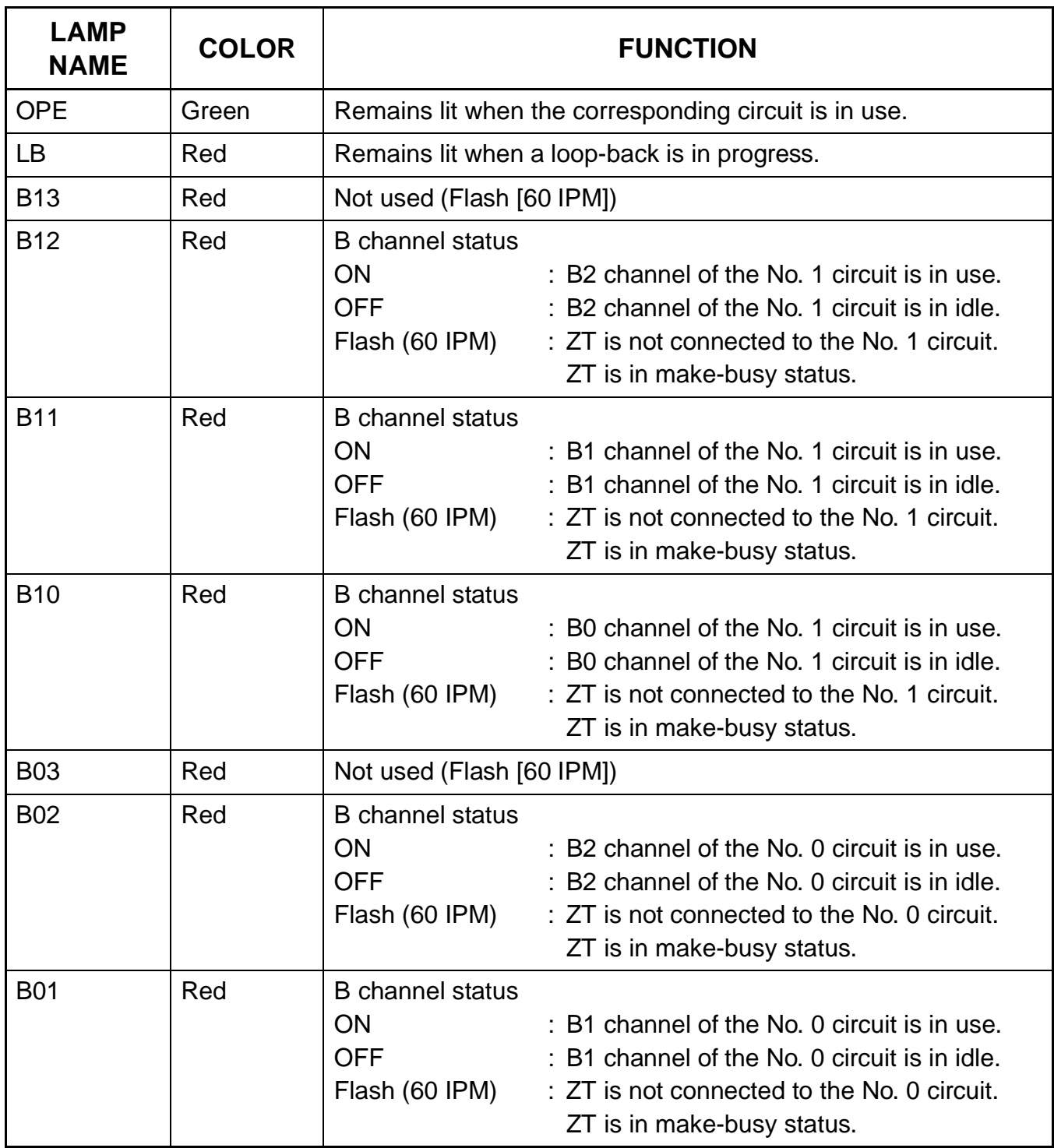

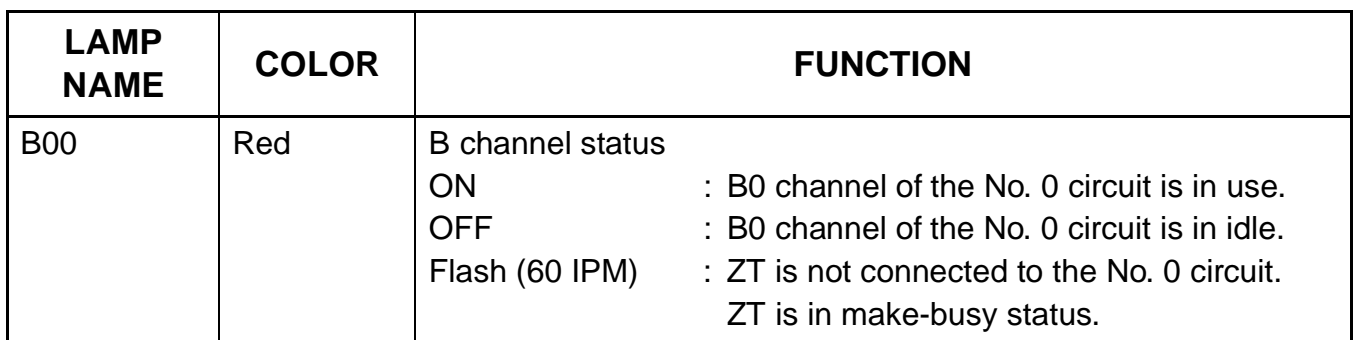

#### Switch Settings

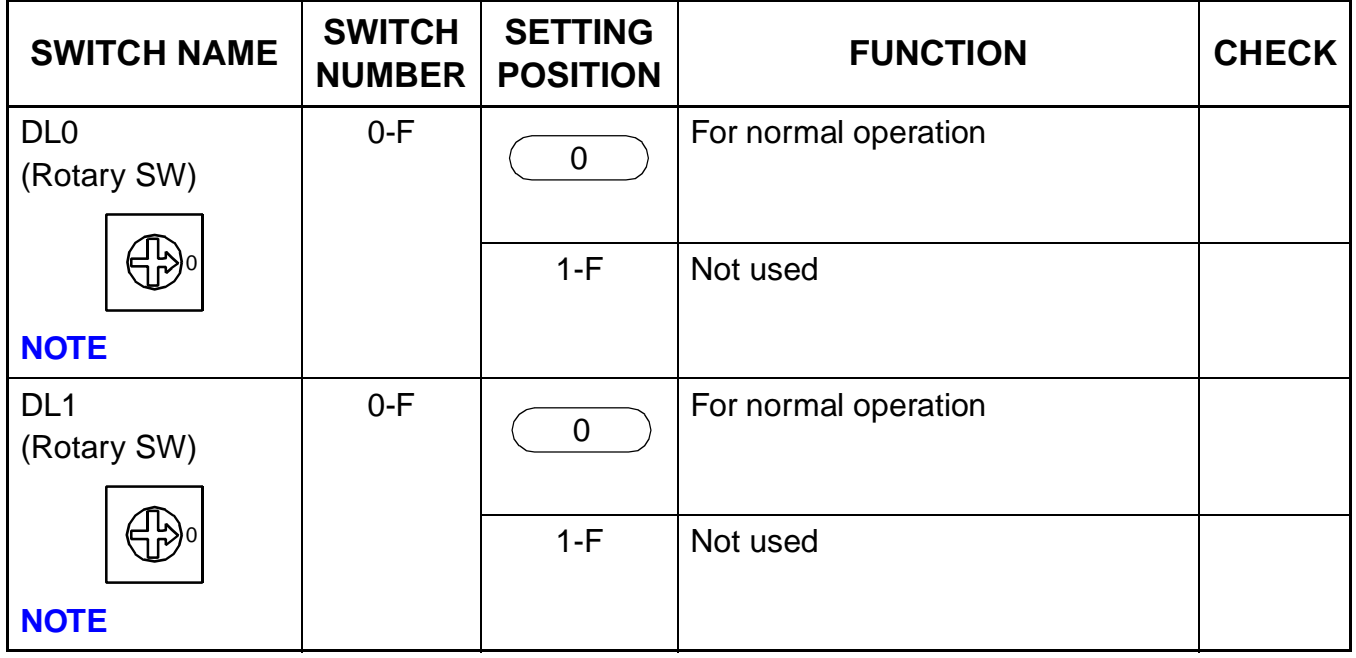

The figure in the SWITCH NAME column and the position in  $\overline{\hspace{1cm}}$  in the SETTING POSITION column indicate the standard setting of the switch. When the switch is not set as shown by the figure and  $\left(\begin{array}{c} \hline \hline \end{array}\right)$ , the setting of the switch varies with the system concerned.

<span id="page-127-0"></span>**NOTE:** Set the groove on the switch to the desired position.

## <span id="page-128-0"></span>**PN-AP00-A (DBM)**

Locations of Lamp, Switches, and Connectors

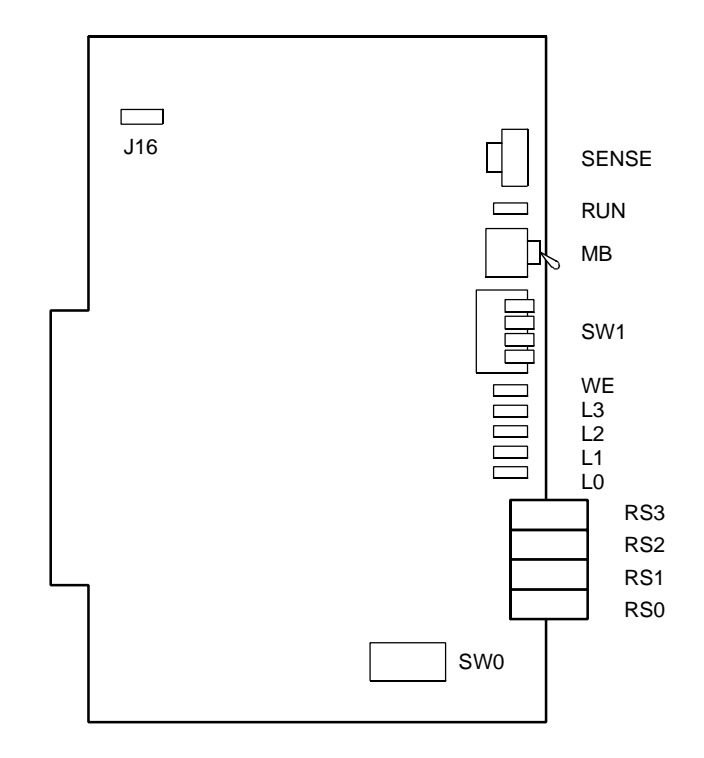

#### Lamp Indications

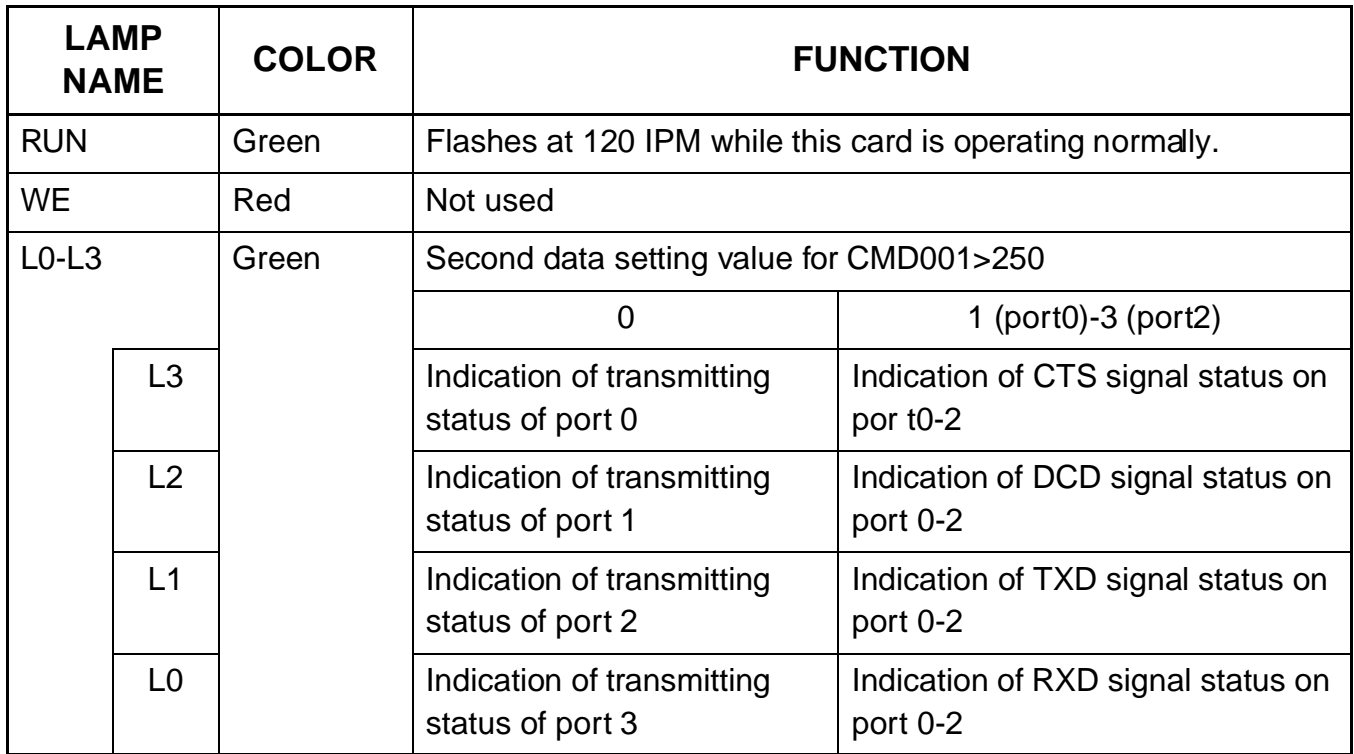

#### Switch Settings

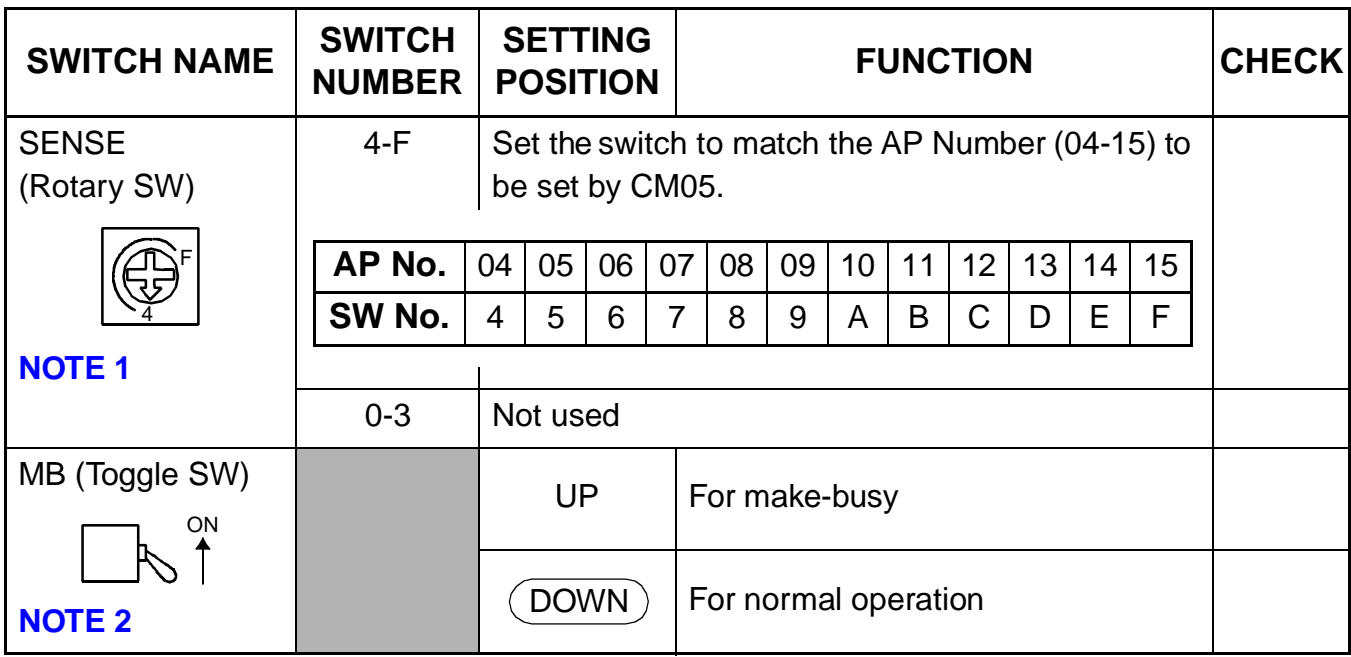

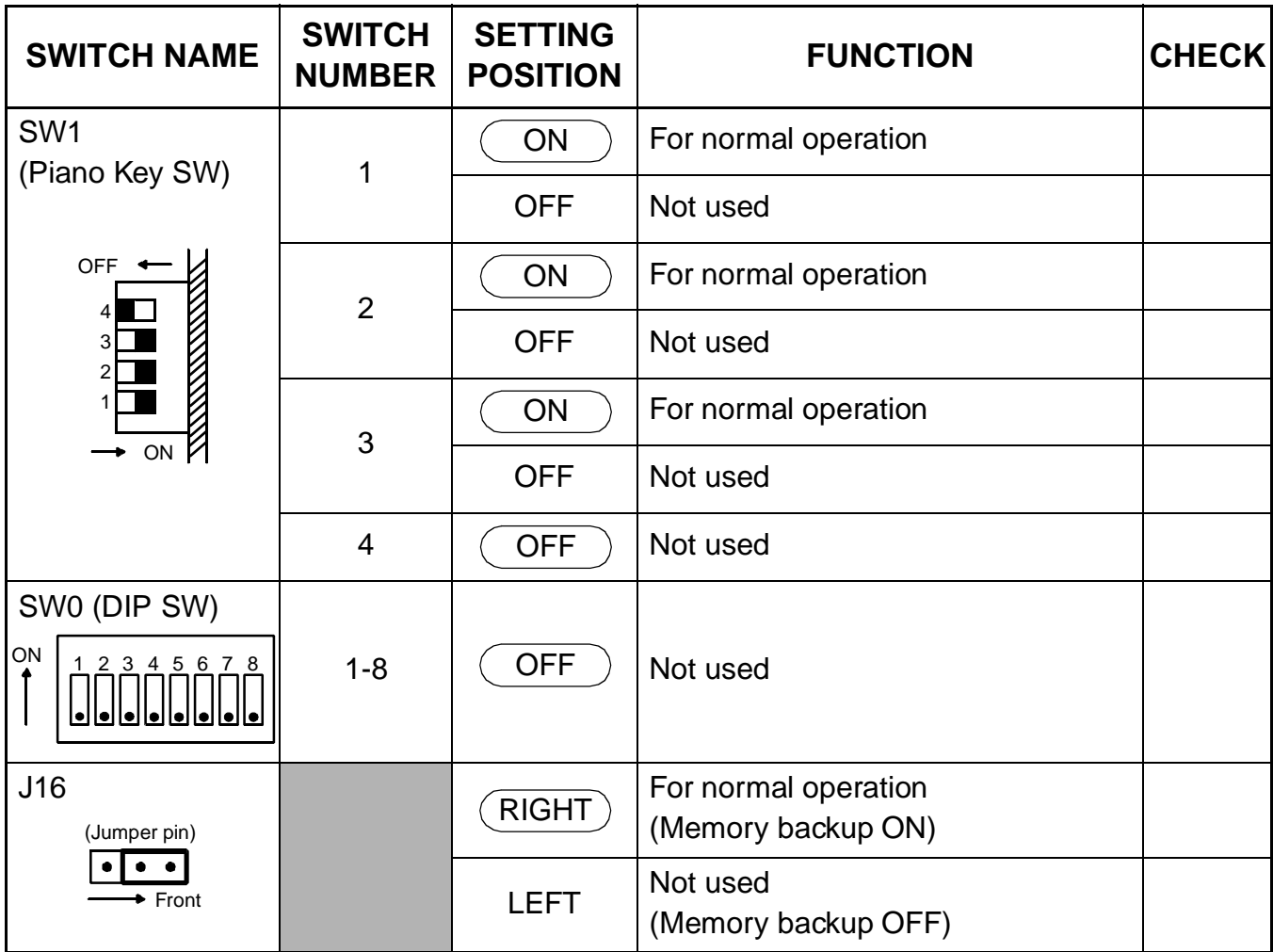

The figure in the SWITCH NAME column and the position in  $\qquad$  in the SETTING POSITION column indicate the standard setting of the switch. When the switch is not set as shown by the figure and  $\left(\begin{array}{c}\right.\\ \left.\right.\\ \left.\right.\\ \left.\right.\\ \left.\right.\\ \left.\right.\\ \left.\right.\\ \left\{$  the setting of the switch varies with the system concerned.

<span id="page-130-0"></span>**NOTE 1:** Set the groove on the switch to the desired position.

<span id="page-130-1"></span>**NOTE 2:** When the power is on, flip the MB switch to ON (UP position) before plugging/ unplugging the circuit card.

## <span id="page-131-0"></span>**PN-24DTA-C (DTI)**

Locations of Lamps, Switches, and Connectors

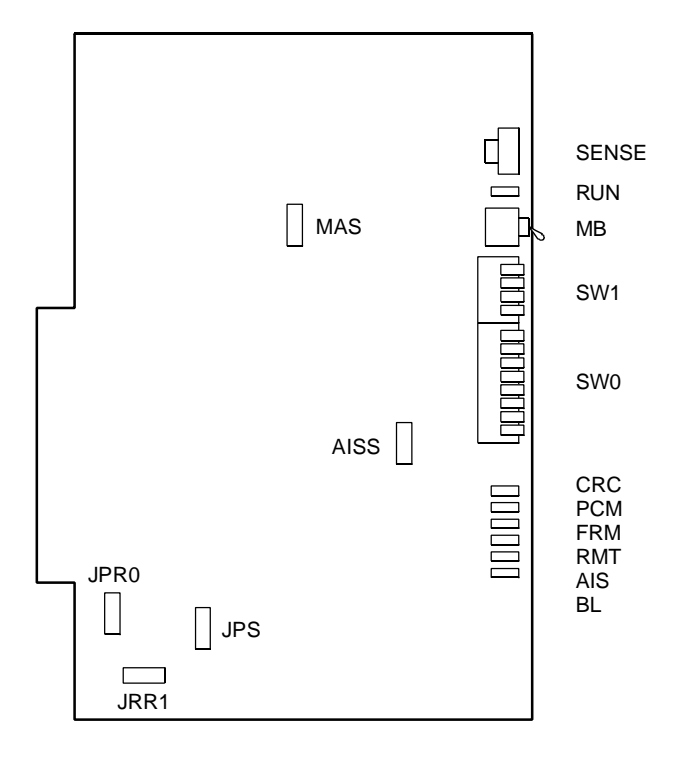

Lamp Indications

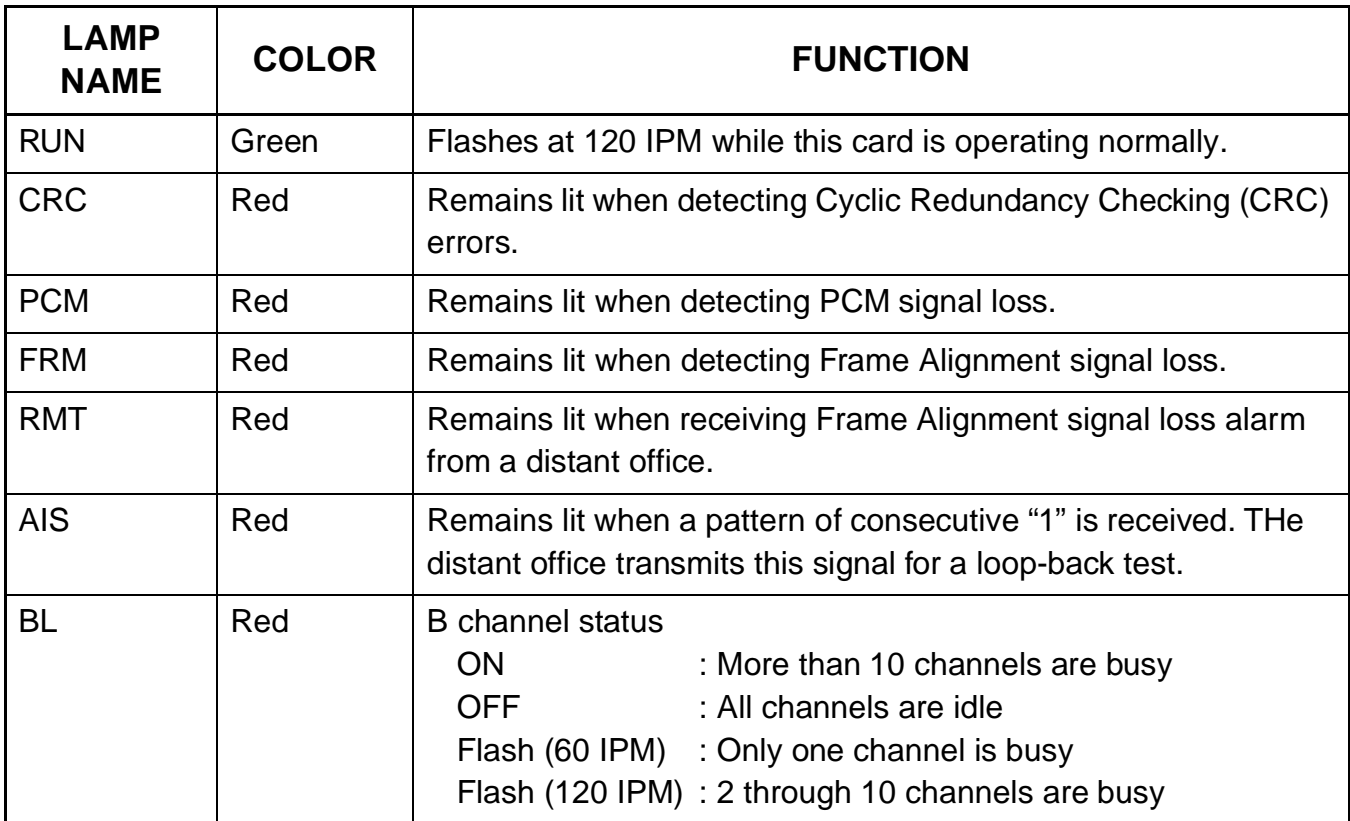

#### Switch Settings

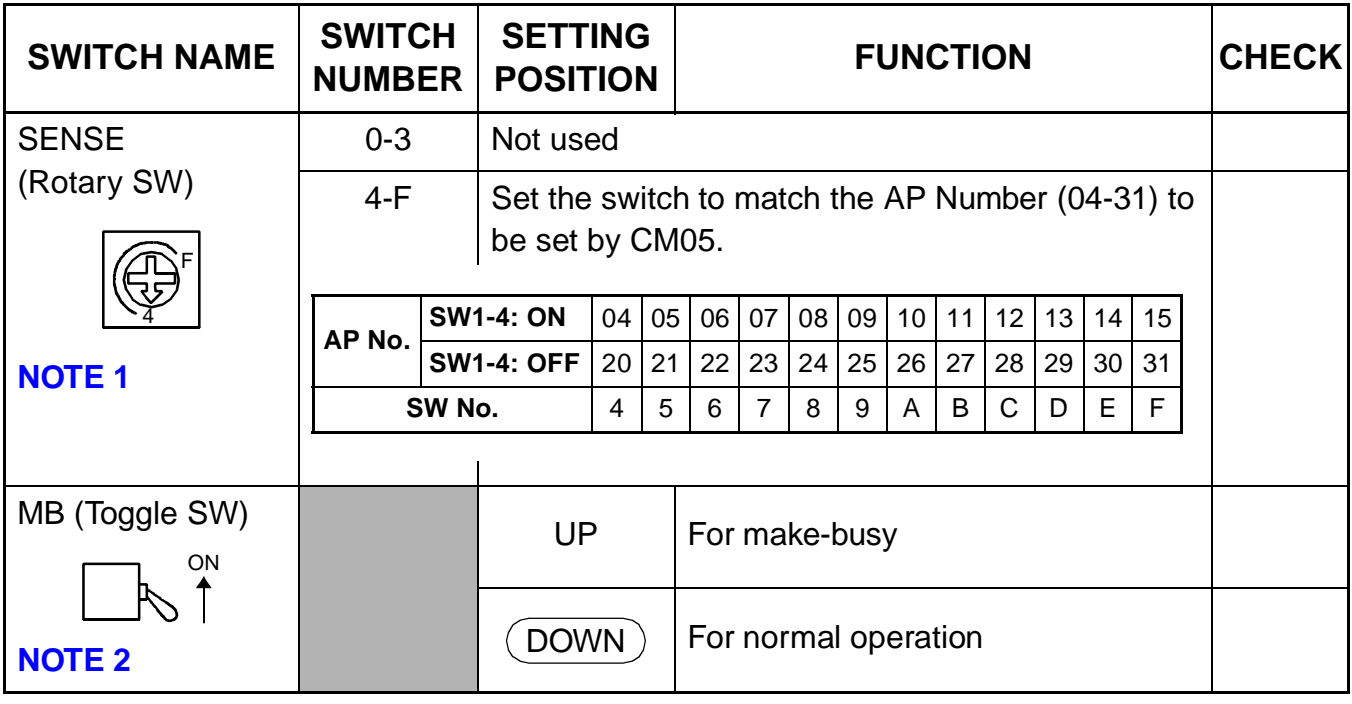

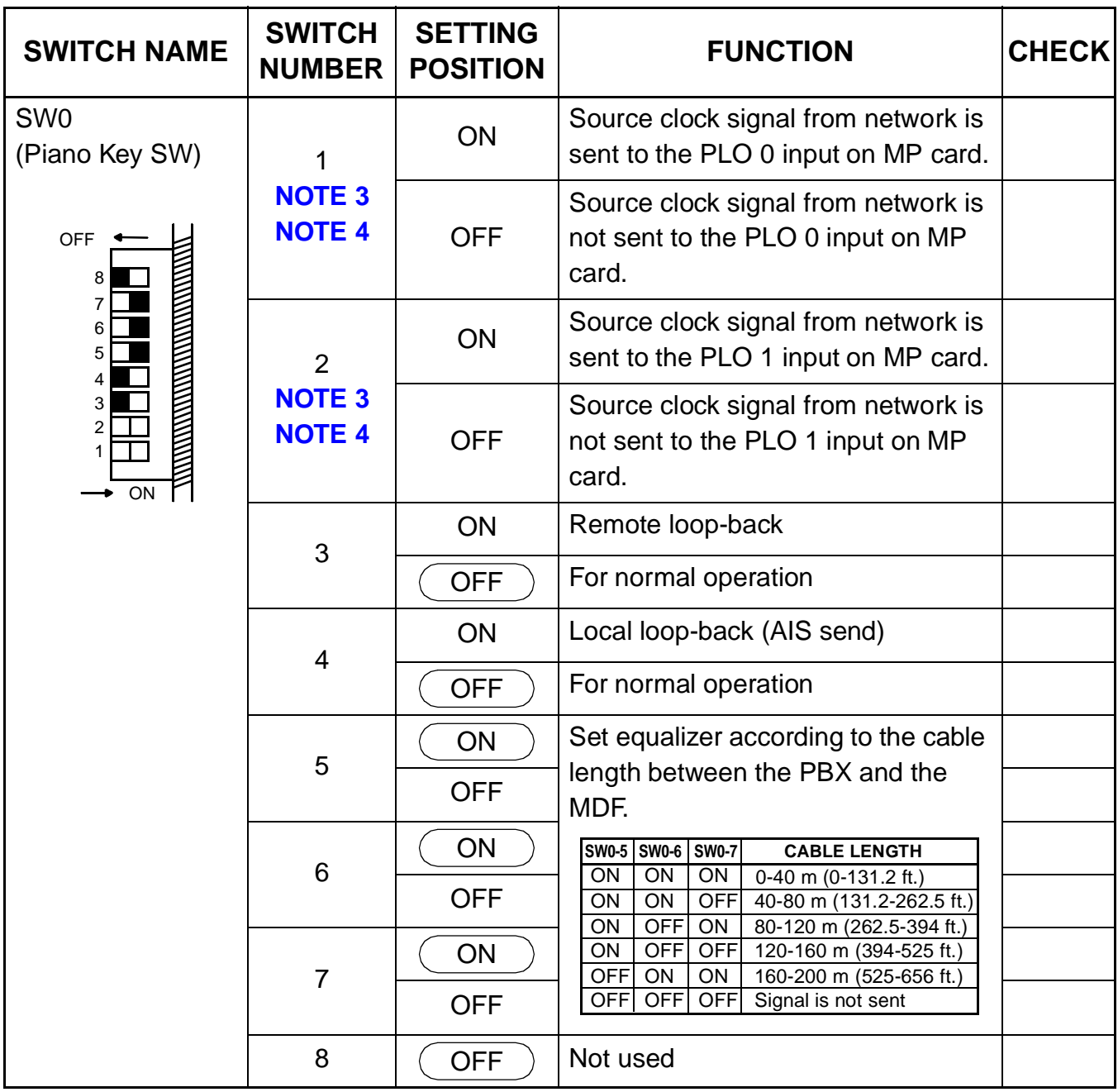

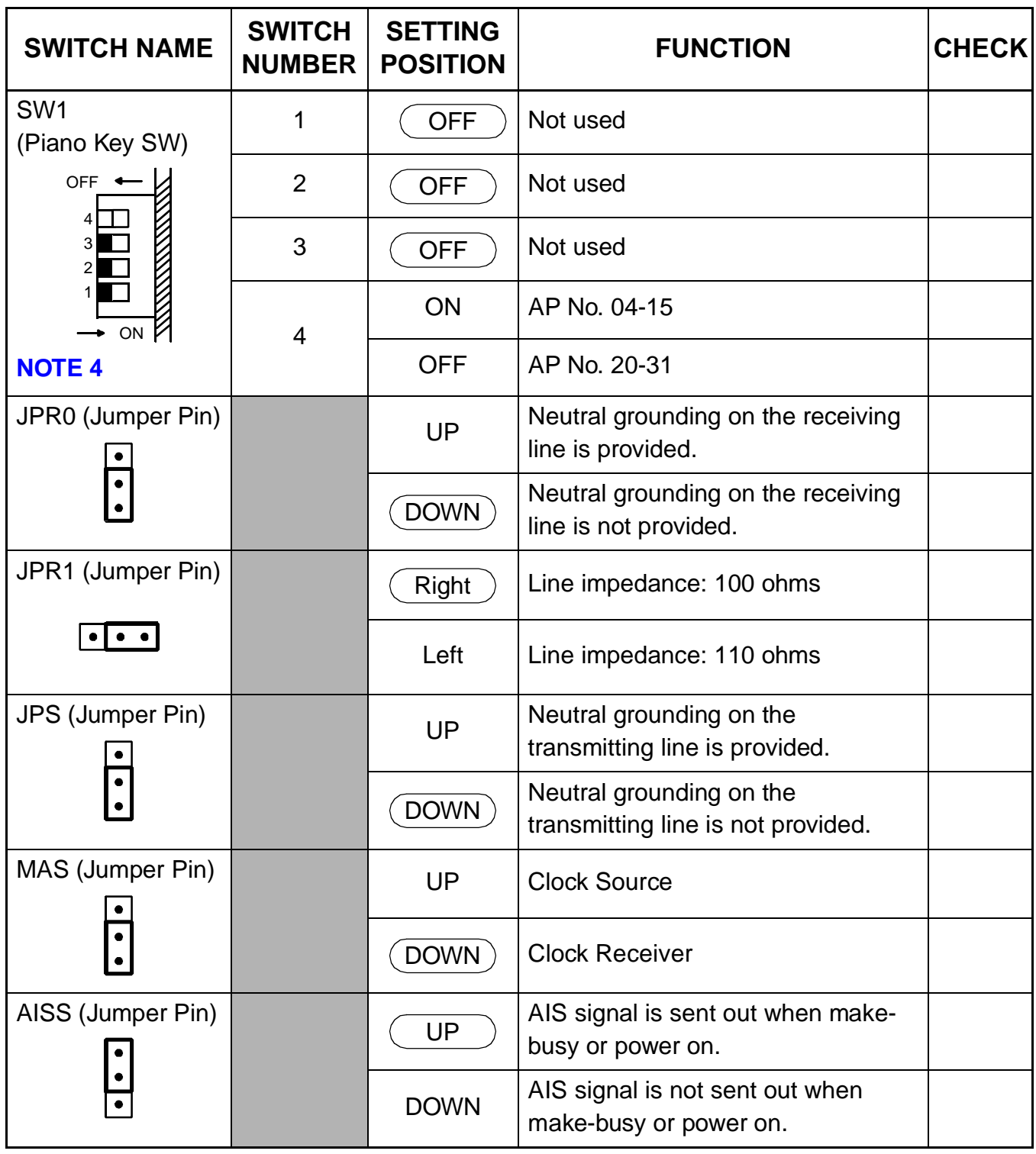

The figure in the SWITCH NAME column and the position in  $\qquad$  in the SETTING POSITION column indicate the standard setting of the switch. When the switch is not set as shown by the figure and  $\left(\begin{array}{c}\right.\\ \left.\right.\\ \left.\right.\\ \left.\right.\\ \left.\right.\\ \left.\right.\\ \left\{$  the setting of the switch varies with the system concerned.

<span id="page-136-0"></span>**NOTE 1:** Set the groove on the switch to the desired position.

<span id="page-136-1"></span>**NOTE 2:** When the power is on, flip the MB switch to ON (UP position) before plugging/ unplugging the circuit card.

<span id="page-136-2"></span>**NOTE 3:** Set SW0-1 and SW0-2 as follows:

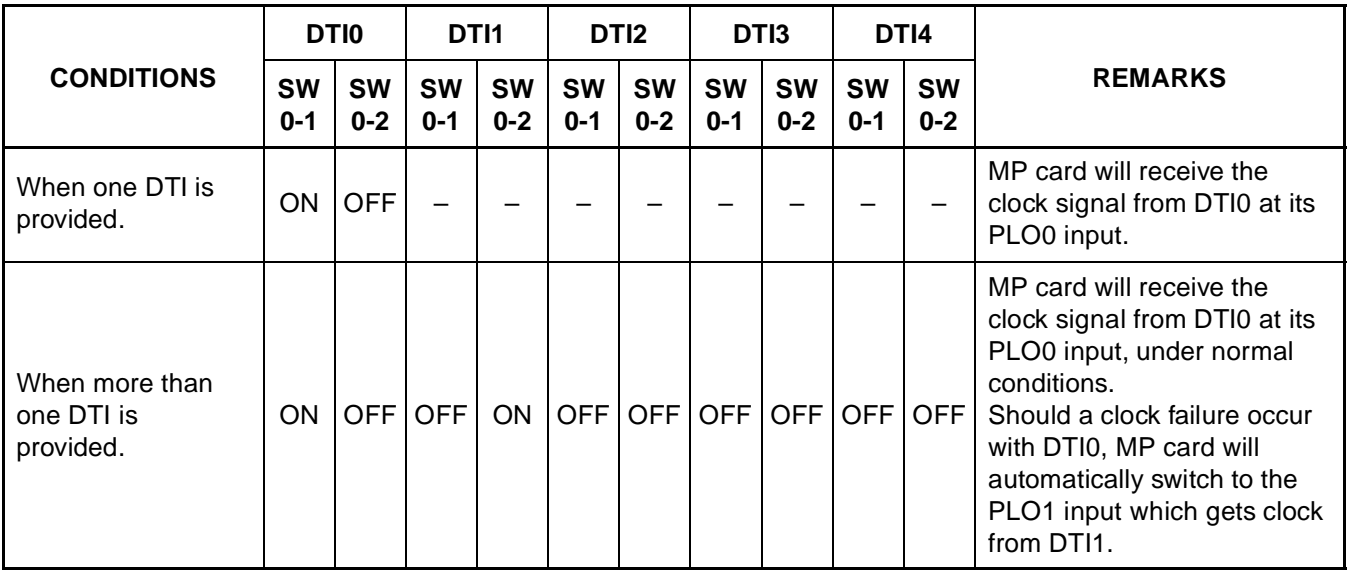

- <span id="page-136-3"></span>**NOTE 4:** When the PBX is a clock source office, set the SW0-1 and SW0-2 on all the DTI cards mounted in PIM0 to OFF.
- **NOTE 5:** Mount the DTI card which receives a clock signal into PIM0.

## <span id="page-137-0"></span>**PN-30DTC-A (DTI)**

Locations of Lamps, Switches, and Connectors

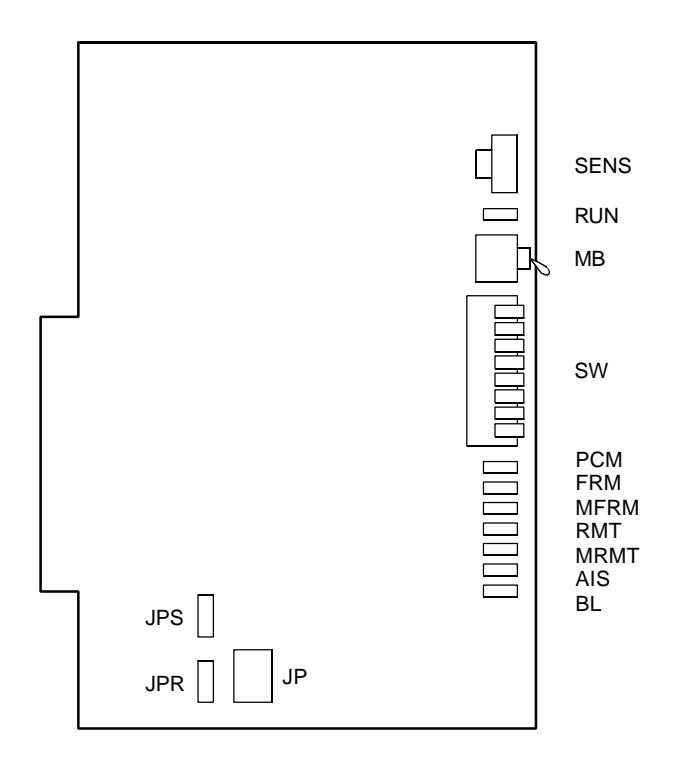

Lamp Indications

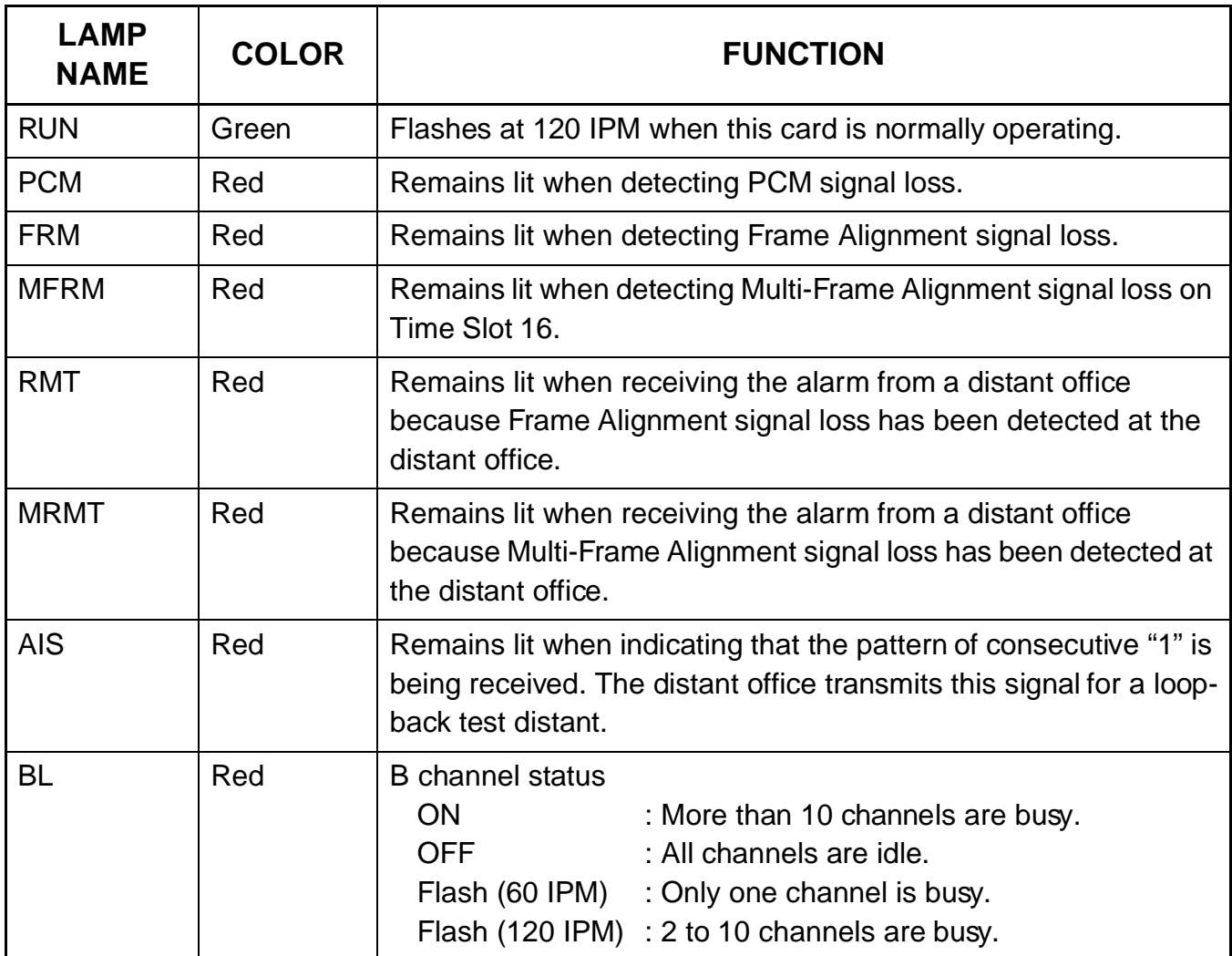

#### Switch Settings

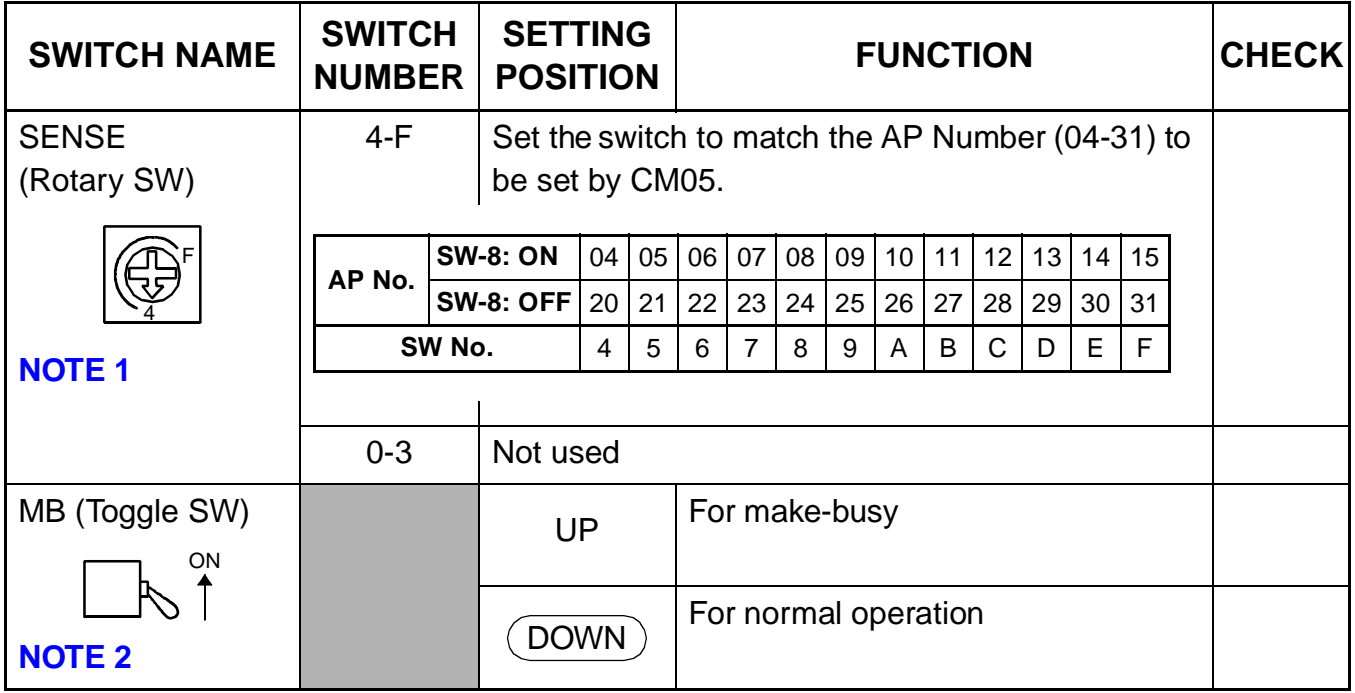

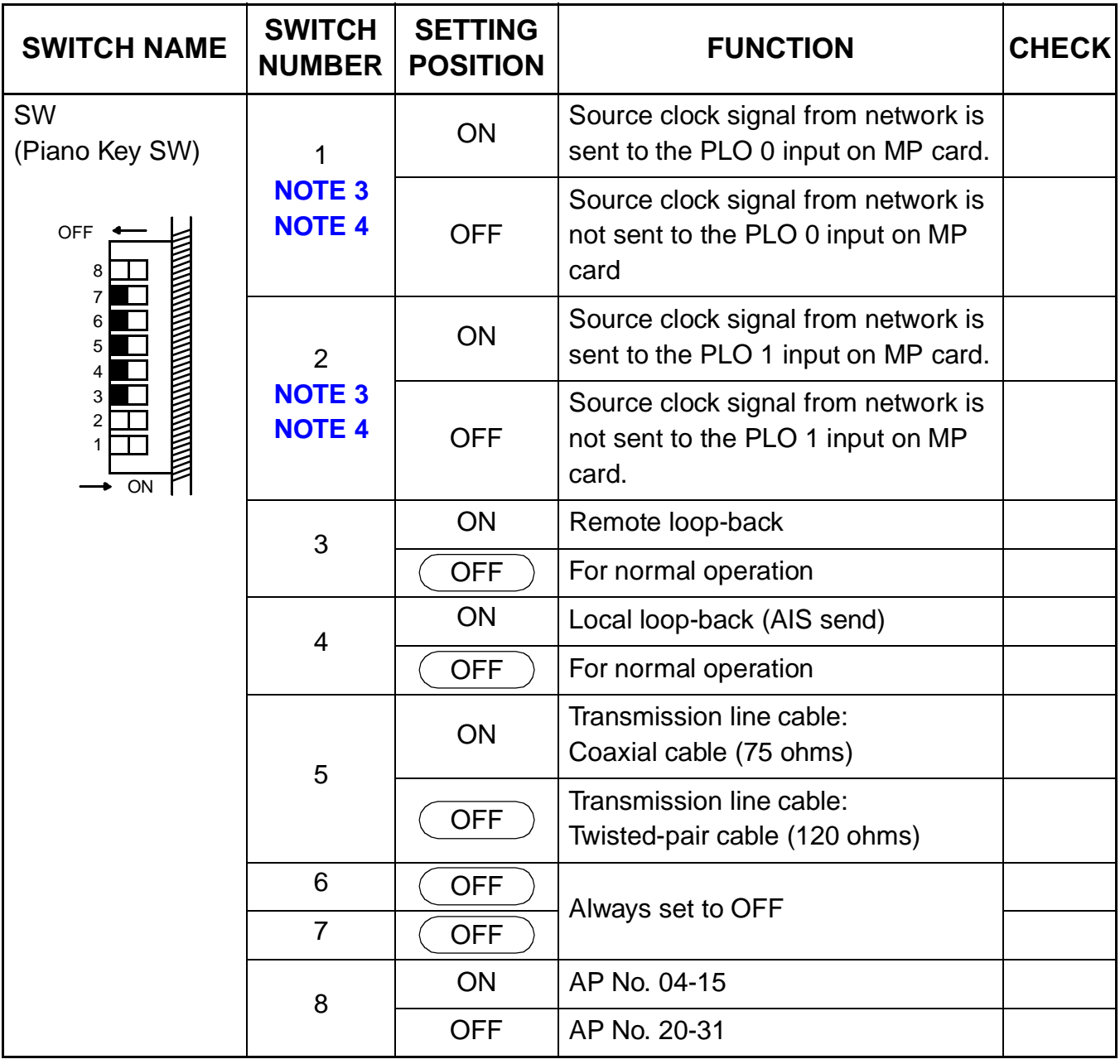

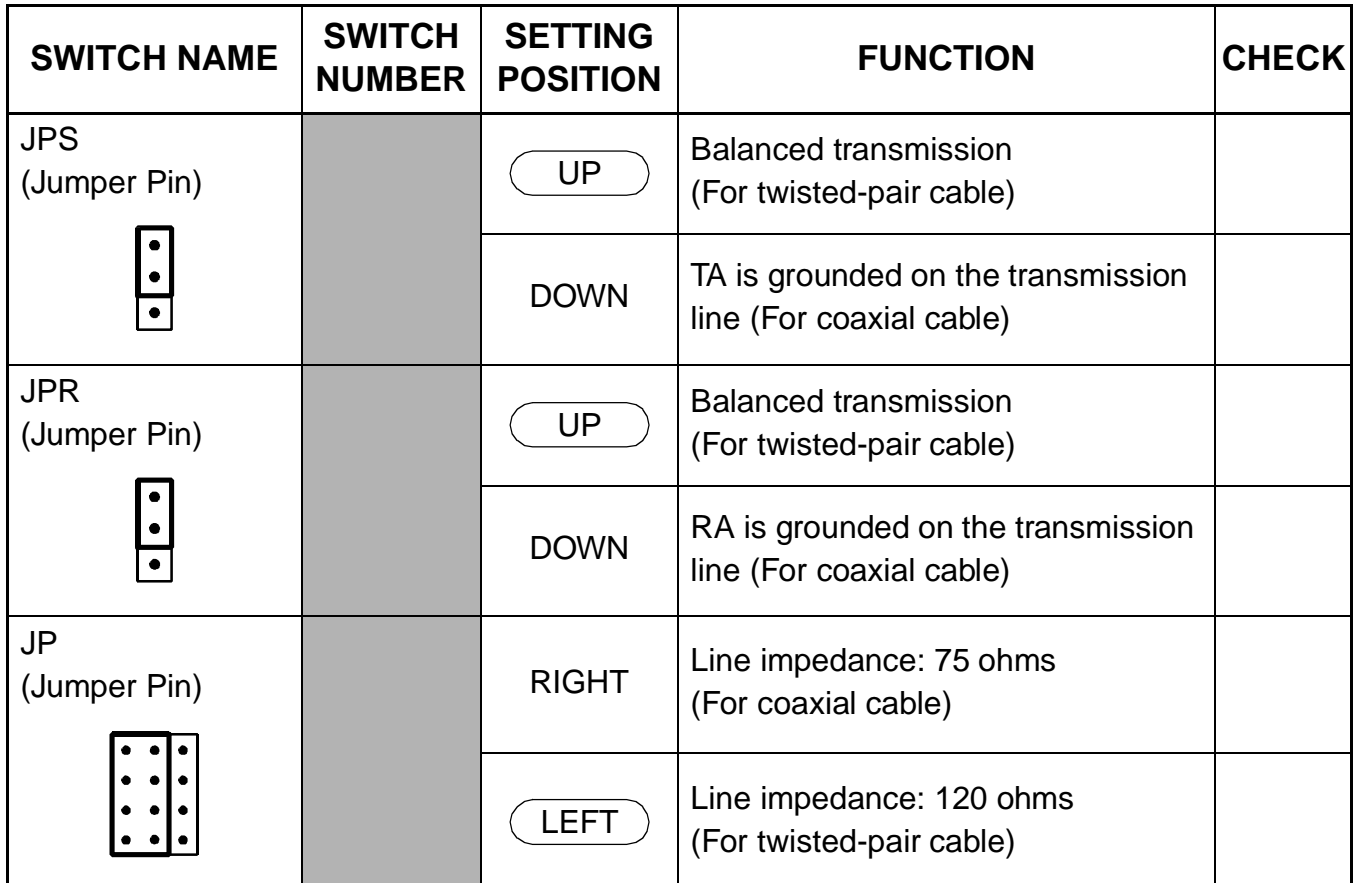

The figure in the SWITCH NAME column and the position in  $\overline{\phantom{m}}$  in the SETTING POSITION column indicate the standard setting of the switch. When the switch is not set as shown by the figure and  $\left(\begin{array}{c}\right.\\ \left.\right.\\ \left.\right.\\ \left.\right.\\ \left.\right.\\ \left.\right.\\ \left\{$  the setting of the switch varies with the system concerned.

- **NOTE 1:** Set the groove on the switch to the desired position.
- <span id="page-141-0"></span>**NOTE 2:** When the power is on, flip the MB switch to ON (UP position) before plugging/ unplugging the circuit card.

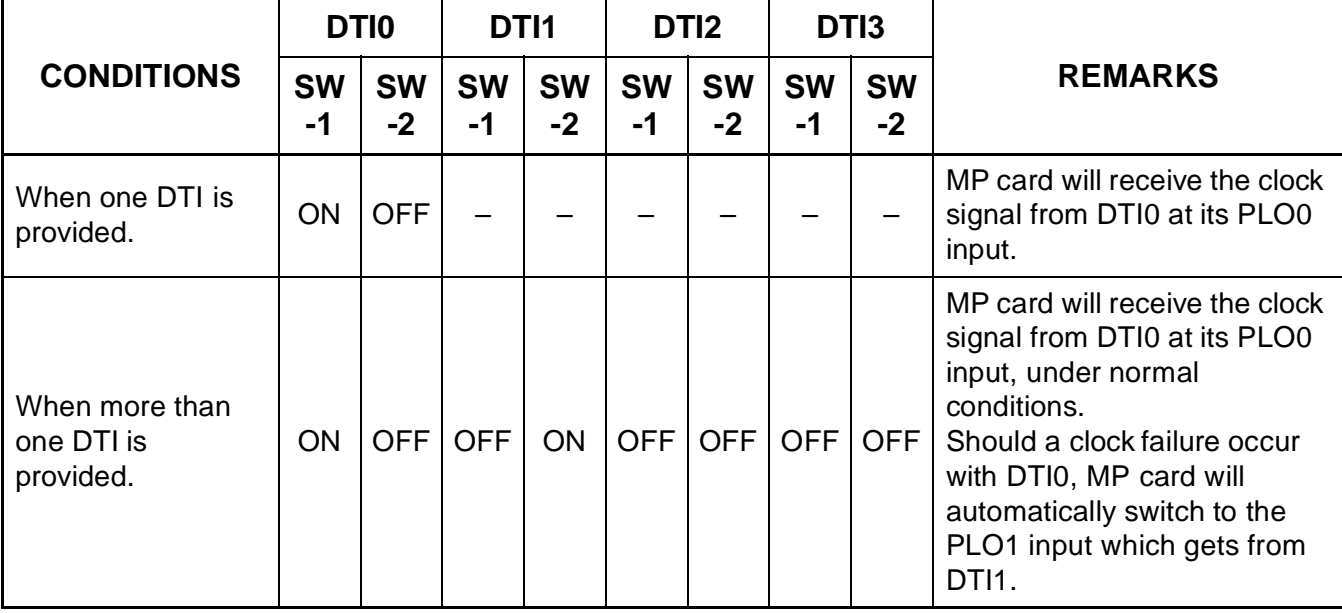

<span id="page-142-0"></span>**NOTE 3:** Set the SW-1 and SW-2 as follows:

- <span id="page-142-1"></span>**NOTE 4:** When the PBX is a clock source office, set the SW-1 and SW-2 on all the DTI cards mounted in PIM0 to OFF.
- **NOTE 5:** Mount the DTI card which receives a clock signal into PIM0.

## <span id="page-143-0"></span>**PN-SC01 (DCH)**

Locations of Lamps, Switches, and Connectors

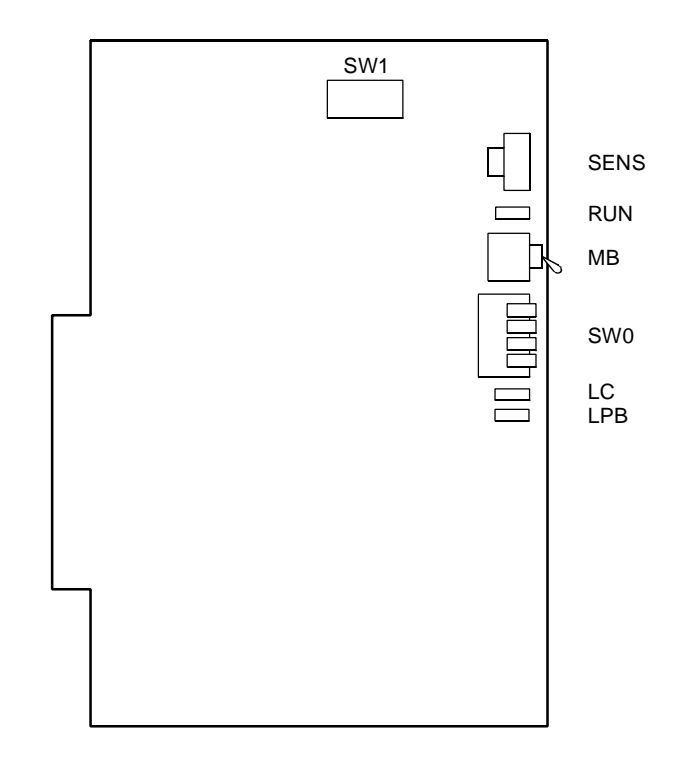

Lamp Indications

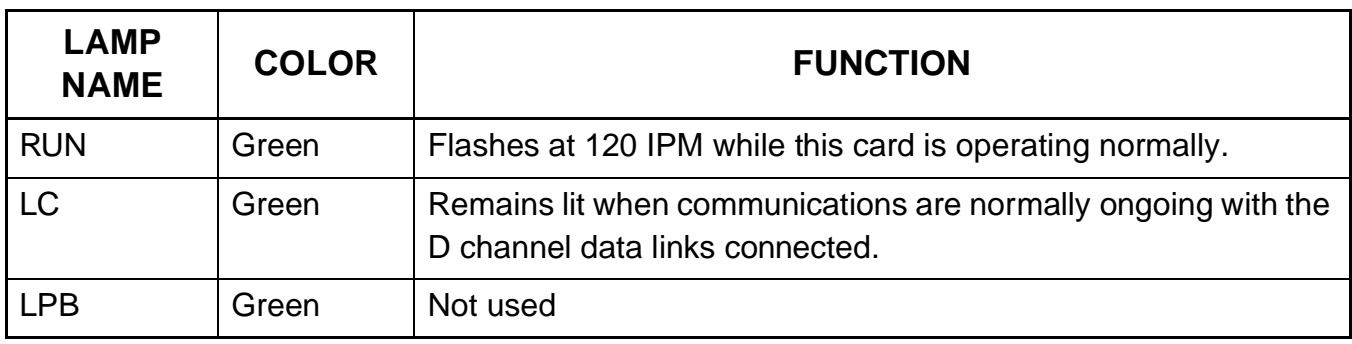
Switch Settings

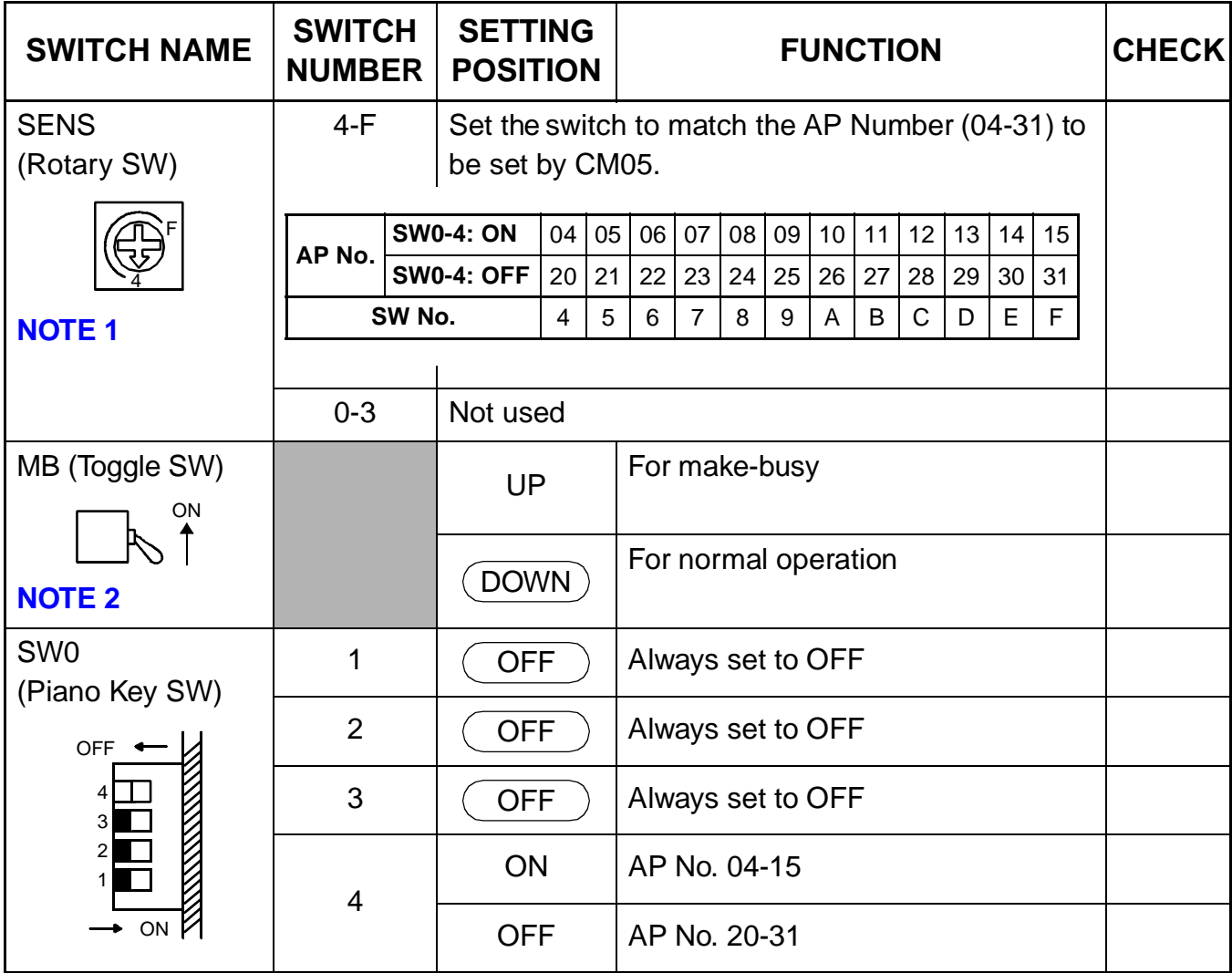

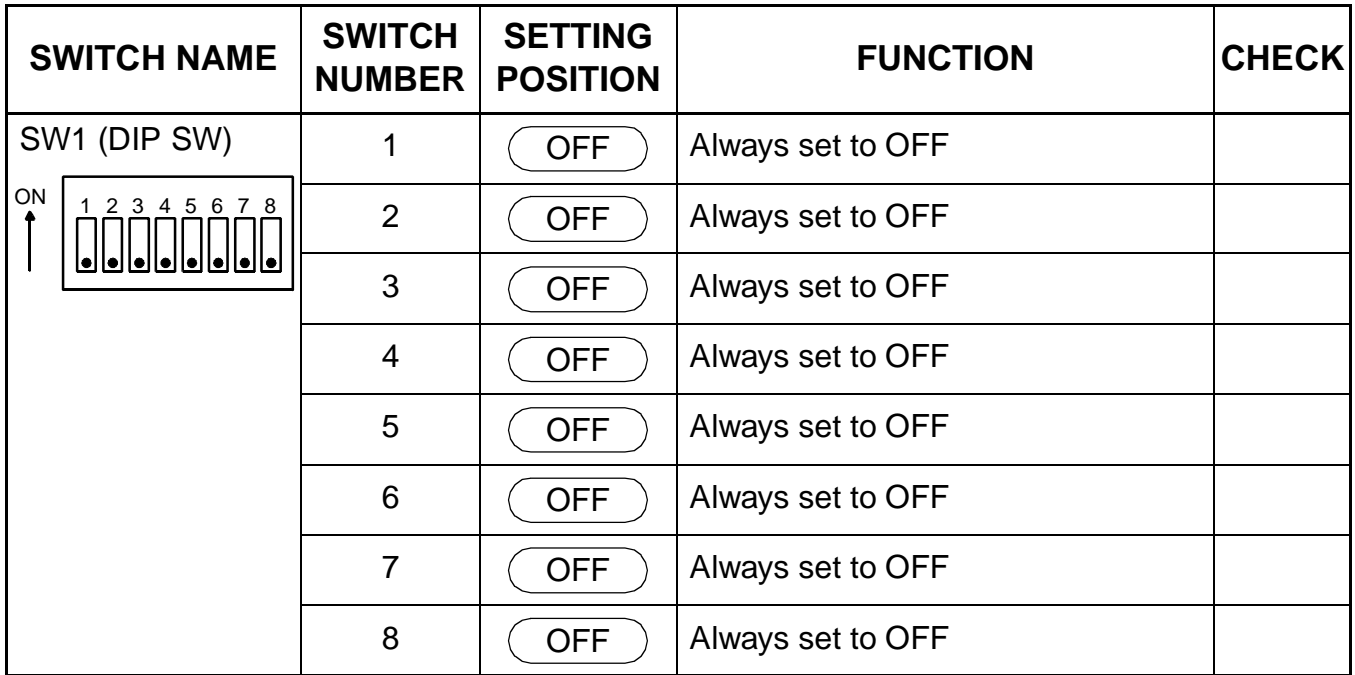

The figure in the SWITCH NAME column and the position in  $\overline{\hspace{1cm}}$  in the SETTING POSITION column indicate the standard setting of the switch. When the switch is not set as shown by the figure and  $\left(\begin{array}{c}\right.\\ \left.\right.\\ \left.\right.\\ \left.\right.\\ \left.\right.\\ \left.\right.\\ \left\{$  the setting of the switch varies with the system concerned.

<span id="page-145-0"></span>**NOTE 1:** Set the groove on the switch to the desired position.

<span id="page-145-1"></span>**NOTE 2:** When the power is on flip the MB switch to ON (UP position) before plugging/ unplugging the circuit card.